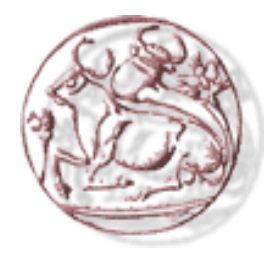

## **ΤΕΙ Κρήτης ΤΜΗΜΑ ΕΦΑΡΜΟΣΜΕΝΗΣ ΠΛΗΡΟΦΟΡΙΚΗΣ & ΠΟΛΥΜΕΣΩΝ**

Πτυχιακή Εργασία

**Μελέτη των δυνατοτήτων της πλατφόρµας ηλεκτρονικών παιχνιδιών XNA της Microsoft.** 

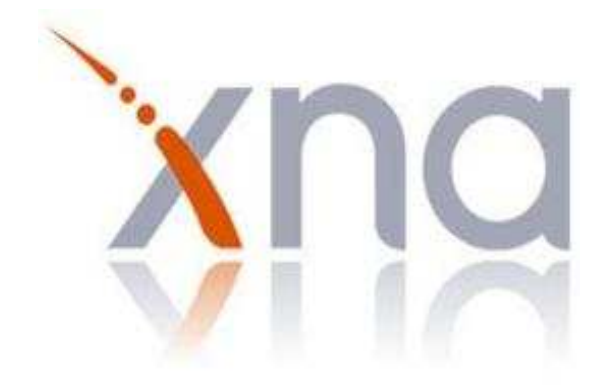

 ΕΙΣΗΓΗΤΗΣ: ΑΘΑΝΑΣΙΟΣ ΜΑΛΑΜΟΣ ΣΠΟΥ∆ΑΣΤΡΙΑ: ΑΓΓΕΛΙΚΗ ΚΥΤΙΝΟΥ *Ηράκλειο 2010* 

…σε όλους εκείνους που υπήρξαν δίπλα μου τα χρόνια της φοιτητικής μου ζωής, πίστεψαν σε μένα και με υποστήριξαν…

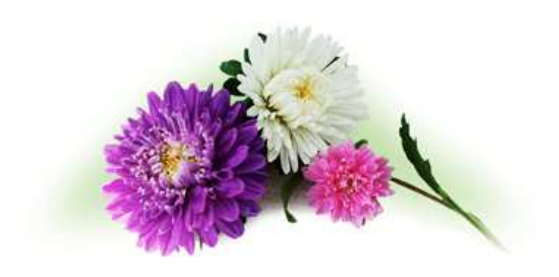

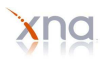

Ένας πολύ ενδιαφέρον τρόπος εκµετάλλευσης του υπολογιστή είναι η ανάπτυξη ενός καλού ηλεκτρονικού παιχνιδιού. Από την εποχή του Pong µέχρι και σήµερα, τα βίντεο παιχνίδια έχουν συλλάβει την φαντασία δισεκατοµµυρίων ανθρώπων.

Το Xna Game Studio, είναι µια πλατφόρµα που παρέχεται από τη Microsoft και δίνει τη δυνατότητα σε επαγγελµατίες ή ερασιτέχνες προγραµµατιστές και φοιτητές να δηµιουργήσουν και να διαχειριστούν ηλεκτρονικά παιχνίδια χρησιµοποιώντας τη γλώσσα προγραµµατισµού C#. Τα παιχνίδια αυτά είναι συµβατά µε το λειτουργικό σύστηµα των Windows, την κονσόλα βίντεο παιχνιδιών Xbox 360, όπως επίσης και µε την πλατφόρµα ψυχαγωγίας Zune της Microsoft.

Σκοπός αυτής της εργασίας ήταν η µελέτη των δυνατοτήτων της πλατφόρµας Xna. Η µελέτη αυτή πραγµατοποιήθηκε µε τη δηµιουργία µιας εφαρµογής εικονικής περιήγησης που ενσωµατώνει τους διάφορους τύπους εικονικών κόσµων µε τους οποίους συνεργάζεται και το µοντέλο φυσικής που χρησιµοποιήθηκε.

Συγκεκριµένα, δηµιουργήθηκε ένας τρισδιάστατος κόσµος µε τη βοήθεια λογισµικού σχεδίασης γραφικών τριών διαστάσεων. Χρησιµοποιήθηκαν επιπλέον έτοιµα τρισδιάστατα µοντέλα, ήχοι και υφές από τον παγκόσµιο ιστό. Εισάγοντας τα αντικείµενα αυτά στην πλατφόρµα Xna, µελετήθηκε η θέση, η περιστροφή και η αναπαράστασή τους στην οθόνη. Τέλος, έγινε εισαγωγή της µηχανής φυσικής και η µελέτη της λειτουργίας της πάνω στα µοντέλα που χρησιµοποιήθηκαν.

### *Abstract:*

Perhaps nothing does a better job of harnessing the power of the interest of the user than a good computer game. From the early days of Pong to the latest titles of today, video games have captured the imagination of billions of people.

Xna Game Studio is a platform provided by Microsoft that enables students, professional and nonprofessional game programmers to create games using C# programming language that will run on Windows, Xbox 360 console and the Microsoft Zune.

The scope of this final year dissertation was to study the advantages offered by Xna platform. This study was presented via a virtual tour application that integrates the various formats of virtual worlds and the physics engine that was used to collaborate with.

Specifically, a three-dimensional (3D) world was created with the help of 3D modeling software. There were also 3D models, sounds and textures downloaded from the World Wide Web. These objects were inserted in the Xna platform and studied for their position, rotation and how they can be drawn on the screen. Finally, the physics engine was applied and studied on how it works on the 3D models that were used.

## *ευχαριστίες:*

θα ήθελα πολύ να πω ένα μεγάλο ευχαριστώ στον κύριο Μαλάμο που με την εμπιστοσύνη, την στήριξη και την υπομονή που έδειξε με βοήθησε να τελειώσω την πτυχιακή μου εργασία

στους φίλους μου που πίστεψαν σε εμένα και με την υπομονή και τα γέλια τους με στήριξαν

στον φίλο και συμφοιτητή μου Γιάννη Ζιάμο που είχε το μεράκι να με βοηθήσει με προβλήματα που προέκυψαν στην εργασία μου και άντεξε τις συναισθηματικές μου εκρήξεις με χιούμορ

και τέλος τους γονείς και την αδερφή μου που με στηρίζουν και με βοηθούν όλα αυτά τα χρόνια που βρίσκομαι μακριά τους…

> Αγγελική Κυτίνου Ηράκλειο 2010

## Περιεχόμενα:

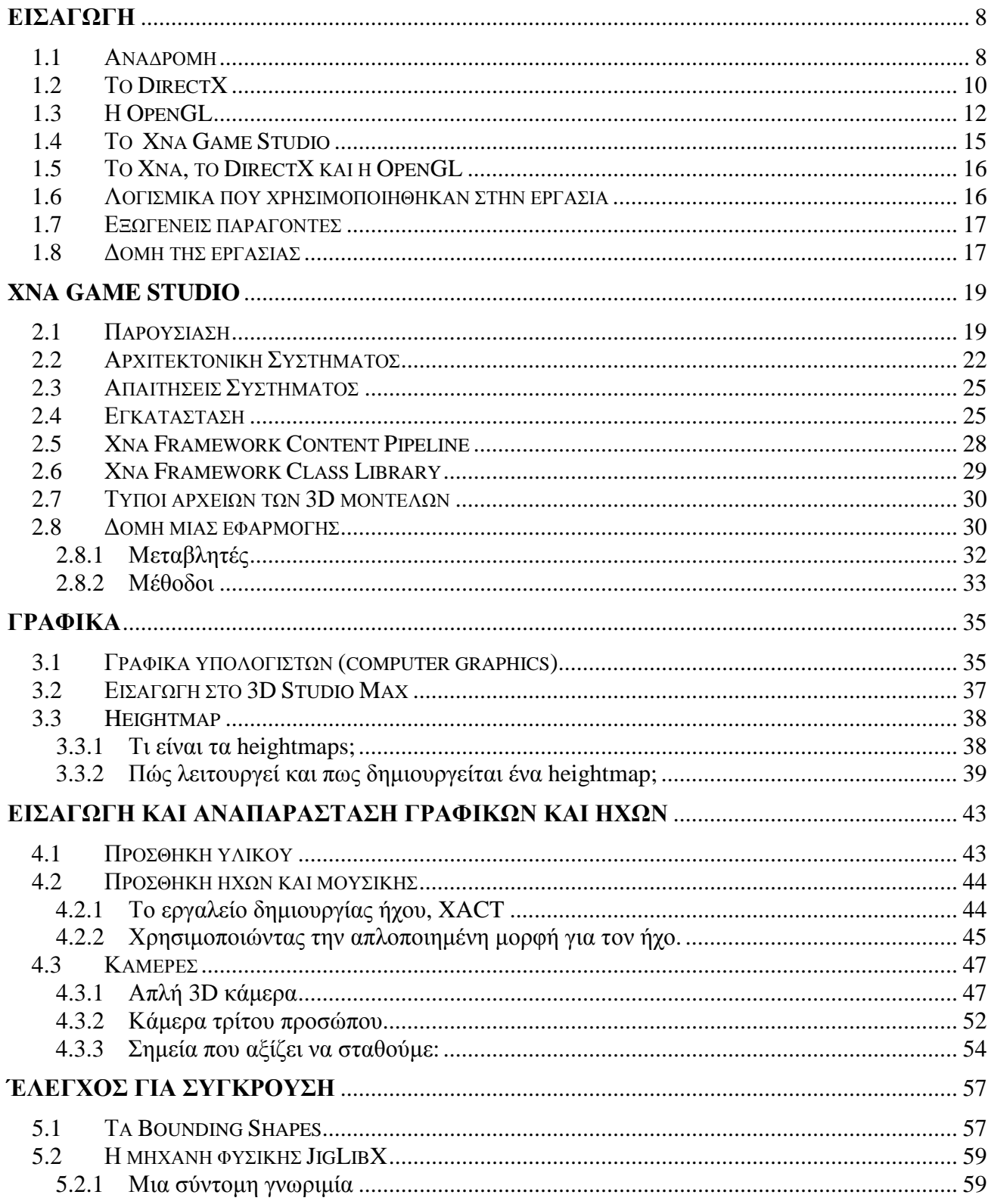

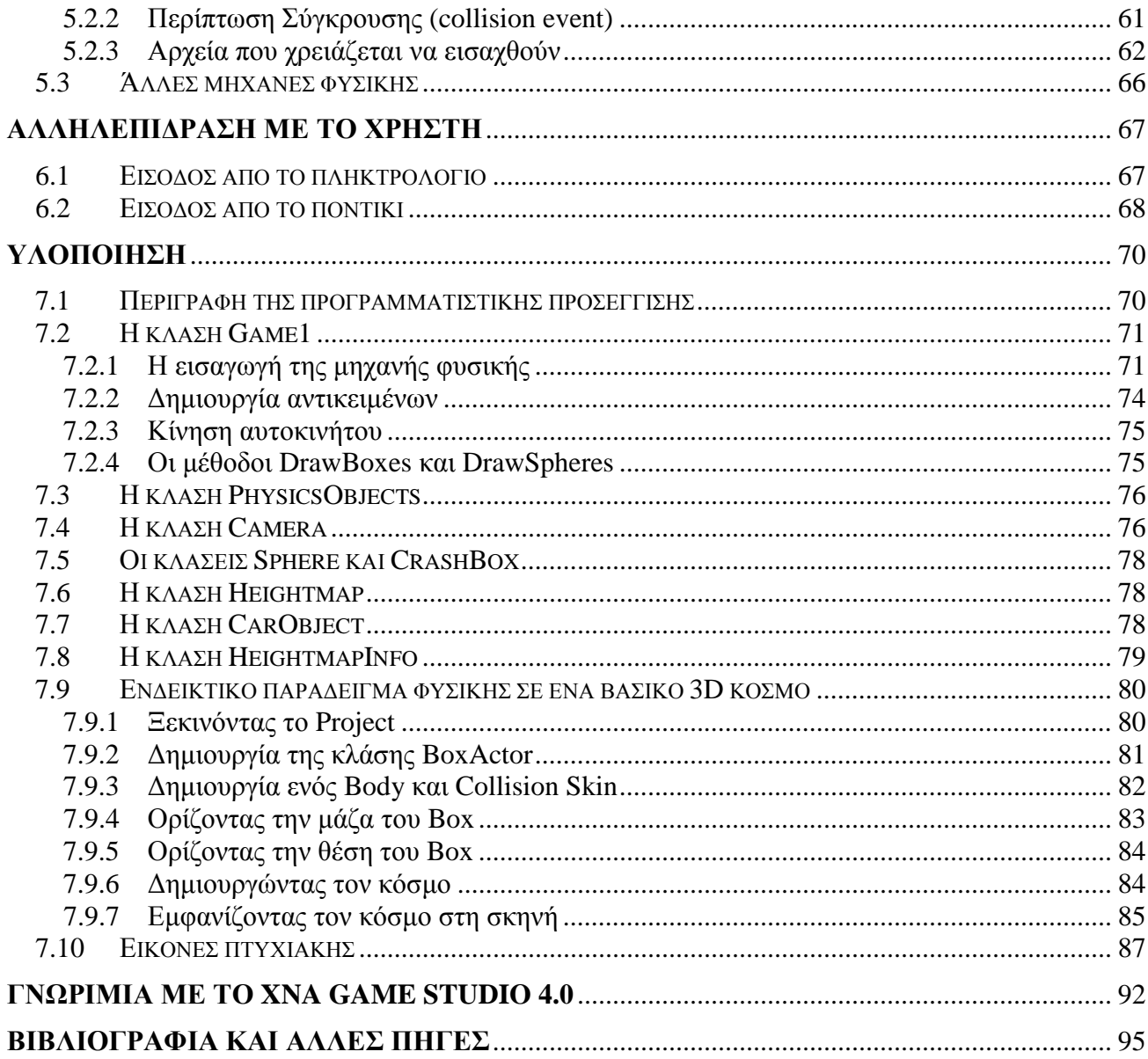

## *1*

## *Εισαγωγή*

## *1.1 Αναδροµή*

Ποτέ δεν υπήρξε καλύτερη στιγµή για να µάθετε πώς να το προγραµµατίζετε. Οι σύγχρονες γλώσσες προγραµµατισµού, σε συνδυασµό µε τα ισχυρά και ευρέως διαθέσιµα περιβάλλοντα ανάπτυξης, προσφέρουν ένα εξαιρετικό µέρος για να εργαστεί κάποιος. Ένα ευρύ φάσµα λειτουργικών περιβαλλόντων, συµπεριλαµβανοµένων των κινητών συσκευών, των υπολογιστών, της ροµποτικής, των ενσωµατωµένων συστηµάτων, καθώς και παιχνιδιών, σηµαίνει ότι µπορείτε να εφαρµόσετε τις δεξιότητες του προγραµµατισµού σας ένα τεράστιο φάσµα διαφορετικών τοµέων.

Ο προγραµµατισµός σας επιτρέπει να φέρετε τις ιδέες σας στη ζωή, και µε την γλώσσα προγραµµατισµού C # και το XNA µπορείτε να µάθετε πολλά για το πώς δουλεύουν τα παιχνίδια ακόµα και να δηµιουργήσετε τα δικά σας εντελώς νέα παιχνίδια.

Η C# είναι µια µαζικά δηµοφιλής γλώσσα προγραµµατισµού που χρησιµοποιείται από πολλές χιλιάδες προγραµµατιστές λογισµικού σε όλο τον κόσµο.

Πολλοί προγραµµατιστές αποφάσισαν να εισέλθουν στον τοµέα της πληροφορικής και ειδικότερα του προγραµµατισµού, εξαιτίας των ηλεκτρονικών παιχνιδιών. Η ανάπτυξη ενός παιχνιδιού µπορεί να είναι ένας από τους πιο προκλητικούς κλάδους της µηχανικής λογισµικού, µπορεί ίσως να είναι η πιο σηµαντική! Ποτέ στο παρελθόν δεν ήταν δυνατό στους περισσότερους προγραµµατιστές να δηµιουργήσουν παιχνίδια για µια κονσόλα παιχνιδιών. Η Microsoft δείχνει το δρόµο για το πώς µπορεί ένα παιχνίδι να αναπτυχθεί για κονσόλες παιχνιδιών. Η µεγάλη είδηση για το Xbox 360 είναι ότι η Microsoft έχει ξοδέψει τόσο πολύ χρόνο µε τα χρόνια στην δηµιουργία ενός παραγωγικού και σταθερού περιβάλλοντος ανάπτυξης για τους προγραµµατιστές.

Ας κάνουµε µια αναδροµή στις µέρες του Dos. Για να προγραµµατίσουν παιχνίδια και να φτιάξουν demos, οι προγραµµατιστές συνήθως έπρεπε να γράψουν κώδικα χαµηλού επιπέδου για να µιλήσουν απευθείας µε την κάρτα ήχου, την κάρτα γραφικών και µε τις συσκευές εισόδου. Αυτό προφανώς ήταν κουραστικό και ο κώδικας αυτός ήταν επιρρεπής σε σφάλµατα, διότι οι διαφορετικοί κατασκευαστές χειρίζονταν διαφορετικά το BIOS, τις θύρες εισόδου/εξόδου και την µνήµη, εποµένως ο κώδικας µπορούσε να εκτελεστεί σε ένα σύστηµα και όχι σε κάποιο άλλο.

Αργότερα, η Microsoft κυκλοφόρησε το Windows 95 λειτουργικό σύστηµα. Πολλοί προγραµµατιστές ήταν επιφυλακτικοί στην ανάπτυξη παιχνιδιών για Windows-και δικαίως-γιατί δεν υπήρχε τρόπος για να φτάσουν στο επίπεδο του υλικού (hardware) για να κάνουν πράγµατα που απαιτούσαν µεγάλη ταχύτητα. Τα Windows 95 είχαν ένα προστατευτικό πρότυπο µνήµης που κρατούσε τους προγραµµατιστές µακριά από το να έχουν πρόσβαση σε χαµηλού επιπέδου παρεµβάσεις στο hardware.

Για την επίλυση αυτού του προβλήµατος, η Microsoft δηµιούργησε µια τεχνολογία που ονοµάζεται DirectX. Για την ακρίβεια ονομαζόταν Windows Game SDK στο ξεκίνημά του, αλλά γρήγορα άλλαξε όνομα µετά από έναν δηµοσιογράφο που έπαιξε µε τα ονόµατα του API, το DirectDraw, το DirectSound και DirectPlay, καλώντας το SDK Direct "Χ". Έτσι γεννήθηκε το DirectX 1.0 λίγους μήνες μετά την κυκλοφορία των Windows 95.

#### ΤΕΙ Κρήτης - Τµήµα Εφαρµοσµένης Πληροφορικής & Πολυµέσων 9

Εξαιτίας του DirectX, οι προγραμματιστές είχαν έναν τρόπο να δημιουργήσουν παιχνίδια με μία πηγή που θα µπορούσε να λειτουργήσει σε όλους τους υπολογιστές, ανεξάρτητα από το υλικό τους. Οι πωλητές hardware ήταν πρόθυµοι να συνεργαστούν µε τη Microsoft, για την τυποποίηση µιας διεπαφής για την πρόσβαση του υλικού τους. ∆ηµιούργησαν οδηγούς συσκευής στους οποίους το DirectX θα χαρτογραφούσε το API τους, έτσι είχε ληφθεί µέριµνα για όλες τις εργασίες που προηγουµένως έπρεπε να γίνουν από τους προγραµµατιστές παιχνιδιών, έτσι εκείνοι είχαν περισσότερο χρόνο να ξοδέψουν για να δηµιουργήσουν τα παιχνίδια τους. Οι πωλητές το ονόµασαν αυτό, Hardware Abstraction Layer (HAL).

Με το πέρασµα των χρόνων είδαµε τροµερή ανάπτυξη στον κλάδο ανάπτυξης ηλεκτρονικών παιχνιδιών. Όταν η Microsoft έφερε στο προσκήνιο το Xna, τον ∆εκέµβριο του 2006, αµέσως έγινε ξεκάθαρο ότι αυτή η νέα τεχνολογία έχει να προσφέρει γκάµα δυνατοτήτων σε όλους όσους ασχολούνται µε την ανάπτυξη βίντεο παιχνιδιών. Το Xna σχεδιάστηκε από το µηδέν για µεγαλύτερη ευκολία στον προγραµµατισµό, ενώ δεν θυσιάζονται οι επιδόσεις ή οι δυνατότητες για την επίτευξη αυτού του στόχου. Τα τελευταία χρόνια έχει αναπτυχθεί µια µεγάλη κοινότητα γύρω από το Xna. Με µια σύντοµη αναζήτηση στον παγκόσµιο ιστό, κάθε ενδιαφερόµενος µπορεί να βρει ένα µεγάλο αριθµό από παραδείγµατα κώδικα σε πολλά site, να κάνει ερωτήσεις σε διάφορα παράθυρα συζητήσεων (forum) που σχετίζονται µε αυτό, ή ακόµα και να συναντήσει άλλους χρήστες που µοιράζονται το ίδιο πάθος σε κάποιο από τα Xna group χρηστών.

Αυτή η εργασία, εξηγεί πως αναπτύσσεται µια τρισδιάστατη εφαρµογή η οποία εκτελείται στο περιβάλλον των Windows, τι εργαλεία χρειάστηκαν και τι προβλήµατα παρουσιάστηκαν κατά την πορεία ανάπτυξής της.

#### **Μαθαίνοντας να Προγραµµατίζετε**

Αν δεν έχετε προγραµµατίσει ποτέ πριν, µην ανησυχείτε. Ο προγραµµατισµός δεν είναι επιστήµη πυραύλων. Υπάρχουν πολλοί περισσότεροι άνθρωποι στον κόσµο που έχουν µάθει προγραµµατισµό από την επιστήµη πυραύλων. Οι κακές ειδήσεις για την εκµάθηση του προγραµµατισµού είναι ότι έχετε πολλά διαφορετικά πράγµατα για να µάθετε κατά την εκκίνηση, και αυτό µπορεί να προκαλέσει σύγχυση. Αλλά τα κλειδιά για την εκµάθηση προγραµµατισµού είναι απλά:

- o **Πρακτική**: Να δουλεύετε συνέχεια και να γράφετε προγράµµατα και αναγκάστε τον εαυτό σας να σκεφτεί τα πράγµατα από την πλευρά επίλυσης των προβληµάτων.
- o **Μελέτη**: Κοιτάξτε προγράµµατα που έχουν αναπτυχθεί από άλλους προγραµµατιστές. Μπορείτε να µάθετε πολλά από τη µελέτη του κώδικα που άλλοι έχουν δηµιουργήσει. Ανακαλύπτοντας το πώς κάποιος άλλος έκανε τη δουλειά είναι ένα µεγάλο σηµείο εκκίνησης για τη λύση σας. Και να θυµάστε ότι σε πολλές περιπτώσεις, δεν υπάρχει καλύτερη λύση, µόνο λύσεις που είναι καλύτερα σε ένα συγκεκριµένο πλαίσιο (µε άλλα λόγια, µερικές φορές χρειάζεται µια προσέγγιση που είναι η γρηγορότερη ή η µικρότερη ή η πιο εύκολη στη χρήση και ούτω καθεξής).
- o **Εµµονή:** Η ανάπτυξη προγραµµάτων είναι σκληρή δουλειά. Και εσείς πρέπει να δουλέψετε σκληρά για αυτό. Ο κύριος λόγος που οι περισσότεροι δεν ακολουθούν ως προγραµµατιστές είναι ότι τα παρατάνε, όχι γιατί δεν µπορούν να καταλάβουν. Ωστόσο, µη είστε πολύ επίµονοι. Αν δεν έχετε λύσει ένα πρόβληµα προγραµµατισµού σε κάποιο µεγάλο χρονικό διάστηµα, θα πρέπει να κάνετε ένα διάλειµµα και να ζητήσετε βοήθεια ή, τουλάχιστον, να αποµακρυνθείτε από το πρόβληµα και να επανέλθετε σε αυτό αργότερα. Μένοντας επάνω όλη τη νύχτα προσπαθώντας να λύσετε ένα πρόβληµα δεν είναι ένα καλό σχέδιο. Απλά προκαλεί εκνευρισµό το πρωί. Αν ξεκουραστείτε και ξεφύγετε για λίγο, και επιστρέψετε στο πρόβληµα το πρωί, θα εκπλαγείτε πόσο συχνά µπορείτε να το διορθώσετε σε λίγα λεπτά.

## *1.2 Το DirectX*

Το Microsoft DirectX είναι µια συλλογή από εφαρµογές διεπαφών προγραµµατισµού (API) για τη διεκπεραίωση καθηκόντων που σχετίζονται µε τα πολυµέσα, και ιδίως τον προγραµµατισµό παιχνιδιών και βίντεο, στις πλατφόρµες της Microsoft. Αρχικά, τα ονόµατα αυτών των API, όλα ξεκίνησαν µε Direct, όπως Direct3D, DirectDraw, DirectMusic, DirectPlay, DirectSound, και ούτω καθεξής. Το όνομα του DirectX επινοήθηκε ως όρος στενογραφία για όλα αυτά τα APIs (του διαρκούς Χ για το συγκεκριµένο όνοµα API) και σύντοµα έγινε το όνοµα της συλλογής. Όταν η Microsoft αργότερα ορίζεται για την ανάπτυξη µιας κονσόλας παιχνιδιών, το Χ είχε χρησιµοποιηθεί ως βάση για την ονοµασία του Xbox για να δείχνουν ότι η κονσόλα αυτή βασίζεται σε τεχνολογία DirectX. Το αρχικό X έχει µεταφερθεί στην ονοµασία του API που σχεδιάστηκε για το Xbox, όπως το XInput και το Cross-Platform Audio Creation Tool (XACT) (εργαλείο δηµιουργίας ήχων), ενώ το πρότυπο DirectX συνεχίστηκε για τα Windows APIs, όπως το Direct2D και το DirectWrite.

Το Direct3D (τα 3D API για γραφικά µέσα στο DirectX) χρησιµοποιείται ευρέως για την ανάπτυξη των βίντεο παιχνιδιών για τα Microsoft Windows, Microsoft Xbox και Microsoft Xbox 360. Το Direct3D χρησιµοποιείται επίσης από άλλες εφαρµογές λογισµικού για την οπτικοποίηση και για εργασίες γραφικών όπως η CAD / CAM µηχανική. Όπως το Direct3D είναι η πιο ευρύτερα δηµοσιοποιηµένη συνιστώσα του DirectX, είναι κοινό να δούμε τα ονόματα "DirectX" και "Direct3D" να χρησιμοποιούνται εναλλακτικά.

Το λογισµικό DirectX Development Kit (SDK), αποτελείται από βιβλιοθήκες χρόνου εκτέλεσης σε αναδιανοµής δυαδική µορφή, µαζί µε τα συνοδευτικά έγγραφα και κεφαλίδες για χρήση στην κωδικοποίηση. Αρχικά, οι χρόνοι εκτέλεσης είχαν εγκατασταθεί µόνο από παιχνίδια ή ρητώς από το χρήστη. Τα Windows 95 δεν ξεκίνησαν µε το DirectX, αλλά το DirectX περιλαµβάνεται στο Windows 95 OEM Service Release 2. Τα Windows 98 και τα Windows NT 4.0 ήρθαν στην αγορά με το DirectX, όπως έχει κάθε έκδοση των Windows που κυκλοφόρησε µετά. Το SDK είναι διαθέσιµο ως δωρεάν λήψη. Ενώ οι χρόνοι εκτέλεσης είναι ιδιόκτητο, κλειστού κώδικα λογισµικό, πηγαίος κώδικας παρέχεται για την πλειονότητα των δειγµάτων SDK.

Το Direct3D 9Ex, το Direct3D 10 και το Direct3D 11 είναι διαθέσιµα µόνο για τα Windows Vista και τα Windows 7, διότι κάθε μία από αυτές τις νέες εκδόσεις κτίστηκε να εξαρτάται από τα νέα Windows Display Driver Model η οποία είχε εισαχθεί για τα Windows Vista. Η νέα Vista / WDDM αρχιτεκτονική γραφικών περιλαµβάνει µια νέα διαχείριση µνήµης οθόνης που υποστηρίζει εικονικοποίηση (virtualizing) υλικού γραφικών σε πολλαπλές εφαρµογές και υπηρεσίες, όπως το Desktop Window Manager.

#### **History**

Στα τέλη του 1994 η Microsoft ήταν στα πρόθυρα της κυκλοφορίας του επόµενου λειτουργικού συστήµατος, τα Windows 95. Ο βασικός παράγοντας που θα καθορίσει την αξία κατανάλωσης, θα πραγµατοποιηθεί µε το νέο της λειτουργικό σύστηµα που βασιζόταν σε µεγάλο βαθµό για το τι προγράµµατα θα είναι σε θέση να λειτουργούν µε αυτό. Τρεις υπάλληλοι της Microsoft – ο Craig Eisler, ο Alex St. John, και ο Eric Engstrom ανησυχούσαν γιατί οι προγραµµατιστές έτειναν να βλέπουν προηγούµενο λειτουργικό σύστηµα της Microsoft, το MS-DOS, ως την καλύτερη πλατφόρμα για τον προγραμματισμό παιχνιδιών, που σημαίνει λίγα παιχνίδια θα αναπτύσσονταν για τα Windows 95 και το λειτουργικό σύστηµα δεν θα είναι τόσο µεγάλη επιτυχία.

Το DOS επέτρεπε άµεση πρόσβαση σε κάρτες γραφικών, πληκτρολόγια, ποντίκια, συσκευές ήχου, καθώς και όλα τα άλλα µέρη του συστήµατος, ενώ τα Windows 95, µε το προστατευτικό του πρότυπο µνήµης, περιόρισε την πρόσβαση σε όλα αυτά, που δουλεύουν σε πολύ πιο τυποποιηµένο πρότυπο. Η Microsoft χρειαζόταν έναν τρόπο που θα επέτρεπε στους προγραµµατιστές να πάρουν αυτό που ήθελαν, και θα το

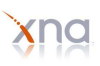

χρειάζονταν γρήγορα. Η κυκλοφορία του λειτουργικού αυτού συστήµατος απείχε µόνο µερικούς µήνες. Ο Eisler (υπεύθυνος ανάπτυξης), ο St. John, και o Engstrom (διαχειριστής προγράµµατος) εργάστηκαν από κοινού για την επίλυση αυτού του προβλήµατος, µε µια λύση που θα ονοµάστηκε τελικά DirectX.

Η πρώτη έκδοση του DirectX κυκλοφόρησε το Σεπτέµβριο του 1995 ως το Windows Games SDK. Ήταν το Win32 η αντικατάσταση του DCI και ταWinG APIs για τα Windows 3.1. Με απλά λόγια, το DirectX επέτρεψε όλες τις εκδόσεις των Microsoft Windows, αρχίζοντας από τα Windows 95, να ενσωµατώσουν υψηλής απόδοσης πολυµέσα.

Το DirectX 2.0 έγινε το ίδιο ένα στοιχείο των Windows µαζί µε την κυκλοφορία των Windows 95 OSR2 και Windows NT 4.0 στα μέσα του 1996. Όσο τα Windows 95 ήταν ακόμη νέα και λίγα παιχνίδια είχαν κυκλοφορήσει για αυτά, η Microsoft που ασχολιόταν µε τη βαρέα προώθηση του DirectX σε προγραµµατιστές που ήταν γενικά δύσπιστοι για την ικανότητα της Microsoft να δηµιουργήσει µια πλατφόρµα βίντεο παιχνιδιών στα Windows. Ο Alex St. John, που εργαζόταν ως ευαγγελιστής για το DirectX, οργάνωσε µια πολυσύνθετη εκδήλωση στο Computer Game Developers Conference το 1996 όπου ο προγραµµατιστής παιχνιδιών, Jay Barnson περιγράφτηκε ως ένα θέµα Roman, που συµπεριλάµβανε πραγµατικά λιοντάρια, τηβέννους, και κάτι που έµοιαζε µε εσωτερικό καρναβάλι. Ήταν σε αυτό το γεγονός που η Microsoft παρουσίασε το πρώτο Direct3D και DirectPlay, και όπως αποδείχθηκε, το πολλών παικτών (multi-player) MechWarrior 2 που παίζεται µέσω του παγκόσµιου ιστού.

Η οµάδα του DirectX αντιµετώπισε το δύσκολο έργο του ελέγχου κάθε έκδοσης του DirectX από µια σειρά από υλικό εξοπλισµό και λογισµικό. Μια ποικιλία από διαφορετικές κάρτες γραφικών, κάρτες ήχου, µητρικές κάρτες, επεξεργαστές, συσκευές εισόδου, παιχνίδια και άλλες εφαρµογές πολυµέσων εξετάστηκαν µε κάθε beta και κάθε τελική έκδοση. Η οµάδα του DirectX, επίσης, εκτέλεσε και προσέφερε δοκιµές που επέτρεπαν στον κλάδο του υλικού να επιβεβαιώσει ότι τα νέα σχέδια υλικού και οι κυκλοφορίες οδηγών θα ήταν συµβατά µε το DirectX.

Πριν από το DirectX, η Microsoft είχε συµπεριλάβει την OpenGL για την Windows NT πλατφόρµα τους. Την εποχή εκείνη, η OpenGL απαίτησε "high-end" υλικό και ήταν εστιασµένο στη µηχανική και στις CAD χρήσεις. Το Direct3D που επρόκειτο να είναι ένας ελαφρύς συνεταίρος για την OpenGL, επικεντρώθηκε στην χρήση του παιχνιδιού. Όπως το 3D gaming µεγάλωσε, η OpenGL εξελίχθηκε για να περιλάβει την καλύτερη υποστήριξη για τις τεχνικές προγραµµατισµού για αλληλεπιδρόµενες πολυµεσικές εφαρµογές, όπως παιχνίδια, δίνοντας στους προγραµµατιστές την επιλογή ανάµεσα στη χρήση της OpenGL ή του Direct3D, όπως τα 3D γραφικά API για τις εφαρµογές τους. Σε εκείνο το σηµείο µια "µάχη" ξεκίνησε µεταξύ οπαδών του OpenGL cross-platform και του Windows Direct3D. Παρεµπιπτόντως, η OpenGL υποστηρίχθηκε στη Microsoft από την ομάδα του DirectX. Αν ένας προγραμματιστής επέλεγε να χρησιμοποιήσει OpenGL 3D API γραφικά, τα άλλα APIs του DirectX συνδυάζονταν συχνά µε την OpenGL σε παιχνίδια στον υπολογιστή, επειδή το OpenGL δεν περιλαµβάνει το σύνολο των λειτουργιών του DirectX (όπως ο ήχος ή joystick υποστήριξης).

Σε µια κονσόλα συγκεκριµένης έκδοσης, το DirectX χρησιµοποιήθηκε ως βάση για το Xbox της Microsoft και το API της κονσόλας Xbox 360. Το API αναπτύχθηκε από κοινού µεταξύ της Microsoft και της Nvidia, το οποίο ανέπτυξε το συνηθισµένο υλικό γραφικών που χρησιµοποιείται από το αρχικό Xbox. Το Xbox API είναι παρόµοιο µε την έκδοση του DirectX 8.1, αλλά δεν έχει τη δυνατότητα ενηµέρωσης όπως και οι άλλες τεχνολογίες της κονσόλας. Το Xbox είχε την κωδική ονοµασία DirectXbox, αλλά αυτό ήταν για να µειωθεί το Xbox για την εµπορική του ονοµασία.

Το 2002 η Microsoft κυκλοφόρησε το DirectX 9 µε υποστήριξη για τη χρήση των προγραµµάτων περισσότερης σκίασης από πριν µε pixel και vertex έκδοση Shader 2.0. Η Microsoft συνέχισε να ενηµερώνει την οικογένεια του DirectX από τότε, εισάγοντας το µοντέλο shader 3.0 στο DirectX 9.0c, που κυκλοφόρησε τον Αύγουστο του 2004.

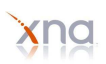

Από τον Απρίλιο του 2005, το DirectShow διαγράφηκε από το DirectX και αντί αυτού µεταφέρθηκε στο Microsoft Platform SDK. Το DirectX SDK, ωστόσο, εξακολουθεί να απαιτείται για την κατασκευή των δειγµάτων DirectShow.

#### **.Net Framework**

Το 2002 η Microsoft κυκλοφόρησε µια έκδοση του DirectX συµβατή µε το .NET Framework της Microsoft, επιτρέποντας έτσι στους προγραµµατιστές να επωφεληθούν από τη λειτουργικότητα του DirectX από το εσωτερικό των .NET εφαρµογών χρησιµοποιώντας συµβατές γλώσσες, όπως η διαχείριση της C++ ή η χρήση της γλώσσας προγραµµατισµού C#. Αυτό το API ήταν γνωστό ως "Managed DirectX" (ή MDX για συντοµία), και ζήτησε να λειτουργεί σε 98% απόδοση του υποκείµενου DirectX API. Τον ∆εκέµβριο του 2005, τον Φεβρουάριο του 2006, τον Απρίλιο του 2006, και τον Αύγουστο του 2006, η Microsoft κυκλοφόρησε διαδοχικές ενηµερώσεις σε αυτήν τη βιβλιοθήκη, µε αποκορύφωµα µια έκδοση beta που ονοµάστηκε Managed DirectX 2.0. Ενώ το Managed DirectX 2.0 ενοποίησε λειτουργίες που προηγουµένως ήταν διασκορπισµένες σε πολλά σώµατα, σε ένα ενιαίο συγκρότηµα, η απλούστευση εξαρτήσεων σε αυτό για τους προγραµµατιστές ανάπτυξης λογισµικού, η ανάπτυξη σε αυτή την έκδοση στη συνέχεια διεκόπη, και δεν υποστηρίζεται πλέον. Η βιβλιοθήκη του Managed DirectX 2.0 έληξε στις 5 Οκτωβρίου του 2006.

Κατά τη διάρκεια της GDC 2006, η Microsoft παρουσίασε το XNA Framework, µια νέα διαχείριση της έκδοσης του DirectX (παρόµοια, αλλά δεν ταυτίζεται µε τη διαχείριση DirectX), που προορίζεται να βοηθήσει στην ανάπτυξη των παιχνιδιών καθιστώντας ευκολότερη την ενσωµάτωση του DirectX, υψηλού επιπέδου Shader Language (HLSL) και άλλα εργαλεία σε ένα πακέτο. Υποστηρίζει επίσης την εκτέλεση διαχειριζόµενου κώδικα στο Xbox 360. Το XNA Game Studio Express RTM ήταν διαθέσιµο στις 11 ∆εκεµβρίου 2006, ως δωρεάν λήψη για τα Windows XP. Σε αντίθεση µε το DirectX runtime, για τη διαχείριση DirectX, XNA Framework ή τα Xbox 360 APIs (XInput, XACT κ.λπ.) δεν έχουν αποσταλεί ως µέρος των Windows.

Κανένα προϊόν της Microsoft, συµπεριλαµβανοµένης της τελευταίες κυκλοφορίες του XNA , δεν παρέχει υποστήριξη του DirectX 10 για το. NET Framework.

## *1.3 Η OpenGL*

Η OpenGL (Open Graphics Library) είναι µια βασική προδιαγραφή που καθορίζει διαγλωσσική, crossplatform API για τη δηµιουργία εφαρµογών που παράγουν 2D και 3D γραφικά υπολογιστών. Η διεπαφή (Interface) αποτελείται από περισσότερες από 250 διαφορετικές συναρτήσεις κλήσεων, η οποία µπορεί να χρησιµοποιηθεί για την απεικόνιση περίπλοκων τρισδιάστατων σκηνών από απλά γεωµετρικά σχήµατα. Η OpenGL αναπτύχθηκε από την Silicon Graphics Inc (SGI) κατά το 1992 και χρησιµοποιείται ευρέως στο CAD (πρόγραµµα σχεδίασης γραφικών), στην εικονική πραγµατικότητα, την επιστηµονική οπτικοποίηση (scientific visualization), την οπτικοποίηση της πληροφορίας (information visualization), και την προσοµοίωση πτήσης. Χρησιµοποιείται επίσης σε video games, όπου ανταγωνίζεται µε to Direct3D στις πλατφόρµες της Microsoft Windows. H OpenGL διαχειρίζεται από µια τεχνολογία µη κερδοσκοπικού χαρακτήρα, το Khronos Group.

#### **Design**

OpenGL εξυπηρετεί δύο βασικούς σκοπούς:

 1. Απόκρυψη πολυπλοκότητας της διασύνδεσης µε τους διάφορους 3D επιταχυντές, παρουσιάζοντας µια ενιαία, οµοιόµορφη διεπαφή.

 2. Απόκρυψη διαφορετικών δυνατοτήτων των πλατφορµών hardware (υλικού) , απαιτώντας τη στήριξη του πλήρους πακέτου χαρακτηριστικών της OpenGL για όλες τις εφαρµογές (χρησιµοποιώντας την άµιλλα λογισµικού, εάν είναι αναγκαίο).

Βασική λειτουργία της OpenGL είναι να αποδεχθεί τα primitives, όπως σηµεία, γραµµές και πολύγωνα, και να τα µετατρέψει σε pixels (εικονοστοιχεία). Αυτό γίνεται µε τον αγωγό γραφικών (graphics pipeline), γνωστό ως κρατική µηχανή της OpenGL (OpenGL state machine). Οι περισσότερες εντολές OpenGL είτε θέτουν primitives στον αγωγό γραφικών, ή ρυθµίζουν τον τρόπο µε τον οποίο ο αγωγός επεξεργάζεται αυτά τα primitives. Πριν από την εισαγωγή του OpenGL 2.0, κάθε φάση του αγωγού µπορούσε να εκτελεστεί µε µια προκαθορισµένη λειτουργία και υπήρχε δυνατότητα ρύθµισης µόνο εντός στενών ορίων. Η OpenGL 2.0 προσφέρει διάφορα στάδια που είναι πλήρως προγραµµατιζόµενα µέσω GLSL.

Η OpenGL είναι ένα χαµηλού επιπέδου, διαδικαστικό API, που απαιτεί από τον προγραµµατιστή να υπαγορεύσει τα ακριβή βήµατα που απαιτούνται για να καταστεί µια σκηνή. Αυτό έρχεται σε αντίθεση µε περιγραφικά ΑΡΙ, όπου ένας προγραµµατιστής πρέπει µόνο να περιγράψει µια σκηνή και µπορεί να αφήσει τη βιβλιοθήκη να διαχειριστεί τις λεπτοµέρειες της παροχής του. Ο χαµηλού επιπέδου σχεδιασµός της OpenGL απαιτεί από τους προγραµµατιστές να έχουν καλή γνώση του αγωγού γραφικών, αλλά τους δίνει και µια κάποια ελευθερία να εφαρµόσουν αλγόριθµους.

Η OpenGL ιστορικά έχει µεγάλη επιρροή στην ανάπτυξη των 3D επιταχυντών, προωθώντας ένα επίπεδο βάσεως της λειτουργικότητας που είναι τώρα κοινό στους καταναλωτές σε επίπεδο hardware:

- o Rasterised σηµεία, γραµµές και πολύγωνα ως βασικά primitives.
- o Ο µετασχηµατισµός και ο φωτισµός αγωγού
- o Z-buffering
- o Texture Χαρτογράφηση (texture mapping)
- o Ανάµειξη Alpha (Alpha blending)

Μια σύντοµη περιγραφή της διαδικασίας στον αγωγό γραφικών θα µπορούσε να είναι:

- o Αποτίµηση, εάν χρειάζεται, των συναρτήσεων πολυωνύµων που καθορίζουν ορισµένες εισροές, όπως οι NURBS επιφάνειες, οι καµπύλες προσέγγισης και η γεωµετρία επιφάνειας.
- o Vertex πράξεις (µε κορυφές), µετατρέποντας και φωτίζοντάς τες ανάλογα µε το υλικό τους. Επίσης αποκόβοντας µη ορατά τµήµατα της σκηνής, ώστε να παράγει την προβολή του όγκου.
- o Rasterisation ή µετατροπή της προηγούµενης ενηµέρωσης σε pixels. Τα πολύγωνα που εκπροσωπούνται από το κατάλληλο χρώµα µέσω αλγορίθµων παρεµβολής.
- o Ανά τεµάχιο πράξεις, όπως η ενηµέρωση τιµών, ανάλογα µε τις εισερχόµενες και στο παρελθόν αποθηκευµένες τιµές βάθους, ή συνδυασµούς χρωµάτων, µεταξύ των άλλων.
- o Τέλος, εισέρχονται κοµµάτια (fragments) στο frame buffer.

Πολλοί σύγχρονοι 3D επιταχυντές παρέχουν λειτουργίες πολύ πιο πάνω από το σενάριο αυτό, αλλά αυτά τα νέα χαρακτηριστικά είναι γενικά αξεσουάρ αυτού του βασικού αγωγού και όχι ριζικές αναθεωρήσεις του.

#### **History**

Στη δεκαετία του 1980, η ανάπτυξη λογισµικού που θα µπορούσε να λειτουργήσει µε ένα ευρύ φάσµα των γραφικών ήταν µία πραγµατική πρόκληση. Οι προγραµµατιστές λογισµικού ανέπτυξαν συνηθισµένες διεπαφές και οδηγούς για κάθε κοµµάτι του υλικού. Αυτό ήταν ακριβό και είχε ως αποτέλεσµα την µεγάλη αλληλοεπικάλυψη των προσπαθειών.

Από τις αρχές του 1990, η Silicon Graphics (SGI) ήταν πρωτοπόρος στα 3D γραφικά για τους σταθµούς εργασίας. Το IRIS API GL τους, θεωρήθηκε η εξέλιξη της τεχνολογίας και έγινε το βιοµηχανικό πρότυπο, επισκιάζοντας τα ανοιχτά βασιζόµενα πρότυπα PHIGS. Αυτό οφείλεται στο γεγονός ότι "IRIS" GL κρίθηκε πιο εύκολο στη χρήση, αλλά και επειδή υποστήριξε την µέθοδο άµεσης απόδοσης (immediate mode rendering). Αντιθέτως, το PHIGS θεωρήθηκε δύσκολο να χρησιμοποιηθεί και ξεπερασμένο από άποψη της λειτουργικότητας.

Οι ανταγωνιστές της SGI (συµπεριλαµβανοµένων των Sun Microsystems, της Hewlett-Packard και της IBM) ήταν επίσης σε θέση να διαθέσουν στην αγορά 3D υλικό, υποστηριζόµενες από επεκτάσεις δηµιουργηµένες στο πρότυπο PHIGS. Αυτό µε τη σειρά του προκάλεσε στο SGI µερίδιο της αγοράς να αποδυναµωθεί όσο περισσότεροι προµηθευτές υλικού 3D γραφικών εισέρχονταν στην αγορά. Σε µια προσπάθεια να επηρεάσει την αγορά, η SGI αποφάσισε να µετατρέψει την IrisGL API σε ένα ανοικτό πρότυπο.

Η SGI έκρινε ότι το ίδιο το IrisGL API, δεν ήταν κατάλληλο για το άνοιγµα που οφείλεται σε χορήγηση άδειας και ζητήµατα διπλωµάτων ευρεσιτεχνίας. Επίσης, η IrisGL είχε API λειτουργίες που δεν σχετίζονται µε 3D γραφικά. Για παράδειγµα, περιελάµβανε ένα windowing, API για πληκτρολόγιο και ποντίκι, εν µέρει επειδή αναπτύχθηκε πριν από το X Window Σύστηµα και τα συστήµατα NeWS της Sun αναπτύχθηκαν.

Επιπλέον, η SGI είχε έναν µεγάλο αριθµό πελατών λογισµικού. Με την αλλαγή του OpenGL API, προγραµµάτισαν για να διατηρήσουν τους πελάτες τους κλειδωµένους πάνω στο SGI (και IBM) υλικό για µερικά χρόνια, όσο η στήριξη της αγοράς για OpenGL ωρίµασε. Εν τω µεταξύ, η SGI θα συνεχίσει να προσπαθεί να διατηρήσει τους πελάτες της συνδεόµενη µε το υλικό SGI µέσω της ανάπτυξης των προηγµένων και ιδιόκτητων Iris Inventor και Iris Performer APIs προγραµµατισµού.

Ως αποτέλεσµα, η SGI κυκλοφόρησε το πρότυπο OpenGL.

Η OpenGL τυποποίησε την πρόσβαση στο υλικό, και ώθησε την ευθύνη ανάπτυξης των προγραµµάτων διεπαφής υλικού, που συχνά ονοµάζονται οδηγοί συσκευών (device drivers), στους κατασκευαστές hardware και ανέθεσε λειτουργίες windowing στο υποκείµενο λειτουργικό σύστηµα. Με τόσα πολλά διαφορετικά είδη γραφικών υλικού και έχοντάς τα όλα να µιλούν την ίδια γλώσσα προγραµµατισµού, είχε σηµαντικά αποτελέσµατα, δίνοντας στους προγραµµατιστές ανάπτυξης λογισµικού µια υψηλότερου επιπέδου πλατφόρµα για την ανάπτυξη τρισδιάστατου λογισµικού.

Το 1992, η SGI έφτασε στη δηµιουργία της αναθεωρηµένης αρχιτεκτονικής OpenGL (OpenGL ARB), η οµάδα των εταιρειών που θα διατηρήσουν και να επεκτείνουν τις OpenGL προδιαγραφές για τα επόµενα χρόνια. Η OpenGL εξέλιξε από (και είναι πολύ παρόµοια σε στυλ µε) προηγούµενες 3D διεπαφές της SGI, το IrisGL. Ένας από τους περιορισµούς του IrisGL ήταν ότι παρείχε µόνο την πρόσβαση σε λειτουργίες που υποστηρίζονται από το υποκείµενο υλικό. Εάν το υλικό γραφικών δεν υποστήριζε µια δυνατότητα, τότε η εφαρµογή δεν θα µπορούσε να το χρησιµοποιήσει. Η OpenGL ξεπέρασε αυτό το πρόβληµα µε την παροχή υποστήριξης λογισµικού για τα χαρακτηριστικά που δεν υποστηρίζονται από το υλικό, επιτρέποντας τις εφαρµογές να χρησιµοποιούν προηγµένα γραφικά µε σχετικά χαµηλής ισχύος συστήµατα.

Το 1994, η SGI έπαιξε µε την ιδέα να κυκλοφορήσει κάτι που ονοµάστηκε «OpenGL++», η οποία

περιελάµβανε στοιχεία, όπως ένα API σκηνή-διάγραµµα (scene-graph API) (προφανώς µε βάση την τεχνολογία των Performer τους). Οι προδιαγραφές διανεµήθηκαν µεταξύ λίγων ενδιαφερόµενων - αλλά ποτέ δεν µετατράπηκε σε προϊόν.

Η Microsoft κυκλοφόρησε το Direct3D το 1995, το οποίο θα καταστεί ο κύριος ανταγωνιστής της OpenGL. Στις 17 ∆εκεµβρίου, 1997, η Microsoft και η SGI ξεκίνησαν το έργο Φαρενάιτ (Fahrenheit project), που ήταν µια κοινή προσπάθεια µε στόχο την ενοποίηση των OpenGL και Direct3D διασυνδέσεων (και την προσθήκη ενός graph-scene API επίσης). Το 1998, η Hewlett-Packard εντάχθηκε στο έργο. Έδειξε αρχικά κάποια υπόσχεση του να βάλει τάξη στον κόσµο των interactive API (αλληλεπιδρόµενων) 3D γραφικών υπολογιστή, αλλά λόγω των οικονοµικών περιορισµών στις υπηρεσίες κοινής ωφέλειας στην SGI, στρατηγικών λόγων στη Microsoft, και της γενική έλλειψης υποστήριξης βιοµηχανίας , εγκαταλείφθηκε το 1999.

Οι OpenGL κυκλοφορίες είναι ανάδροµα συµβατές. Σε γενικές γραµµές, οι κάρτες γραφικών που κυκλοφόρησαν µετά τις εκδόσεις της OpenGL υποστηρίζουν αυτά τα χαρακτηριστικά έκδοσης, καθώς και όλα τα προηγούµενα χαρακτηριστικά. Για παράδειγµα, η GeForce 6800, υποστηρίζει όλα τα χαρακτηριστικά µέχρι και την έκδοση της OpenGL 2.0. (Ειδικές κάρτες µπορεί να είναι σύµφωνες προς µια ιδιαίτερη έκδοση OpenGL, αλλά επιλεκτικά δεν υποστηρίζουν ορισµένες λειτουργίες).

## *1.4 Το Xna Game Studio*

Το Xna Game Studio, είναι ένα σύνολο από εργαλεία που δηµιουργήθηκε για την απλούστερη ανάπτυξη και σχεδίαση παιχνιδιών δύο διαστάσεων (2D) και τριών διαστάσεων (3D). Όπως αναφέρθηκε παραπάνω, ένα βασικό του πλεονέκτηµα είναι ότι τα παιχνίδια που δηµιουργούνται µέσω του Xna, είναι συµβατά µε διαφορετικές πλατφόρµες (Windows, Xbox 360, Zune). Το Xna περιλαµβάνει επίσης το Xna Framework, το οποίο είναι ένα σύνολο από .ΝΕΤ βιβλιοθήκες, βασιζόµενες στο Microsoft .Net Framework 2.0 που σχεδιάστηκε για την ανάπτυξη παιχνιδιών.

Η πρώτη ολοκληρωµένη έκδοση του Xna Game Studio Express που παρουσιάστηκε από τη Microsoft µε δωρεάν λήψη, ήταν στις 30 Αυγούστου του 2006 ενώ ακολούθησε η επόµενη έκδοση την 1<sup>η</sup> Νοεµβρίου του 2006. Η Microsoft παρείγε την τελική έκδοση την 11<sup>η</sup> Δεκεμβρίου του 2006.

Στις 24 Απριλίου του 2007, η Microsoft παρουσίασε την ενηµερωµένη έκδοση, ονοµαζόµενη ως Xna Game Studio Express 1.0 Refresh.

Ακολούθησαν:

- o **Xna Game Studio 2.0**, στις 13 ∆εκεµβρίου του 2007, το οποίο χαρακτηρίζεται από την ικανότητά του να χρησιµοποιείται από όλες τις εκδόσεις του Visual Studio 2005 (συµπεριλαµβανοµένου του Visual C# 2005 Express Edition) και είναι διαθέσιµο µε δωρεάν λήψη από το Xna Creators Club website. Επίσης παρέχει τη δυνατότητα χειρισµού του Xbox Live από το λειτουργικό σύστηµα των Windows και της κονσόλας Xbox 360.
- o **Xna Game Studio 3.0** (για το Visual Studio 2008 ή το Visual C# 2008 Express Edition). Επιτρέπει στην παραγωγή παιχνιδιών να στοχεύουν στην πλατφόρµα Zune της Microsoft. Η τελική έκδοση ελευθερώθηκε στις 30 Οκτωβρίου του 2008. Το Xna Game Studio 3.0, τώρα υποστηρίζει τη C# 3.0, LINQ, όπως και τις περισσότερες εκδόσεις του Visual Studio 2008. Παρέχει και ακόµα περισσότερες νέες δυνατότητες, όπως µια δοκιµαστική µέθοδο που επιτρέπει στους δηµιουργούς να προσθέτουν εύκολα τα χαρακτηριστικά στα παιχνίδια τους, υποστήριξη πολλαπλών παικτών και δηµιουργίας παιχνιδιών που δουλεύουν σε διαφορετικές πλατφόρµες που είναι συµβατές µε το λειτουργικό σύστηµα των Windows, το Xbox 360 όπως επίσης και το Zune.

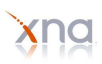

- o **Xna Game Studio 3.1**, κυκλοφόρησε την 11<sup>η</sup> Ιουνίου το 2009. Η εφαρµογή υποστηρίζει αναπαραγωγή βίντεο (video playback), δίνει στους παίκτες τη δυνατότητα επικοινωνίας ακόµα κι αν κάποιος από αυτούς δεν παίζει το ίδιο παιχνίδι (Xbox Live Party), παρέχει υποστήριξη για XACT3 (εργαλείο δηµιουργίας ήχου) µε νέες δυνατότητες, όπως την ενεργοποίηση φίλτρου σε κάθε κοµµάτι µουσικής, παρέχει ένα αναθεωρηµένο Audio Api, επίσης δίνει τη δυνατότητα στα παιχνίδια να χρησιµοποιούν Xna Avatars, δηλαδή εικόνες που αντιπροσωπεύουν τους παίκτες.
- o **Xna Game Studio 4.0**, ανακοινώθηκε τον Μάρτιο του 2010. Παρέχει υποστήριξη για την ανάπτυξη παιχνιδιών στο Windows Phone 7 και περισσότερες ακόµα δυνατότητες όπως θα δούµε και πιο αναλυτικά παρακάτω.

## *1.5 Το Xna, το DirectX και η OpenGL*

Αν ψάξει κανείς στον παγκόσµιο ιστό για εκπαιδευτικά έγγραφα (tutorials) ανάπτυξης βίντεο παιχνιδιού, θα ανακαλύψει πλήθος επιλογών. Αυτές οι επιλογές κυµαίνονται από το DirectX, το Xna, την OpenGL, µέχρι απλούς κατασκευαστές παιχνιδιών. Αν τίθεται λοιπόν το ερώτηµα, ποια είναι η καλύτερη, µέσα από αυτήν την τεράστια γκάµα, για να ξεκινήσει κανείς να ασχολείται µε τον προγραµµατισµό και την ανάπτυξη παιχνιδιών, υπάρχουν τρεις σηµαντικές επιλογές από τις οποίες µπορεί να διαλέξει.

Το Xna είναι σίγουρα µια πολύ καλή αρχή για κάποιον ο οποίος µόλις ξεκίνησε να ασχολείται µε το αντικείµενο. Το DirectX, χρησιµεύει σε κάποιον ο οποίος έχει µεγαλύτερους στόχους όπως αυτός του να εργαστεί στη βιοµηχανία δηµιουργίας ηλεκτρονικών παιχνιδιών, όπως επίσης και η OpenGL, η οποία είναι µια καλή επιλογή, αφού υποστηρίζει και πολλές πλατφόρµες (cross-platform solution).

Πιο αναλυτικά, το Xna είναι ίσως το καλύτερο ξεκίνηµα για κάποιον ερασιτέχνη ο οποίος θέλει να µάθει να αναπτύσσει ηλεκτρονικά παιχνίδια. Είναι απλό στη χρήση του και ακόµα πιο εύκολο στην εκµάθηση και χρήση της γλώσσας προγραµµατισµού που χρησιµοποιεί (C#). Παρέχει επιπλέον την σηµαντική δυνατότητα να είναι συµβατό µε την κονσόλα Xbox 360. Αυτό σηµαίνει πως οι χρήστες µπορούν εύκολα να προωθήσουν το έργο τους στους φίλους τους, την οικογένειά τους που έχουν την κονσόλα επιτρέποντας ταυτόχρονα στο παιχνίδι να χρησιµοποιείται στα Windows, µε πολύ λίγες αλλαγές στον κώδικα. Η πλατφόρµα αυτή, υποστηρίζει και την συνεργασία µε το Zune της Microsoft.

Το DirectX έχει το µειονέκτηµα µιας απότοµης καµπύλης εκµάθησης, λόγω της απαίτησής του να χρησιµοποιεί την γλώσσα προγραµµατισµού C++. Το DirectX λοιπόν, απαιτεί από τους προγραµµατιστές να έχουν µια σταθερή γνώση της C++, των δεικτών και της διαχείρισης µνήµης. Παρ' όλα αυτά, το DirectX και η C++ είναι οι πιο συχνά χρησιµοποιούµενες τεχνολογίες σε ένα στούντιο ανάπτυξης παιχνιδιών.

Η OpenGL, έχει το µεγάλο πλεονέκτηµα να δουλεύει σε διαφορετικές πλατφόρµες. Συνεργάζεται µε το λειτουργικό σύστηµα των Linux, Windows και Mac. Χρησιµοποιεί την C++ γλώσσα προγραµµατισµού, όπως και το DirectX, όµως δεν έχει την ίδια απήχηση όσο αυτό, στην βιοµηχανία ανάπτυξης παιχνιδιών. Ωστόσο, και τα δύο αποτελούν πολύ καλή επιλογή όσον αφορά στην ανάπτυξη παιχνιδιών τριών διαστάσεων.

## *1.6 Λογισµικά που χρησιµοποιήθηκαν στην εργασία*

o **Microsoft Visual Studio και .Net Framework:** Το Visual Studio, είναι ένα ολοκληρωµένο περιβάλλον ανάπτυξης λογισµικού (IDE), όπου οι προγραµµατιστές µπορούν να αναπτύξουν και να υλοποιήσουν τις εφαρµογές τους σε κάποια από τις πολλές γλώσσες προγραµµατισµού, συµπεριλαµβανοµένης και της Visual C#, για το .Net Framework. Το .Net Framework , είναι το περιβάλλον ανάπτυξης και εκτέλεσης, που επιτρέπει σε διαφορετικές γλώσσες προγραµµατισµού και βιβλιοθήκες να συνεργάζονται και να δηµιουργούν εφαρµογές για περιβάλλοντα Windows, Web, Windows Mobile, Windows CE και Windows Silverlight.

- o **Visual C# (C Sharp):** Πρόκειται για µια αντικειµενοστραφή (object-oriented), απλή όµως ισχυρή γλώσσα προγραµµατισµού, η οποία επιτρέπει στους προγραµµατιστές να δηµιουργήσουν ένα εύρος εφαρµογών. Συνδυαζόµενη µε το .Net Framework, η Visual C# χρησιµοποιείται για τη δηµιουργία εφαρµογών Windows, υπηρεσίες Web, εργαλεία βάσεων δεδοµένων (database tools) και άλλα. Για την υλοποίηση της εφαρµογής χρησιµοποιήθηκε το Visual C# 2008 Express Edition.
- o **3D Studio Max:** Το 3D Studio Max είναι ένα από τα ισχυρότερα προγράµµατα δηµιουργίας και επεξεργασίας τρισδιάστατων γραφικών που υπάρχουν σήµερα. Χρησιµοποιείται σε µια µεγάλη ποικιλία εµπορικών και καλλιτεχνικών εφαρµογών, όπως η αρχιτεκτονική, η παραγωγή ταινιών, η διαφήµιση, η οπτική απεικόνιση ιατρικών και επιστηµονικών µοντέλων, οι καλές τέχνες καθώς και τα παιχνίδια ηλεκτρονικών υπολογιστών. Μας δίνει τη δυνατότητα να δηµιουργήσουµε βασικά αντικείµενα όπως είναι οι κύβοι, κώνοι, σφαίρες κτλ, µε καθορισµένο πλάτος, µήκος και ύψος των οποίων τις τιµές µπορούµε να ρυθµίσουµε µε µεγάλη ακρίβεια. Για την δηµιουργία των µοντέλων που χρησιµοποιήθηκαν στην υλοποίηση της εφαρµογής, χρησιµοποιήθηκε το 3D Studio Max 9.0.
- o **Adobe Photoshop:** Το Photoshop είναι το γνωστό σε όλους πρόγραµµα επεξεργασίας γραφικών και στην συγκεκριµένη εργασία στάθηκε χρήσιµο για την ολοκλήρωση της δηµιουργίας του heightmap του τρισδιάστατου κόσµου και την επεξεργασία των υπόλοιπων υφών.

## *1.7 Εξωγενείς παράγοντες*

Για την δηµιουργία µιας τρισδιάστατης εφαρµογής, χρειάζονται µια συλλογή από τρισδιάστατα µοντέλα, υφες (textures) που ίσως χρειαστούν για να καλύψουν τα µοντέλα, ήχους και άλλα. Ένα µέρος από αυτά δηµιουργήθηκε µε τη βοήθεια προγράµµατος σχεδίασης ενώ τα υπόλοιπα συλλέχτηκαν µέσω του παγκόσµιου ιστού.

## *1.8 ∆οµή της εργασίας*

Η εργασία αυτή παρουσιάζει τις έννοιες της ανάπτυξης τρισδιάστατων παιχνιδιών Xna, µέσω της πλοήγησης του αναγνώστη σε µια εφαρµογή τριών διαστάσεων:

#### **Κεφάλαιο 1**, Εισαγωγή.

Μια σύντοµη αναδροµή στην ανάπτυξη παιχνιδιών, τα στάδια ανάπτυξης της πλατφόρµας Xna, τα λογισµικά εργαλεία που χρησιµοποιήθηκαν και το υλικό που συλλέχθηκε για να βοηθήσεις στην ανάπτυξη της εφαρµογής.

#### **Κεφάλαιο 2**, Xna Game Studio.

Παρουσιάζει ειδικότερα το Xna Game Studio, την αρχιτεκτονική του συστήµατος και τις απαιτήσεις του για την ανάπτυξη ενός τρισδιάστατου παιχνιδιού. Περιγράφει τη δοµή µιας εφαρµογής.

#### **Κεφάλαιο 3**, Γραφικά.

Μια σύντοµη εισαγωγή στο εργαλείο επεξεργασίας τρισδιάστατων γραφικών που χρησιµοποιήθηκε για τη δηµιουργία του υλικού και πώς λειτουργεί µια έκταση εδάφους ως heightmap.

#### **Κεφάλαιο 4**, Αναπαράσταση γραφικών και ήχων.

Περιγράφει πως γίνεται η προσθήκη του γραφικού υλικού στο Content Pipeline, πώς γίνεται η αναπαράσταση ενός τρισδιάστατου αντικειµένου στη σκηνή, πως λειτουργέι µια κάµερα τρίτου προσώπου και πως αναπαράγουµε ηχητικά εφέ στον τρισδιάστατο κόσµο.

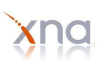

#### **Κεφάλαιο 5**, Collision Detection.

Περιγράφει τρόπους εισαγωγής φυσικής αντίδρασης στα αντικείµενα του τρισδιάστατου κόσµου και προτείνει και άλλες µηχανές φυσικής.

#### **Κεφάλαιο 6**, Αλληλεπίδραση.

Παρουσιάζει τους τρόπους που ένας χρήστης µπορεί να χρησιµοποιήσει για αν έχει αλληλεπίδραση µε την εφαρµογή.

**Κεφάλαιο 7**, Πρακτικό µέρος.

Σε αυτή την ενότητα, θα εξηγηθούν ενδεικτικά κοµµάτια κώδικα, ο ρόλος των µεταβλητών και ο τρόπος που επιδρούν οι διάφορες λειτουργίες στον αλγόριθµο που υλοποιεί την εφαρµογή. Εξηγεί περισσότερο για τη φυσική συµπεριφορά των µοντέλων και την κίνηση στην τρισδιάστατη σκηνή.

#### **Κεφάλαιο 8**, Γνωριµία µε το Xna Game Studio 4.0.

Μια σύντοµη εισαγωγή µε την τελευταία έκδοση του Xna της Microsoft.

#### **Κεφάλαιο 9**, Βιβλιογραφία

Οι πηγές που χρησιµοποιήθηκαν για να βοηθήσουν στην ανάπτυξη της εφαρµογής.

*Αναφορά:*  Wikipedia (http://en.wikipedia.org)

# *2*

## *Xna Game Studio*

Σε αυτή την ενότητα θα µιλήσουµε ειδικότερα για το Xna Game Studio και τα µέρη από τα οποία αποτελείται. Όπως είπαµε και στο προηγούµενο κεφάλαιο, το Xna είναι ένα σύνολο από εργαλεία µε ένα οργανωµένο περιβάλλον χρόνου εκτέλεσης που παρέχεται από τη Microsoft. Ας το δούµε λοιπόν αναλυτικότερα.

## *2.1 Παρουσίαση*

#### **XNA Framework**

Το XNA Framework βασίζεται στην εγγενή εφαρµογή του .NET Compact Framework 2.0 για την ανάπτυξη του Xbox 360 και του .NET Framework 2.0 για τα Windows. Περιλαµβάνει ένα εκτεταµένο σύνολο από βιβλιοθήκες, ειδικές µε την ανάπτυξη του παιχνιδιού, για να προωθήσει την επαναχρησιµοποίηση του κώδικα σε όλες τις πλατφόρµες που στοχεύει. Το framework εκτελείται σε µια έκδοση του Χρόνου εκτέλεσης Κοινής Γλώσσας που είναι βελτιστοποιηµένη για το παιχνίδι να παρέχει ένα διαχειριζόµενο περιβάλλον εκτέλεσης. Ο χρόνος εκτέλεσης είναι διαθέσιµος για τα Windows XP, Windows Vista και το Xbox 360. ∆εδοµένου ότι XNA παιχνίδια γράφτηκαν για το χρόνο εκτέλεσης, μπορούν να εκτελεστούν σε οποιαδήποτε πλατφόρμα που υποστηρίζει το XNA Framework µε ελάχιστη ή όχι τροποποίηση.

Τα παιχνίδια που εκτελούνται στο framework είναι τεχνικά δυνατόν να είναι γραµµένα σε οποιαδήποτε συµβατή γλώσσα .NET, αλλά µόνο η C#και το XNA Game Studio Express IDE και όλες οι εκδόσεις τουVisual Studio 2005 υποστηρίζονται επίσηµα.

Για το λόγο αυτό, το XNA Framework συµπυκνώνει χαµηλού επιπέδου τεχνολογικές λεπτοµέρειες που εµπλέκονται στην κωδικοποίηση ενός παιχνιδιού, βεβαιώνοντας ότι το ίδιο το framework φροντίζει τη διαφορά ανάµεσα στις πλατφόρµες, όταν τα παιχνίδια εισάγονται από µια συµβατή πλατφόρµα σε µια άλλη και κατά συνέπεια επιτρέπει στους προγραµµατιστές του παιχνιδιού να επικεντρωθούν περισσότερο στο περιεχόµενο και την εµπειρία του παιχνιδιού. Το XNA Framework ενσωµατώνεται µε έναν αριθµό από εργαλεία, όπως το XACT, για τις ενισχύσεις στη δηµιουργία περιεχοµένου. Το XNA Framework παρέχει υποστήριξη τόσο για 2D όσο και για 3D δηµιουργία παιχνιδιού και επιτρέπει τη χρήση των controllers του Xbox 360 και δονήσεις. Τα παιχνίδια XNA framework που στοχεύουν στην πλατφόρµα Xbox µπορούν, µόνο προς το παρόν να διανεµηθούν στα µέλη της Λέσχης της Microsoft XNA για δηµιουργούς (Xna Creator's Club). Οι Desktop εφαρµογές µπορούν να διανέµονται δωρεάν κάτω από την τρέχουσα αδειοδότηση της Microsoft.

#### **XNA Build**

Το XNA Build είναι ένα σύνολο εργαλείων διαχείρισης των πόρων (asset pipeline) του παιχνιδιού που βοηθούν µε τον καθορισµό, τη διατήρηση, τη διόρθωση, και τη βελτιστοποίηση των πόρων του των ατοµικών αναπτυξιακών προσπαθειών στο παιχνίδι.

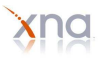

#### ΤΕΙ Κρήτης - Τµήµα Εφαρµοσµένης Πληροφορικής & Πολυµέσων 20

Ένα asset pipeline (αγωγός πόρων) του παιχνιδιού περιγράφει τη διαδικασία με την οποία το περιεχόμενό του, όπως υφές και 3D µοντέλα, έχουν τροποποιηθεί σε µορφή κατάλληλη για χρήση από τη µηχανή του παιχνιδιού. Το XNA Build συµβάλλει στον εντοπισµό των εξαρτήσεων του αγωγού, και επίσης παρέχει πρόσβαση στο API για να ενεργοποιήσει την περαιτέρω επεξεργασία των εξαρτώµενων δεδοµένων.

Τα εξαρτώµενα δεδοµένα µπορούν να αναλυθούν για να βοηθήσουν στη µείωση του µεγέθους ενός παιχνιδιού µε την εύρεση περιεχοµένου που δεν χρησιµοποιείται στην πραγµατικότητα. Για παράδειγµα, η XNA Build ανάλυση αποκάλυψε ότι το 40% των υφών που συνοδεύεται µαζί µε τον MechCommander 2 ήταν αχρησιµοποίητο και θα µπορούσε να είχε παραλειφθεί.

#### **XNA Game Studio**

Το XNA Game Studio είναι ένα ολοκληρωµένο περιβάλλον ανάπτυξης (IDE) για την ανάπτυξη των παιχνιδιών. Έξι αναθεωρήσεις έχουν κυκλοφορήσει µέχρι σήµερα.

#### **XNA Game Studio Professional**

Το XNA Game Studio Professional ήταν µια προγραµµατισµένη έκδοση του XNA IDE µε στόχο τους επαγγελµατίες προγραµµατιστές παιχνιδιών. Με βάση το Visual Studio 2005 Team System, το Xna Studio παρέχει µια δοµή συνεργασίας µεταξύ των δηµιουργών του περιεχοµένου. Οι εργασίες διαχείρισης έργων, όπως η διαχείριση των πόρων, ο εντοπισµός ελαττωµάτων, η αυτοµατοποίηση του έργου και οι λίστες του των αντικειµένων δουλειάς, είναι κάπως αυτοµατοποιηµένες από το XNA Studio.

Το XNA Game Studio Professional δεν είναι πλέον υπό ενεργή ανάπτυξη.

#### **XNA Game Studio Express**

Το XNA Game Studio Express απευθύνεται σε φοιτητές, ερασιτέχνες, και ανεξάρτητους σχεδιαστές παιχνιδιών. Είναι διαθέσιµο µε δωρεάν λήψη. Το Express θα προσφέρει τις βασικές γνώσεις για την ταχεία ανάπτυξη σε συγκεκριµένα είδη των παιχνιδιών, όπως η πλατφόρµα, στρατηγική πραγµατικού χρόνου, καθώς και first-person shooters (πρώτου προσώπου πυροβολητές). Οι προγραµµατιστές µπορούν να δηµιουργήσουν Windows παιχνίδια δωρεάν µε το XNA Framework, αλλά για να εκτελέσουν τα παιχνίδια τους για το Xbox 360 θα πρέπει να πληρώσουν µε το ετήσιο τέλος για την πρόσβαση στο Microsoft XNA Creator's Club/XNA «Creator's Club".

#### **XNA Game Studio 2.0**

Το XNA Game Studio 2.0 κυκλοφόρησε στις 13 ∆εκεµβρίου του 2007. Το XNA Game Studio 2.0, έχει την ικανότητα να χρησιµοποιείται µε όλες τις εκδόσεις του Visual Studio 2005 (συµπεριλαµβανοµένων της δωρεάν Visual C# 2005 Express Edition), µε ένα δικτυωµένο API χρησιµοποιώντας το Xbox Live και στα Windows και στο Xbox 360 και να προσφέρει καλύτερο γειρισμό συσκευής. Είναι επίσης διαθέσιμο για δωρεάν λήψη στην ιστοσελίδα του XNA Creator's Club.

#### **XNA Game Studio 3.0**

Το XNA Game Studio3 .0 (για το Visual Studio 2008 ή τη δωρεάν Visual C# 2008 Express Edition), επιτρέπει την παραγωγή παιχνιδιών µε στόχο την πλατφόρµα Zune και προσθέτει την υποστήριξη της κοινότητας του Xbox Live .

Μια έκδοση των εργαλείων κυκλοφόρησε το Σεπτεµβρίου 2008. Η τελική έκδοση κυκλοφόρησε στις 30 Οκτωβρίου του 2008. Το XNA Game Studio 3.0 τώρα υποστηρίζει τη C# 3.0, τη LINQ και τις περισσότερες εκδόσεις τουVisual Studio 2008.

Υπάρχουν αρκετά ακόμα νέα χαρακτηριστικά του XNA Game Studio 3.0, όπως μια δοκιμαστική λειτουργία που προστέθηκε στο XNA Game Studio 3.0 που θα επιτρέψει στους δηµιουργούς να προσθέτουν εύκολα τα

απαιτούµενα χαρακτηριστικά για τα παιχνίδια τους, υποστήριξη χαρακτηριστικών για συµµετοχή πολλών παικτών του Xbox LIVE , όπως τα in-game invites (πρόσκληση για παιχνίδι), να δηµιουργήσει cross-platform παιχνίδια που λειτουργούν στα Windows, στο Xbox 360 και στο Zune.

#### **XNA Game Studio 3.1**

XNA Game Studio 3.1 ανακοινώθηκε στο συνέδριο δηµιουργών παιχνιδιών (Game Developers Conference) στο San Fransico στις 24 Μαρτίου 2009.

Η εφαρµογή είναι για να περιλαµβάνουν υποστήριξη για αναπαραγωγή βίντεο, ένα αναθεωρηµένο API ήχου, Xbox LIVE Party σύστηµα και την υποστήριξη για τα παιχνίδια µε χρήση Xbox 360 Avatars (είδωλα).

#### **XNA Game Studio 4.0**

Το Xna Game Studio 4.0 µόλις κυκλοφόρησε από τη Microsoft. Τώρα υπάρχει µια µεγάλη γκάµα από πλατφόρμες ανάπτυξης ηλεκτρονικών παιχιδιών. Η ανάπτυξή τους πια θα είναι συμβατή με το λειτουργικό σύστηµα των Windows, της κονσόλας Xbox 360 αλλά και του Windows Phone 7. Μια αρχιτεκτονική για την ανάπτυξη όλων.

#### **XNA Content Pipeline**

ΤοXNA Framework Content Pipeline είναι ένα σύνολο εργαλείων που θεωρείται "το σηµείο σχεδιασµού, κλειδί γύρω από την οργάνωση και την κατανάλωση 3D περιεχοµένου ".

Αυτό σηµαίνει ότι το XNA Game Studio µπορεί ακόµη να χρησιµοποιηθεί για την ανάπτυξη των εµπορικών παιχνιδιών και άλλων προγραµµάτων για την πλατφόρµα των Windows, αν και στην υποστήριξη του κώδικα δικτύωσης της Microsoft για το Xbox/Windows Live, δεν µπορεί να χρησιµοποιηθεί.

Η αυτο-ανάπτυξη κώδικα του δικτύου µπορεί ακόµη να χρησιµοποιηθεί µέσα στο XNA έργο σας.

Παιχνίδια που δηµιουργήθηκαν µε το XNA Game studio µπορεί πλέον να διανέµονται µέσω του Xbox Live Community Games.To λογισµικό µπορεί επίσης να χρησιµοποιηθεί για τη δηµιουργία εµπορικών παιχνιδιών το οποία στοχεύουν στα Windows.

Θα µιλήσουµε αναλυτικότερα για το Content Pipeline αργότερα.

#### **XNA Community Games**

Τα παιχνίδια Xbox 360 που είναι ανεπτυγµένα στο XNA Game Studio, µπορεί να υποβάλλονται στην Creator's Club κοινότητα, για το οποίο χρειάζεται κάποιο κόστος για τα συµµετοχή ως Premium µέλος. Όλα τα παιχνίδια που υποβάλλονται στην κοινότητα υπόκεινται σε αξιολόγηση από άλλους οµότιµους δηµιουργούς. Αν το παιχνίδι περνάει από την αξιολόγηση, τότε εισάγεται στην λίστα του Xbox Live Marketplace.

Οι δηµιουργοί µπορούν να ορίσουν µια τιµή των 200, 400 ή 800 βαθµών για το παιχνίδι τους. Ο δηµιουργός έχει το 70% από τα συνολικά έσοδα από τις πωλήσεις του παιχνιδιού του ως αφετηρία. Η Microsoft αρχικά είχε προβλεφθεί να λάβει ένα επιπλέον ποσοστό των εσόδων εάν προβλέπεται πρόσθετη κυκλοφορία για ένα παιχνίδι, αλλά αυτή η πολιτική ανακλήθηκε το Μάρτιο του 2009.

Η Microsoft διανέµει επίσης δοκιµαστικούς λογαριασµούς (trial accounts) για εκπαιδευτικές εγκαταστάσεις µέσω του προγράµµατος DreamSpark.

Οι λογαριασµοί αυτοί επιτρέπουν στους µαθητές να αναπτύξουν παιχνίδια για την κονσόλα Xbox 360, αλλά ένας premium λογαριασµός εξακολουθεί να απαιτείται για την υποβολή του παιχνιδιού στην αγορά (Marketplace).

#### **Εναλλακτικές υλοποιήσεις**

Ένα έργο που ονοµάζεται Mono.XNA σχηµατίστηκε για την εισαγωγή του XNA στο open source και cross-platform Mono framework.

## *2.2 Αρχιτεκτονική Συστήµατος*

Αφού έχει γίνει η εγκατάσταση του Xna Game Studio, ανοίγοντας το Visual Studio παρατηρούμε πως έχει κάποιες επιλογές για το ξεκίνηµα µιας νέας εφαρµογής. ∆ηµιουργείστε ένα νέο αρχείο όπου θα γίνει η ανάπτυξη της εφαρµογής σας, επιλέγοντας File → New Project. Παρατηρείτε ότι εµφανίζεται ένα παράθυρο µε επιλογές (Εικ. 1). Σε αυτό το παράθυρο, επιλέγουµε το Windows Game (3.1). Όπως βλέπετε, στην αριστερή πλευρά του παραθύρου υπάρχει η επιλογή της φόρµας που θα χρησιµοποιήσετε, ενώ στην δεξιά πλευρά, ένα πλήθος επιλογών για το είδος της εφαρµογής που θα δηµιουργήσετε. Σε αυτήν την περίπτωση επιλέγετε όπως είπαµε και προηγουµένως, το Windows Game (3.1). ∆ώστε ένα όνοµα στο παιχνίδι σας, επιλέξτε το φάκελο που θέλετε να αποθηκευτεί και πατήστε ΟΚ.

Οι φόρµες που παρέχει το Xna Game Studio για την ανάπτυξη παιχνιδιών Xna Framework για τα Windows είναι οι ακόλουθες:

- o Windows Game (3.1) project για την δηµιουργία µιας Xna Framework 3.1 εφαρµογής για περιβάλλον Windows.
- o Windows Game Library (3.1) project για την δηµιουργία µιας Xna Framework 3.1 βιβλιοθήκης παιχνιδιού για περιβάλλον Windows.
- o Content Pipeline Extension Library (3.1) project για την δηµιουργία µιας βιβλιοθήκης Xna Framework 3.1 Content Pipeline Extension.

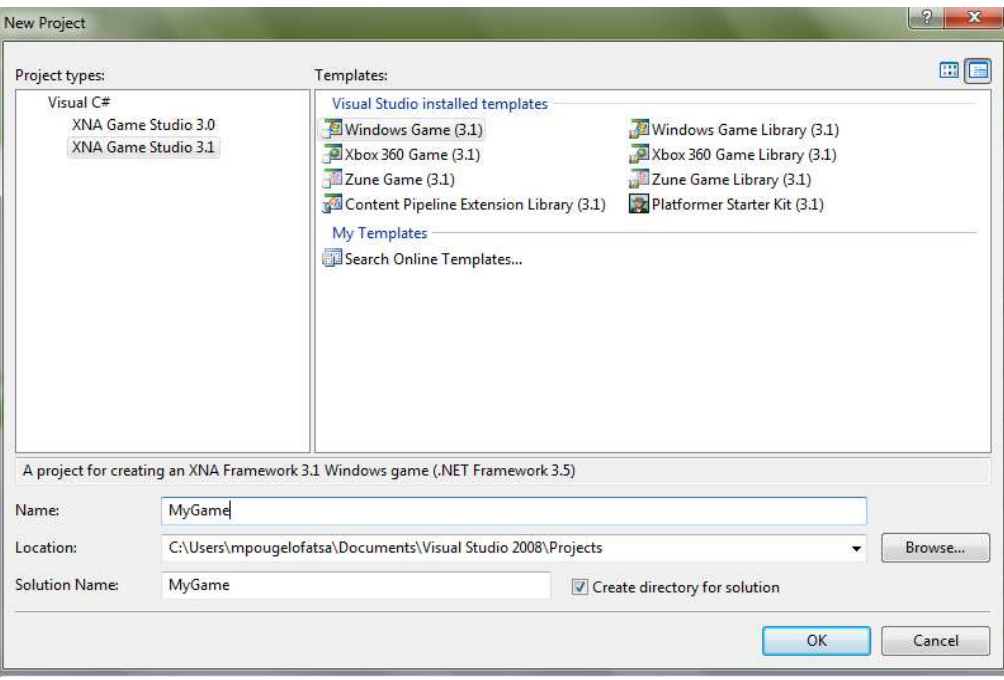

**Εικ. 1 ∆ηµιουργία νέου Project στο Xna** 

Το περιβάλλον του Xna που θα αναπτύξετε την εφαρµογή σας φαίνεται στην εικόνα 2. Το Xna Game Studio παρέχει µια φόρµα Windows Game (3.1) η οποία δηµιουργεί ένα σύνολο αρχείων για το ξεκίνηµα της εφαρµογής. Αυτό το νέο project που µόλις δηµιουργήσατε, περιλαµβάνει τον βασικό κώδικα που εκτελεί ένα απλό παράθυρο µε χρωµατισµένο φόντο.

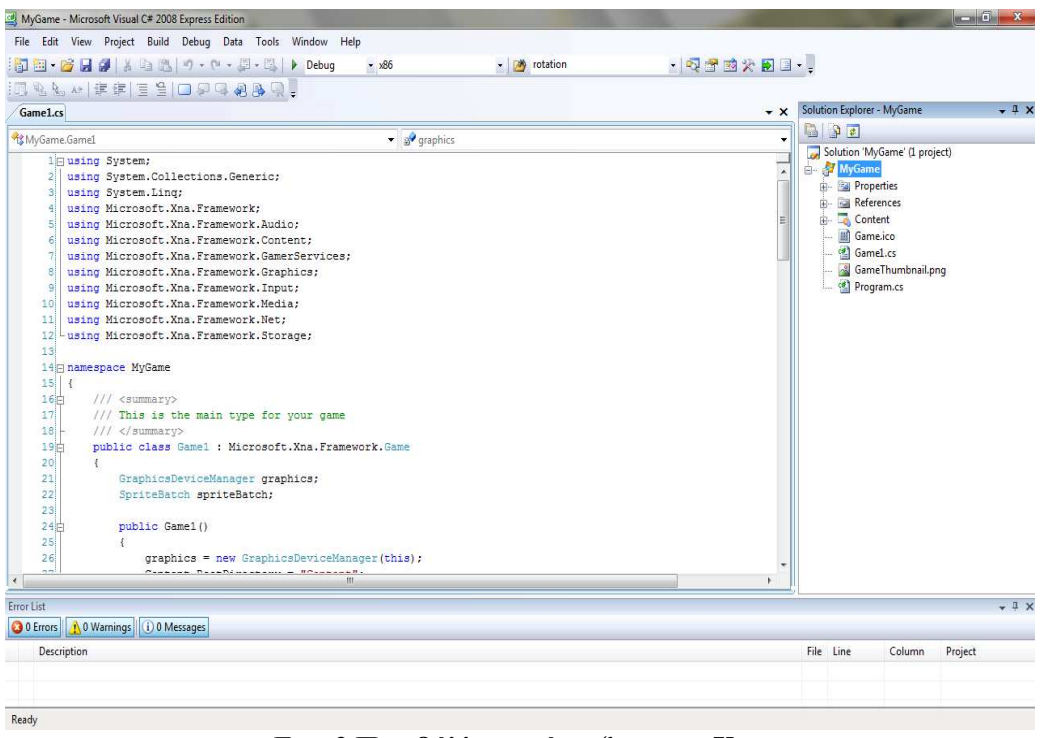

**Εικ. 2 Περιβάλλον ανάπτυξης µιας Xna εφαρµογής** 

Το νέο project περιλαµβάνει σηµαντικές ιδιότητες. ∆εξιά από το βασικό παράθυρο που θα εισάγετε τον κώδικα για το παιχνίδι σας, υπάρχει ένα παράθυρο που ονοµάζεται Solution Explorer και φαίνεται στην εικόνα 3. Αυτές είναι ουσιαστικά οι ιδιότητες όλου του παιχνιδιού. Αυτές οι ιδιότητες ελέγχουν πολλές όψεις του παιχνιδιού σας. Όπως για παράδειγµα, περιλαµβάνουν το γενικό υπόβαθρο µιας εφαρµογής, τις ρυθµίσεις για τα σφάλµατα που ενδεχοµένως προκύψουν ή επιπλέον πηγές για το project.

Προσέξτε τα αρχεία που δηµιουργήθηκαν. Ένα εικονικό αρχείο (Game.ico), ένα αρχείο thumbnail (Game Thumbnail.png), όπως επίσης ένα αρχείο Program.cs και ένα Game1.cs. Αυτά δηµιουργούνται εξ' ορισµού από το Xna µε τη δηµιουργία ενός νέου Project. Το αρχείο ico δηµιουργείται για ένα παιχνίδι σε Windows πλατφόρµα ενώ το αρχείο thumbnail για πλατφόρµα Xbox 360.

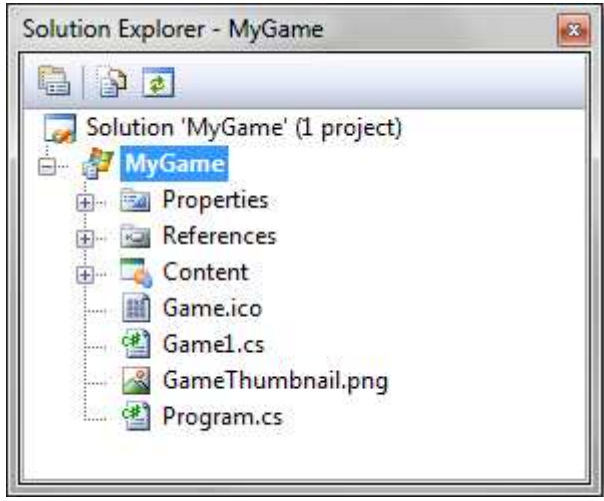

**Εικ. 3 Ο Solution Explorer** 

Μέσα στον Solution Explorer µπορείτε να εισάγεται νέες κλάσεις, αντικείµενα, µοντέλα, βιβλιοθήκες, αρχεία γραµµατοσειρών και άλλα που δηµιουργείτε εσείς οι ίδιοι ή που υπάρχουν σε κάποιο φάκελο. Το Content είναι ο χώρος που εισάγεται όλο το δηµιουργικό σας υλικό που θα χρησιµοποιηθεί για την ολοκλήρωση του παιχνιδιού σας, όπως µοντέλα, εικόνες, ήχους και άλλα. Θα µιλήσουµε για το Content πιο αναλυτικά στα επόµενα κεφάλαια.

Στο κάτω µέρος του παραθύρου του προγράµµατος, υπάρχει ένα παράθυρο που ονοµάζεται Error List. Όπως καταλαβαίνετε, αυτό είναι το σηµείο που εµφανίζονται όλα τα λάθη και οι προειδοποιήσεις που υπάρχουν στον κώδικα ή στην εισαγωγή κάποιου εξωτερικού αρχείου.

|             | 0 0 Errors   1 0 Warnings   1 0 Messages |           |        |         |
|-------------|------------------------------------------|-----------|--------|---------|
| Description |                                          | File Line | Column | Project |
|             |                                          |           |        |         |
|             |                                          |           |        |         |

**Εικ. 4 Λίστα λαθών**

Πατήστε το Play Button από το µενού εντολών, ή πατήστε F5 για να δείτε το αποτέλεσµα (Εικ. 5).

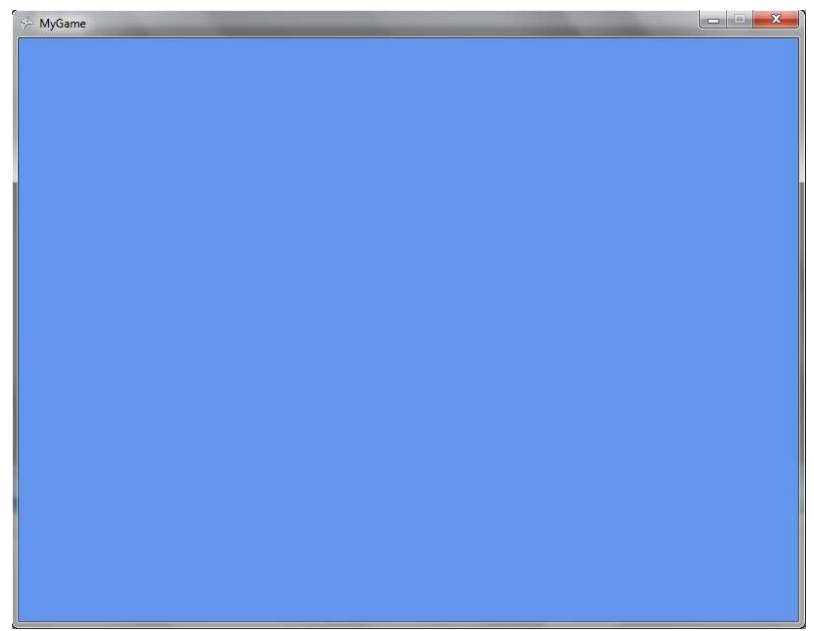

**Εικ. 5 Σκηνή του παιχνιδιού**

## *2.3 Απαιτήσεις Συστήµατος*

Για τη δηµιουργία και την εκτέλεση ηλεκτρονικών παιχνιδιών χρειάζονται τα εξής:

- o Ένας ηλεκτρονικός υπολογιστής µε λειτουργικό σύστηµα Windows και υποστήριξη από την κάρτα γραφικών για τα τρισδιάστατα γραφικά, αν θέλετε να εκτελέσετε τα Xna παιχνίδια σας στον υπολογιστή.
- o Τουλάχιστον Windows XP Service Pack 2, ή Windows Vista ή Windows 7.
- o Το Microsoft Visual Studio 2008 C# Express Edition ή το Visual Studio 2010 C# Express Edition.
- o Το Xna Game Studio 3.1 ή το Xna Game Studio 4.0.
- o Αν θέλετε να δοκιµάσετε τα παιχνίδια σας σε κάποια άλλη κονσόλα, όπως είναι το Xbox 360 ή το Zune media player, θα χρειαστείτε και τον ανάλογο εξοπλισμό που θα συνδεθεί με τον υπολογιστή σας.

Σ' αυτή την εργασία χρησιµοποιήθηκε το Xna Game Studio 3.1, το οποίο χρειάζεται για την ανάπτυξη του παιχνιδιού την εγκατάσταση του Visual Studio 2008 C# Express Edition, του Microsoft Xna Game Studio 3.1 και του .NET Framework. Οι προγραµµατιστές, όπως προαναφέρθηκε, µπορούν να χρησιµοποιήσουν τις εξής πλατφόρµες: Windows Vista, Windows 7, Windows XP, Xbox 360 και το Zune της Microsoft.

## *2.4 Εγκατάσταση*

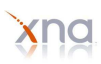

Στην εργασία αυτή, όπως είπαµε και προηγουµένως, χρησιµοποιήσαµε το Xna Game Studio 3.1. Για την εγκατάστασή του, χρειάζεται πρώτα να εγκαταστήσουµε το Visual Studio 2008 C# Express Edition. Τα βήµατα για την ολοκλήρωση της εγκατάστασης του Xna είναι τα εξής:

- 1. Εγκατάσταση του Visual Studio C# 2008 Express Edition, ή του Visual Studio 2008 Standard Edition ή υψηλότερα.
- 2. Λήψη των τελευταίων ενηµερώσεων για το Visual Studio από τη Microsoft Update.
- 3. Λήψη και εκτέλεση του Microsoft Xna Game Studio 3.1 (θα δούµε αναλυτικά παρακάτω), ακολουθώντας αναλυτικά τις οδηγίες που µας δίνονται κατά τη διάρκεια της εγκατάστασης.
- 4. Εκίννηση του Visual Studio 2008 από το φάκελο του Microsoft Xna Game Studio από το µενού Έναρξη.

Αφού έχετε κάνει την εγκατάσταση µιας από τις εκδόσεις του Visual Studio που αναφέραµε παραπάνω, εγκαταστήστε το Xna Game Studio 3.1. Η εγκατάσταση για το Xna Game Studio είναι πολύ ξεκάθαρη, αλλά ας τη δούµε βήµα-βήµα.

Στο παράθυρο καλωσορίσµατος πατήστε, Next (επόµενο).

Αφού διαβάσετε τους όρους άδειας λογισµικού (EULA- End User License Agreement), πατήστε, Accept (αποδοχή) και επιλέξτε, Next, όπως φαίνεται και στην εικόνα 6.

Η επόµενη οθόνη που εµφανίζεται κατά την εγκατάσταση, ρωτά αν επιθυµείτε να επιτραπεί η επικοινωνία του Game Studio και των Xna παιχνιδιών µέσω του firewall (τοίχος προστασίας) στον υπολογιστή σας. Είναι προτεινόµενο να επιτρέψετε αυτήν την επικοινωνία. Η πρώτη επιλογή, απαιτείται αν θέλετε να έχετε την ικανότητα να αναπτύξετε τα Xna παιχνίδια σας σε µια κονσόλα Xbox 360. η δεύτερη επιλογή, απαιτείται για δικτυακό παιχνίδι στα Xna παιχνίδια. Ενεργοποιήστε και τα δύο Firewall επικοινωνίας και επιλέξτε, Next.

**Σηµείωση**: αν χρησιµοποιείτε κάποιο άλλο firewall λογισµικό στον υπολογιστή σας, ίσως χρειαστεί να προσθέσετε κανόνες, για την επικοινωνία µε το Xbox 360 και το Xna Framework από κάποιο άλλο εγχειρίδιο χρήσης (manual).

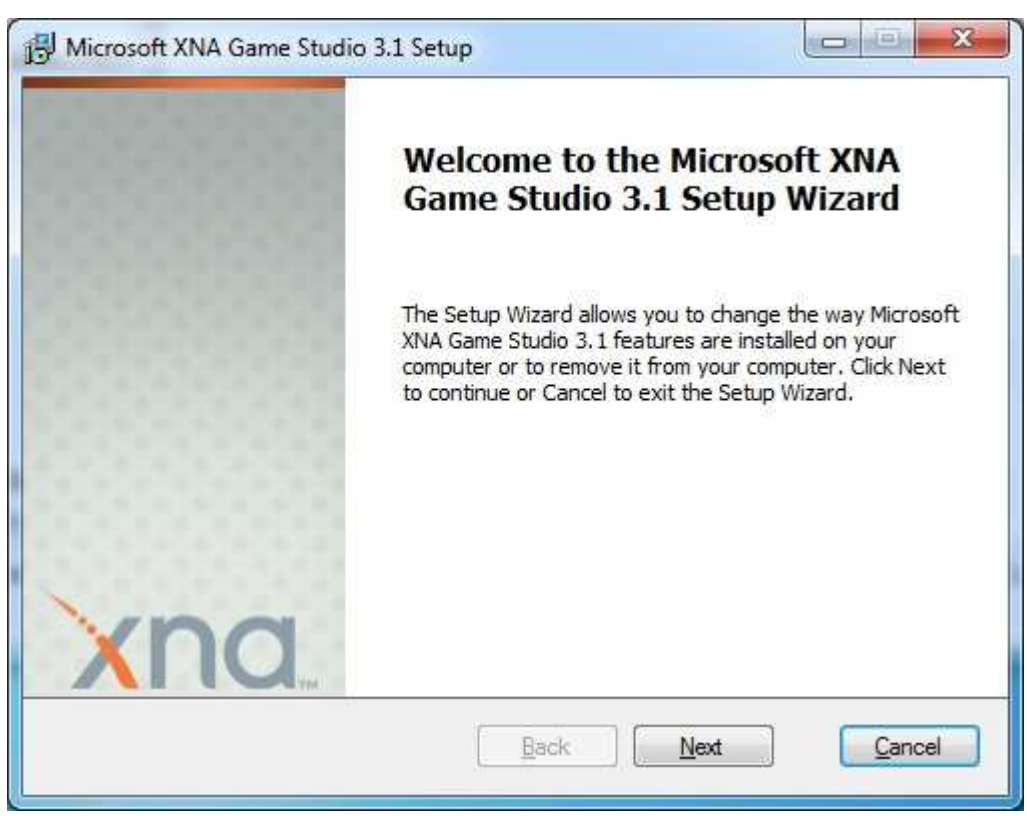

**Εικ. 6 Οθόνη καλωσορίσµατος για την Εγκατάσταση του Xna.** 

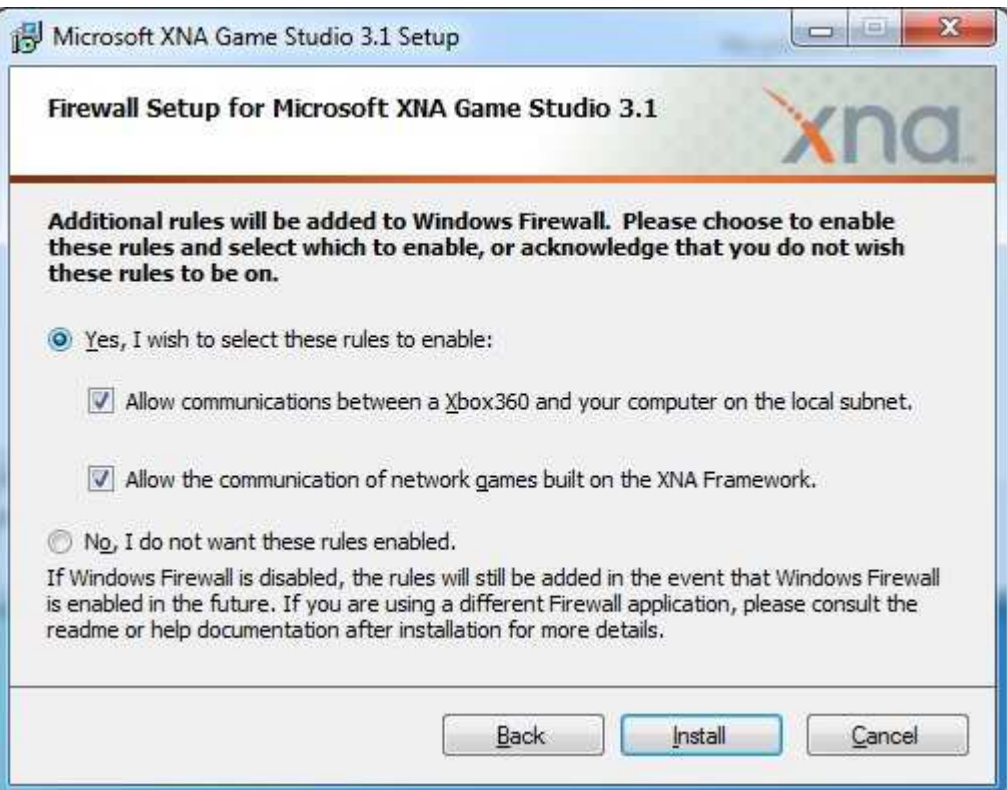

**Εικ. 7 Ρυθµίσεις Firewall** 

Αφού δεχτείτε τις ιδιότητες του firewall, η εγκατάσταση του Xna Game Studio, θα αντιγράψει τα αρχεία στον υπολογιστή σας και θα ολοκληρώσει την εγκατάσταση.

Μόλις τελειώσει η εγκατάσταση, πατήστε Finish (τέλος) και είστε έτοιµοι να αναπτύξετε τις εφαρµογές σας. Το Xna Game Studio έχει ενοποιηθεί στo Visual Studio, εποµένως για να ξεκινήσετε απλά εκκινήστε το Visual Studio 2008, για να δηµιουργήσετε τα δικά σας παιχνίδια (Εικ. ).

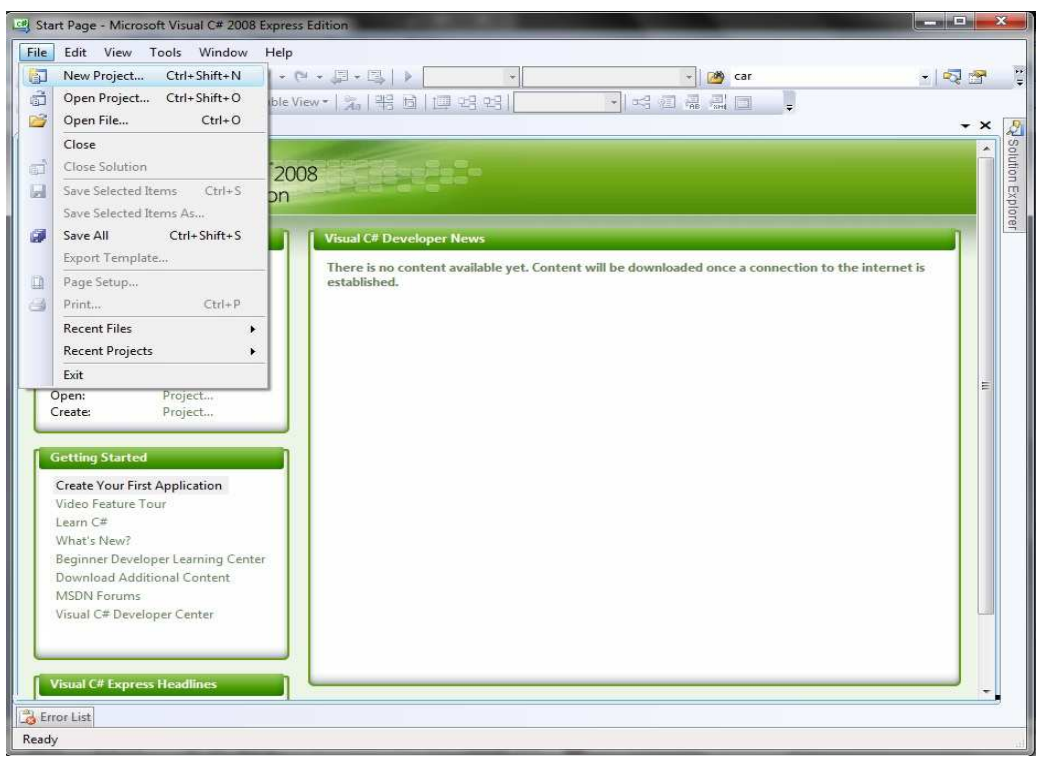

**Εικ. 8 ∆ηµιουργία Νέου Project** 

### *2.5 Xna Framework Content Pipeline*

Σε ένα παιχνίδι που δεν σχετίζεται µε το Xna, υπάρχει η ανησυχία του πώς θα εισαχθούν εξωτερικά δεδοµένα, όπως ήχοι, γραφικά και τρισδιάστατα µοντέλα.

Το Content Pipeline είναι ένα εργαλείο µέσω του οποίου γίνεται η εισαγωγή του δηµιουργικού υλικού κατά το χρόνο εκτέλεσης της εφαρµογής. Έχει τη δυνατότητα εισαγωγής σε: Meshes, εικόνες, µουσική, µοντέλα, ήχο, γραµµατοσειρές, εφέ.

Απλουστεύει την επεξεργασία του συνολικού περιεχοµένου ώστε οι προγραµµατιστές να µπορούν να το χειριστούν πιο εύκολα. Περιέχει µια σειρά από ενέργειες, οι οποίες περιλαµβάνουν εισαγωγείς που διαβάζουν τα δεδοµένα και παράγουν µια γνωστή µορφή, έναν επεξεργαστή που παίρνει αυτή τη µορφή, έναν compiler που δηµιουργεί το έτοιµο προς χρήση περιεχόµενο και τέλος, τον διαχειριστή του περιεχοµένου αυτού. (Σχ.2)

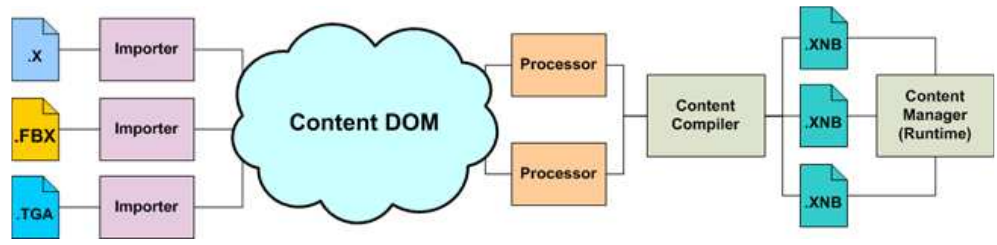

**Σχ.1 Το Xna Content Pipeline** 

Κάτι πολύ ενδιαφέρον σχετικά µε το Content Pipeline, είναι ότι βασίζεται στο περιεχόµενο που οι προγραµµατιστές συµπεριλαµβάνουν αποτελεσµατικά στο έργο τους. Αυτό σηµαίνει ότι όταν το έργο δοµείται, το περιεχόµενο µετατρέπεται σε µια αναγνωρίσιµη µορφή και µεταφέρεται σε κάποιον γνωστό φάκελο, έτσι το πρόγραµµα γνωρίζει πάντα που µπορεί να βρει το περιεχόµενο αυτό και πώς να το διαβάσει. Κατά την προσθήκη του περιεχοµένου στο Xna πρόγραµµα, χρησιµοποιείται ένας από τους εισαγωγείς περιεχοµένου ως µέρος του framework. Αυτοί οι εισαγωγείς κανονικοποιούν τα δεδοµένα του περιεχοµένου και τα θέτουν σε µια µορφή η οποία µπορεί εύκολα να επεξεργαστεί αργότερα. Οι µορφές αρχείου που υποστηρίζονται είναι οι ακόλουθες:

- o 3D µορφές αρχείου: .X (που χρησιµοποιείται από το DirectX), .FBX (δηµιουργήθηκε από το Autodesk και υποστηρίζεται από τα περισσότερα εµπορικά και άλλα freeware εργαλεία).
- o Material µορφές αρχείου: .FX (αρχεία εφέ, χρησιµοποιούνται για να περιγράψουν λεπτοµέρειες που αφορούν την επικάλυψη των 3D µοντέλων ή για την προσθήκη εφέ στην τρισδιάστατη σκηνή).
- o 2D µορφές αρχείου: BMP, DDS, JPG, PNG και TGA.
- o Αρχεία περιγραφής γραµµατοσειρών: SPRITEFONT (xml αρχεία που χρησιµοποιούνται από το Xna).
- o Xml αρχεία: XML (µπορούν να χρησιµοποιηθούν για την αποθήκευση των ιδιοτήτων του παιχνιδιού).
- o Audio αρχεία: XAP, WAV, WMA και MP3.

## *2.6 Xna Framework Class Library*

Είναι µια βιβλιοθήκη από κλάσεις (classes), διεπαφές (interfaces) και τύπους τιµών (value types) που συµπεριλαµβάνονται στο Xna Game Studio. Αυτή η βιβλιοθήκη παρέχει πρόσβαση στη λειτουργικότητα του Xna Framework και είναι σχεδιασµένη ώστε να αποτελεί το θεµέλιο όπου οι εφαρµογές του Xna Game Studio, τα περιεχόµενα και οι έλεγχοι δοµούνται.

Το namespace, είναι το περιβάλλον που δηµιουργήθηκε για να προσφέρει µια λογική οµαδοποίηση των αναγνωριστικών ή συµβόλων (όπως τα ονόµατα).

Τα namespaces που υπάρχουν εξ' ορισµού κατά την δηµιουργία ενός project φαίνονται παρακάτω:

Microsoft.Xna.Framework

Παρέχει τις κλάσεις που χρειάζονται πιο συχνά, όπως τα χρονόµετρα και τον βρόχο του παιχνιδιού (game loop).

Microsoft.Xna.Framework.Audio

Χρησιμοποιεί μεθόδους για να φορτώνει και να γειρίζεται δεδομένα που γρειάζονται στην αναπαραγωγή ήχων.

Microsoft.Xna.Framework.Content

Περιέχει τα στοιχεία του χρόνου εκτέλεσης του Content Pipeline.

Microsoft.Xna.Framework.Design

Παρέχει έναν ενοποιηµένο τρόπο µετατροπής τύπων τιµών σε άλλους τύπους.

Microsoft.Xna.Framework.GamerServices

Περιέχει κλάσεις που υλοποιούν τις διάφορες υπηρεσίες που σχετίζονται µε τους παίκτες.

Οι υπηρεσίες αυτές επικοινωνούν απευθείας µε τον παίκτη και τα δεδοµένα του.

Microsoft.Xna.Framework.Graphics

Περιέχει µεθόδους που εκµεταλλεύονται τις δυνατότητες επιτάχυνσης υλικού για την απεικόνιση των τρισδιάστατων αντικειµένων.

Microsoft.Xna.Framework.Graphics.PackedVector

Αντιπροσωπεύει τύπους δεδοµένων, µε στοιχεία που δεν είναι πολλαπλάσια των 8 bit.

Microsoft.Xna.Framework.Input

Περιέχει κλάσεις για την απαρίθµηση, την αναπαραγωγή και απεικόνιση τραγουδιών, άλµπουµ, λιστών αναπαραγωγής και φωτογραφιών.

Microsoft.Xna.Framework.Media

Περιέχει κλάσεις που υποστηρίζουν το Xbox Live, τους πολλαπλούς παίκτες και την δικτύωση για τα Xna Framework παιχνίδια.

Microsoft.Xna.Framework.Net

Περιέχει κλάσεις που επιτρέπουν την ανάγνωση και γραφή των αρχείων.

## *2.7 Τύποι αρχείων των 3D µοντέλων:*

Τα τρισδιάστατα µοντέλα που χρησιµοποιούνται για την υλοποίηση του εικονικού κόσµου, δηµιουργούνται σε µια primitive µορφή και στη συνέχεια εισάγονται στο Xna µέσω του Content Pipeline, όπως αναφέρθηκε και παραπάνω. Για τα µοντέλα αυτά, τα χρώµατα και οι υφές που εφαρµόζονται, µπορούν να δηµιουργηθούν εκτός του Xna, µέσω άλλων προγραµµάτων δηµιουργίας τρισδιάστατων αντικειµένων, όπως το 3D Studio Max στην περίπτωσή µας, ή άλλων προγραµµάτων σχεδίασης, όπως το Maya, το Blender, το Lightwave και του Modo. Τα µοντέλα που δηµιουργούνται από αυτά τα προγράµµατα, µπορούν να εξαχθούν σε πολλούς µορφότυπους. Το Xna υποστηρίζει τους .X και .FBX µορφότυπους για τα τρισδιάστατα µοντέλα. Φορτώνοντάς στις Xna εφαρµογές που δηµιουργούνται, οι προγραµµατιστές µπορούν να εστιάσουν στην επεξεργασία, την θέση, την κίνηση και την περιστροφή τους.

## *2.8 ∆οµή µιας εφαρµογής:*

Η δοµή µια εφαρµογής αποτελείται από κάποια στάδια (Σχ.1):

- o Αρχικοποίηση των συσκευών
- o Φόρτωση των art assets
- o Main game loop (Update, Draw a frame, Repeat)
- o Κλείσιµο των συσκευών
- o Αποδέσµευση των πόρων

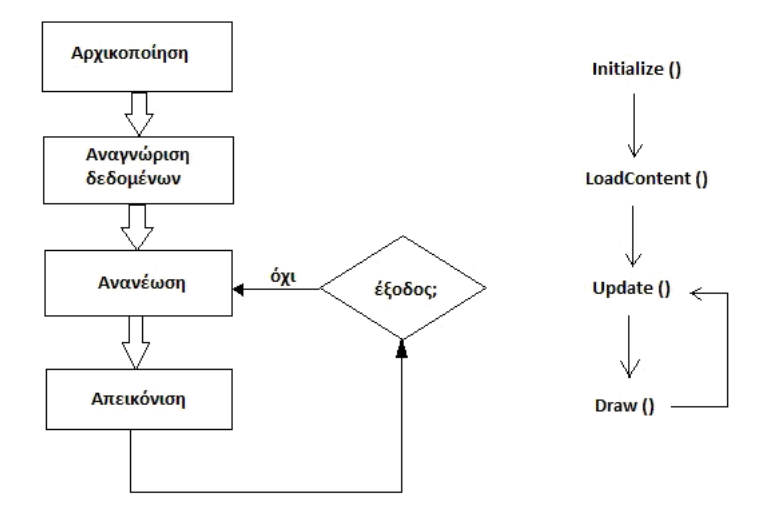

**Σχ.2 δοµή µιας εφαρµογής Xna** 

Στα αριστερά απεικονίζεται το game loop στη γενική του µορφή. Η εφαρµογή περνά αρχικά από τις φάσεις της αρχικοποίησης (δέσµευση µνήµης, ορισµός αντικειµένων) και της αναγνώρισης δεδοµένων (υφές, µοντέλα, ήχους). Στη συνέχεια εισέρχεται σε ένα loop κατά το οποίο κάνει συνεχώς δύο λειτουργίες, την Ανανέωση (Update) και την Απεικόνιση (Draw ή Render). Στη φάση της Ανανέωσης, η εφαρµογή διαβάζει την είσοδο από τον χρήστη (µετακίνηση joystick ή πλήκτρου) και µε βάση αυτή και την τρέχουσα χρονική στιγµή ενηµερώνει την κατάσταση των αντικειµένων του κόσµου. Μπορεί δηλαδή να µετακινήσει ένα αντικείµενο, να κάνει ένα χαρακτήρα να πυροβολήσει, ένα βαρέλι να εκραγεί, το γρασίδι να κινηθεί στον άνεµο, κλπ. Επίσης, στη φάση αυτή, ελέγχονται και οι αλληλεπιδράσεις µεταξύ των αντικειµένων του παιχνιδιού, δηλαδή αν κάποιο αντικείµενο συγκρούεται µε κάποιο άλλο, όπως επίσης υλοποιείται και η τεχνητή νοηµοσύνη (artificial intelligence) ενός χαρακτήρα.

∆ηµιουργώντας ένα απλό Xna project , η Visual C# τοποθετεί όλον τον κώδικα του project σε µια κλάση (class) µε το όνοµα Game1. Οι εφαρµογές και τα παιχνίδια που δηµιουργούνται είναι συνεπώς ένα αντικείµενο (object) τύπου Game1. Η µορφή του κώδικα είναι ως εξής:

```
using System; 
using System.Collections.Generic; 
using System.Linq; 
using Microsoft.Xna.Framework; 
using Microsoft.Xna.Framework.Audio; 
using Microsoft.Xna.Framework.Content;
using Microsoft.Xna.Framework.GamerServices;
using Microsoft.Xna.Framework.Graphics; 
using Microsoft.Xna.Framework.Input;
using Microsoft.Xna.Framework.Media; 
using Microsoft.Xna.Framework.Net; 
using Microsoft.Xna.Framework.Storage; 
namespace Project 
\left\{ \right. public class Game1 : Microsoft.Xna.Framework.Game 
     { 
         GraphicsDeviceManager graphics; 
         SpriteBatch spriteBatch;
```

```
 public Game1() 
\{graphics = new GraphicsDeviceManager(this);
            Content.RootDirectory = "Content"; 
        } 
        protected override void Initialize() 
\{ // TODO: Add your initialization logic here 
            base.Initialize(); 
 } 
        protected override void LoadContent() 
\{ // Create a new SpriteBatch, which can be used to draw textures. 
           spriteBatch = new SpriteBatch(GraphicsDevice);
            // TODO: use this.Content to load your game content here 
        } 
        protected override void UnloadContent() 
\{ // TODO: Unload any non ContentManager content here
 } 
        protected override void Update(GameTime gameTime) 
\{ // Allows the game to exit 
           if (GamePad.GetState(PlayerIndex.One).Buttons.Back == 
           ButtonState.Pressed)
                this.Exit(); 
            // TODO: Add your update logic here 
            base.Update(gameTime); 
        } 
        protected override void Draw(GameTime gameTime) 
         { 
            GraphicsDevice.Clear(Color.CornflowerBlue); 
            // TODO: Add your drawing code here 
            base.Draw(gameTime); 
        }
```
}

}

Όπως φαίνεται, υπάρχουν κάποιες class-level µεταβλητές οι οποίες παρέχονται αυτόµατα από το Xna όπως επίσης ένας constructor και πέντε ακόµα µέθοδοι. Η πρώτη class-level µεταβλητή, είναι τύπου **GraphicsDeviceManager**. Είναι ένα πολύ σηµαντικό και χρήσιµο αντικείµενο (object), διότι παρέχει στους προγραµµατιστές έναν τρόπο πρόσβασης της µηχανής γραφικών (graphics device) στον υπολογιστή, το Xbox ή το Zune. Το αντικείµενο GraphicsDeviceManager έχει µια ιδιότητα που ονοµάζεται GraphicτsDevice που παρουσιάζει την πραγµατική µηχανή γραφικής αναπαράστασης στην πλατφόρµα που χρησιµοποιείται. Επειδή το graphics device object ενεργεί ως αγωγός µεταξύ της Xna εφαρµογής της κάρτας γραφικών του µηχανήµατος (ή ακριβέστερα, της Graphics Processing Unit, ή της GPU στην κάρτα γραφικών), οτιδήποτε δημιουργείται στην οθόνη της Xna εφαρμογής, εκτελείται μέσω αυτού του object.

Η δεύτερη µεταβλητή, είναι ένα instance της **SpriteBatch** κλάσης. Αυτό είναι το βασικό αντικείµενο που χρησιµοποιείται για την αναπαράσταση των Sprites. Ένα Sprite, είναι µια δισδιάστατη ή τρισδιάστατη εικόνα που ενσωµατώνεται σε µια µεγαλύτερη σκηνή. Ένα παιχνίδι δύο διαστάσεων δηµιουργείται µε την αναπαράσταση πολλαπλών sprites στην σκηνή (player sprite, enemy sprite, background sprite, κλπ.).

#### *2.8.2 Μέθοδοι*

Η **Initialize** µέθοδος, χρησιµοποιείται για την αρχικοποίηση των µεταβλητών και άλλων αντικειµένων που σχετίζονται µε το Game1 object. Το graphics device object, αρχικοποιείται σε αυτό το σηµείο και µπορεί να χρησιµοποιηθεί από την Initialize µέθοδο για να βοηθήσει τους δηµιουργούς, να αρχικοποιήσουν άλλα αντικείµενα που εξαρτώνται από τις ρυθµίσεις τους, για παράδειγµα σε αυτή τη µέθοδο συνήθως αρχικοποιείται η τιµή του score ενός παιχνιδιού.

Η **LoadContent** µέθοδος, καλείται αµέσως µετά την Initialize µέθοδο και εκτελείται µια φορά κατά την έναρξη του παιχνιδιού. Η µέθοδος αυτή χρησιµοποιείται για να φορτωθεί από το δίσκο όλο το περιεχόµενο της εφαρµογής που θα δηµιουργηθεί, δηλαδή εικόνες (υφές), τρισδιάστατα µοντέλα, ήχοι, κλπ. Όπως φαίνεται, εξ' ορισµού η LoadContent δηµιουργεί ένα αντικείµενο τύπου SpriteBatch. Αυτό µπορεί να χρησιµοποιηθεί για να φορτωθούν εικόνες στην εφαρµογή.

Η µέθοδος **Update**, καλείται 60 φορές το δευτερόλεπτο (εξ' ορισµού) και κάνει όλες τις απαραίτητες ενηµερώσεις στην λογική του παιχνιδιού, στην θέση και την κατάσταση των χαρακτήρων του, επεξεργάζεται την είσοδο από το πληκτρολόγιο ή το controller, κλπ.

Στον πραγµατικό κόσµο, για την λήψη µιας φωτογραφίας, µετακινούµε τα έπιπλα, τοποθετούµε τα άτοµα στη σκηνή, λέµε στα άτοµα που θα υπάρχουν στη φωτογραφία να φτιάξουν τα µαλλιά τους, να χαµογελάσουν και να κάτσουν ακίνητα. Κατ' αναλογία, στην µέθοδο Update εισάγουµε κώδικα που στήνει το σκηνικό και όλα τα αντικείµενα της σκηνής και τα ετοιµάζει για φωτογράφηση. Αυτό είναι κάτι που κάνει η µέθοδος **Draw**. Σε αυτή τη µέθοδο, συµπεριλαµβάνεται όλος ο κώδικας που απεικονίζει τον κόσµο του παιχνιδιού στην οθόνη. Η Draw καλείται επίσης, αµέσως µετά την Update, 60 φορές το δευτερόλεπτο (εξ' ορισµού, όµως αυτό µπορεί να ρυθµιστεί).

Μέχρι στιγµής, η µέθοδος Draw, δεν κάνει τίποτα άλλο, από το να καθαρίζει το παράθυρο και να θέτει το χρώµα του φόντου σε µπλε (Color.CornflowerBlue), το οποίο µπορεί επίσης να ρυθµιστεί από το δηµιουργό.

Η αλληλουχία ενηµέρωσης της κατάστασης του κόσµου του παιχνιδιού (Update) και της απεικόνισής του (Draw), ονοµάζεται game loop (βρόχος παιχνιδιού) και υπάρχει σε όλα τα παιχνίδια, από το πιο απλό µέχρι το πιο σύνθετο. Το game loop ιδανικά εκτελείται 60 φορές το δευτερόλεπτο για ρυθµό απεικόνισης (framerate) 60 Hz. Αν το παιχνίδι έχει πολλά και σύνθετα αντικείµενα µε πολύπλοκη φυσική εξοµοίωση και τεχνητή νοηµοσύνη, ο ρυθµός απεικόνισης µπορεί να είναι αρκετά χαµηλότερος.

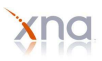

Ένα σηµείο που χρειάζεται συζήτηση, είναι η παράµετρος **gameTime** που χρησιµοποιείται και από τις δύο µεθόδους Update και Draw. Η παράµετρος αυτή είναι πολύ σηµαντική για την λογική ολόκληρου του παιχνιδιού επειδή το παιχνίδι χρειάζεται να ξέρει πόσος χρόνος πέρασε από το τελευταίο βήµα του game loop για να κάνει τους σωστούς υπολογισµούς για παράδειγµα, να υπολογίσει τη σωστή θέση για τα αντικείµενα ανάλογα µε την ταχύτητα τους στο παιχνίδι.

Το Xna γενικώς χρησιµοποιεί αντικείµενα για να εκπροσωπήσει και να δώσει πρόσβαση σε λειτουργίες τους, διάφορους πόρους την παιχνιδοµηχανής. Το GamePad είναι ένα αντικείµενο που αντιπροσωπεύει το χειριστήριο που τυχόν είναι συνδεδεµένο στην παιχνιδοµηχανή (συµπεριλαµβανοµένου και του υπολογιστή). Στον κώδικα που δηµιουργείται αυτόµατα από το Xna, χρησιµοποιείται για να βρεθεί η τρέχουσα κατάσταση του παιχνιδιού και αν ο χρήστης έχει πατήσει κάποιο συγκεκριµένο κουµπί (το Back για την ακρίβεια). Για το πληκτρολόγιο, το αντίστοιχο αντικείµενο είναι το Keyboard. Αντίστοιχα, το GraphicsDevice είναι ένα αντικείµενο που εκπροσωπεί το παράθυρο µέσα στο οποίο απεικονίζεται το παιχνίδι. Η µέθοδος Clear που καλείται στην Draw καθαρίζει το παράθυρο και θέτει ως φόντο ένα συγκεκριµένο χρώµα.

Η κύρια µέθοδος (**main**), έχει την εξής µορφή:

```
namespace Project 
{ 
     static class Program 
     { 
         // The main entry point for the application. 
         static void Main(string[] args) 
         { 
            using (Game1 game = new Game1())
\{ game.Run(); 
 } 
         } 
     }
```
και δηµιουργείται αυτόµατα σε µια ξεχωριστή κλάση που ονοµάζεται Program.cs.

*Αναφορά:*  Wikipedia (http://en.wikipedia.org),

Rob Miles "Introduction to Programming Through Game Development Using Microsoft Xna Game Studio" (Academic Edition),

Alexandre Santos Lobao, Bruno Evangelista, Jose Antonio Leal de Farias and Riemer Grootjans "Xna 3.0 Game Programming, From Novice to Professional" (Apress),

Aaron Reed "O' Reilly Learning Xna 3.0".

# *3*

## *Γραφικά*

## *3.1 Γραφικά υπολογιστών (computer graphics)*

Τα γραφικά υπολογιστών *(computer graphics)* είναι ένας κλάδος της επιστήµης των υπολογιστών που ασχολείται µε τη θεωρία και την τεχνολογία σύνθεσης εικόνων σε ηλεκτρονικό υπολογιστή.

#### **Λογισµικό**

Για την εισαγωγή, την δηµιουργία και την επεξεργασία των γραφικών υπολογιστών χρησιµοποιείται ένα ειδικό λογισµικό που ονοµάζεται "Λογισµικό επεξεργασίας εικόνας".

Έτσι, δηµιουργούνται γραφικά απεικόνισης διαφόρων σχέσεων - όπως χαρτών και ειδώλων δύο ή τριών διαστάσεων - µε την χρήση τελειών, γραµµών, καµπυλών κ.τ.λ. Τα στοιχεία µπορούν να εισαχθούν στον υπολογιστή µέσω διαφόρων συσκευών, (όπως ένας σαρωτής (scanner) ή µια Ψηφιακή φωτογραφική µηχανή, µε την µορφή γραµµών, κουκκίδων είτε µέσω του πληκτρολογίου. Όταν παρουσιασθεί το αποτέλεσµα στην οθόνη, ο χρήστης µπορεί να το χειριστεί µετακινώντας το οριζοντίως και καθέτως ή περιστρέφοντάς το, να το επεξεργαστεί ή να το προεκτείνει µε την χρήση µιας φωτογραφίδας (light pen) ή µολυβιού µε σφαιρίδιο. Ορισµένοι τύποι λογισµικού, όπως τα υπολογιστικά φύλλα, διαθέτουν την δυνατότητα δηµιουργίας και επεξεργασίας (εντός ορισµένων πλαισίων) γραφικών παραστάσεων. Η επεξεργασία ενός γραφικού παραµένει, ωστόσο, αποκλειστικό αντικείµενο του λογισµικού επεξεργασίας εικόνας. Κυριότεροι (αλλά όχι µοναδικοί) τύποι τέτοιου λογισµικού είναι το Photoshop της Adobe Corp., το CorelDraw της CorelCorp. και το 3DStudio Max της Autodesk. Υπάρχουν, φυσικά, πολλά ακόμη προγράμματα (ορισμένα, µάλιστα, διανέµονται τελείως δωρεάν), µε ποικιλία δυνατοτήτων και χαρακτηριστικών όπως και απαιτήσεων από το Λειτουργικό Σύστηµα και το υπολογιστικό σύστηµα στο οποίο θα χρησιµοποιηθούν.

#### **Είδη γραφικών υπολογιστών**

Τα γραφικά υπολογιστών µπορούν να διακριθούν σε διάφορες κατηγορίες ανάλογα µε κάποιο κριτήριο κατηγοριοποίησης. Ανάλογα µε το πλήθος των διαστάσεων οι οποίες συµµετέχουν στην απεικόνιση:

- o ∆ισδιάστατα (2d) Γραφικά Υπολογιστών
- o Τρισδιάστατα (3d) Γραφικά Υπολογιστών

Ανάλογα µε τον χρόνο στον οποίο γίνεται η απόδοσή τους (rendering):

- o Στατικά γραφικά Υπολογιστών
- o Γραφικά Υπολογιστών Πραγµατικού Χρόνου

#### **∆ισδιάστατα (2d) Γραφικά Υπολογιστών**

Τα δισδιάστατα γραφικά υπολογιστών αποτελούν προσπάθειες απεικόνισης γραφικών δύο διαστάσεων στην οθόνη µιας ψηφιακής συσκευής (π.χ. ενός υπολογιστή). Συνήθως τέτοιου είδους γραφικά χρησιµοποιούνται για την δηµιουργία γραφικών διεπαφών χρήστη (GUI-Graphical User Interface), αλλά και για εικονογραφήσεις βιβλίων, περιοδικών κλπ. εντύπων.

Στα γραφικά µε υπολογιστή συµπεριλαµβάνεται και η επεξεργασία εικόνας (στατικής ή κινούµενης), η οποία γίνεται µε τη βοήθεια ειδικού λογισµικού. Η επεξεργασία εικόνας είναι µια από τις δηµοφιλέστερες χρήσεις του υπολογιστή σήµερα, καθώς επιτρέπει τη βελτίωση µιας φωτογραφίας µε την εφαρµογή ειδικών φίλτρων, τα οποία µπορούν όχι µόνο να τη βελτιώσουν, αλλά και να την παραλλάξουν (φωτοµοντάζ).

Τα δύο διαστάσεων γραφικά µπορούν να καταταγούν στις εξής δύο µεγάλες κατηγορίες:

- o **∆ιανυσµατικά γραφικά** (Vector Graphics): Χρησιµοποιούνται για τη δηµιουργία εικόνων όπως λογότυποι, σήµατα κατατεθέντα κτλ. αλλά και ψευδο-τρισδιάστατων σχηµάτων (προοπτική).
- o **Γραφικά ψηφίδων** (bitmap graphics): Όλα τα γραφικά που δηµιουργούνται από ψηφιοποίηση υπαρκτών αντικειµένων (φωτογραφίες, εικόνες από σαρωτές κτλ.) ανήκουν σε αυτή την κατηγορία.

Η βασική διαφορά των δύο κατηγοριών είναι το χαρακτηριστικό της **ανάλυσης** (resolution). Τα διανυσµατικά γραφικά "περιγράφουν" µια εικόνα µε τη βοήθεια της αναλυτικής γεωµετρίας και, κατά συνέπεια, µε τη βοήθεια εξισώσεων, ενώ τα γραφικά ψηφίδων λειτουργούν όπως ακριβώς ένα ψηφιδωτό: Όσο µικρότερες και περισσότερες ψηφίδες χρησιµοποιούνται, τόσο πιο ευκρινές και ακριβές είναι το τελικό αποτέλεσµα. Η ανάλυση µετράται σε κουκκίδες (ψηφίδες) ανά ίντσα (dots per inch, dpi). Για µια οθόνη, η ανάλυση των 72 ή 96 dpi είναι επαρκέστατη, αν όµως η εικόνα προορίζεται για επαγγελµατική εκτύπωση, το ελάχιστο απαιτούµενο είναι οι 300 dpi. Τα διανυσµατικά γραφικά είναι ανεξάρτητα ανάλυσης (resolution free), γιατί απλά δε χρησιµοποιούν ψηφίδες για το σχηµατισµό της εικόνας.

Ένα ακόµη χαρακτηριστικό των γραφικών είναι το βάθος χρώµατος, δηλαδή το πλήθος των δυαδικών ψηφίων (bits) που χρησιµοποιούνται για την περιγραφή του χρώµατος κάθε ψηφίδας (ή κάθε περιοχής στα διανυσµατικά γραφικά). Το σηµερινό στάνταρ είναι για µεν τις οθόνες βάθος χρώµατος 24 bits ενώ για τις εκτυπώσεις 32 bits (Η οθόνη και η εκτύπωση χρησιµοποιούν διαφορετικά χρωµατικά πρότυπα. Υπάρχουν και γραφικά µε µεγαλύτερο βάθος χρώµατος, που προορίζονται για ειδικές χρήσεις, καθώς το ανθρώπινο µάτι δε µπορεί να διακρίνει περισσότερα από 16,7 εκατοµµύρια χρωµατικές διαβαθµίσεις).

Για τις εφαρµογές του ∆ιαδικτύου χρησιµοποιούνται αποκλειστικά τα γραφικά ψηφίδων, γιατί (προς το παρόν!) δεν είναι δυνατή η µετάδοση µέσω ∆ιαδικτύου διανυσµατικών γραφικών.

Ο τύπος των γραφικών αναγνωρίζεται συνήθως από την προέκταση του ονόµατος του αρχείου, στο οποίο είναι αποθηκευµένα (δηλ. το τµήµα εκείνο του ονόµατος που βρίσκεται δεξιά από την τελεία που χωρίζει στα δύο το όνοµα ενός αρχείου). Οι πλέον συνήθεις τύποι είναι:

- o ∆ιανυσµατικά γραφικά: .cdr, .ai
- o Γραφικά ψηφίδων: .tif, .bmp, jpg, .gif, .png (Οι τρεις τελευταίοι τύποι είναι οι κατάλληλοι για το ∆ιαδίκτυο).
#### **Τρισδιάστατα (3d) Γραφικά Υπολογιστών**

Τα τρισδιάστατα γραφικά υπολογιστών αποτελούν προσπάθειες απεικόνισης γραφικών τριών διαστάσεων στην - απεικόνισης δύο διαστάσεων - οθόνη µιας ψηφιακής συσκευής (π.χ. ενός υπολογιστή). Το γεγονός ότι η απεικόνιση χρησιµοποιεί τρεις διαστάσεις τα καθιστά ιδιαίτερα ρεαλιστικά. Τέτοιου είδους γραφικά χρησιµοποιούνται συνήθως από προγράµµατα όπως παιχνίδια υπολογιστών, εικονικούς κόσµους. Τα τρισδιάστατα γραφικά βρίσκουν επίσης εφαρµογή στον κινηµατογράφο, για τη δηµιουργία σκηνών εικονικών κόσµων (χαρακτηριστικό παράδειγµα οι ταινίες του κύκλου "Ο Άρχοντας των ∆αχτυλιδιών") αλλά και ειδικών εφέ, που είναι αδύνατον να γυριστούν ως πραγµατικές σκηνές.

#### **Στατικά Γραφικά Υπολογιστών**

Τα στατικά γραφικά υπολογιστών αποτελούν αντικείµενα γραφικών τα οποία δεν αποδίδονται την στιγµή που εκτελούνται αλλά έχουν αποδοθεί µία φορά κατά τη δηµιουργία τους. Παράδειγµα τέτοιων γραφικών είναι τα µικρά βίντεο, τα οποία εµφανίζονται σε διάφορα παιχνίδια, και τα οποία έχουν "γυριστεί" µια φορά και κάθε φορά που θα τα παρακολουθήσουµε παραµένουν ίδια. Για τη δηµιουργία τους χρησιµοποιείται κάποιο πρόγραµµα δηµιουργίας γραφικών και κίνησης (animation) όπως το 3D Studio Max, το Maya, το Lightwave, το Blender,το cinema4d κτλ.

#### **Γραφικά Υπολογιστών Πραγµατικού Χρόνου**

Τα γραφικά υπολογιστών πραγµατικού χρόνου αποτελούν αντικείµενα γραφικών τα οποία αποδίδονται την στιγµή που εκτελούνται. Για παράδειγµα τα γραφικά που εµφανίζονται στην οθόνη ενός υπολογιστή, ο οποίος εκτελεί ένα παιχνίδι, ανήκουν συνήθως σε αυτήν την κατηγορία. Για τη δηµιουργία τους απαιτείται κάποια µηχανή απόδοσης γραφικών (graphics rendering engine) πραγµατικού χρόνου, όπως για παράδειγµα το Ogre3d, το Irrlich, το Crystal Space κτλ.

#### **Εφαρµογές Γραφικών Υπολογιστών**

Όπως έχει αναφερθεί και παραπάνω, υπάρχουν αρκετές εφαρµογές των γραφικών υπολογιστών. Μερικές από αυτές είναι οι γραφικές διεπαφές χρήστη, τα παιχνίδια υπολογιστών, οι εικονικοί κόσµοι. Τα γραφικά υπολογιστών βρίσκουν, επίσης, εφαρµογή στην εικονογράφηση εντύπων, στην αρχιτεκτονική σχεδίαση, στη δηµιουργία λογοτύπων αλλά και στη δηµιουργία ακριβέστατων σχεδίων γενικότερα.

Στην εργασία αυτή, έγινε η χρήση του εργαλείου επεξεργασίας και δηµιουργίας τρισδιάστατων γραφικών, το 3D Studio Max, όπως και το εργαλείο επεξεργασίας εικόνας, Adobe Photoshop.

## *3.2 Εισαγωγή στο 3D Studio Max*

Τα πάντα στη φύση µπορούν να αναπαρασταθούν µε συνδυασµούς γεωµετρικών σχηµάτων. Το 3D Studio Max παρέχει την δυνατότητα δηµιουργίας βασικών γεωµετρικών σχηµάτων, κύβου, σφαίρας, κυλίνδρου, κώνου, και όχι µόνο, τα οποία ονοµάζονται αντικέιµενα και µπορεί τόσο η θέση τους όσο και οι διαστάσεις τους να ρυθµιστούν µε µεγάλη ακρίβεια.

Αφού κατασκευαστούν τα αντικείµενα γίνεται δυνατή η επεξεργασία τους µε διάφορες τεχνικές ώστε να έρθουν στην επιθυµητή τους µορφή. Ο συνδυασµός των επεξεργασµένων πια αντικειµένων µπορεί να δώσει ιδιαίτερα πολύπλοκες και ρεαλιστικές σκηνές.

Το 3D Studio Max επίσης παρέχει τη δυνατότητα τοποθέτησης διάφορων υλικών (materials) πάνω στα αντικείµενα. Τα materials είναι ένα είδος ταπετσαρίας, ή αλλιώς υφές, και η συγκεκριµένη δυνατότητα

προσθέτει στα αντικείµενα µια δόση ρεαλισµού. Η διαδικασία µε την οποία αποδίδεται υφή µε κάποιο κανόνα σε κάθε σηµείο της επιφάνειας, αποκαλείται απεικόνιση υφής (texture mapping). Πιο απλά θα µπορούσαµε να θεωρήσουµε την απεικόνιση υφής σαν µια επικάλυψη του αντικειµένου µε µια εικόνα.

Το 3D Studio Max, παρέχει πολλές ακόµα δυνατότητες που βοηθούν στον ρεαλισµό της σκηνής, όπως ένα ευρύ φάσµα φωτοσκιάσεων που µπορεί να χρησιµοποιηθεί.

Ακολουθεί η τελική διαδικασία του render, η οποία ενοποιεί όλες τις τεχνικές που χρησιµοποιήθηκαν προηγουµένως κατά τη διάρκεια της µοντελοποίησης (modeling), ανάθεσης υφών στα αντικείµενα (texturing) και της χρήσης φωτοσκιάσεων, σε ένα σύνολο από καρέ εικόνων. Στην εργασία αυτή, το 3D Studio Max στάθηκε χρήσιµο για την δηµιουργία απλών γεωµετρικών σχηµάτων και ενός heightmap που λειτούργησε ως έδαφος στην σκηνή του τρισδιάστατου κόσµου.

## *3.3 Heightmap*

Τα εδάφη (terrains), είναι ένας άριστος τρόπος για να εκπροσωπήσουµε υπαίθρια περιβάλλοντα στην τρισδιάστατη σκηνή µας. Μπορούν να δηµιουργούνται τυχαία ή να αποθηκεύονται και να φορτώνονται από µια δισδιάστατη εικόνα γκρι κλίµακας, που ονοµάζεται Heightmap.

Σε αυτή την ενότητα θα µιλήσουµε για το τι είναι ένα heightmap, πως λειτουργεί και πως µπορούµε να το δηµιουργήσουµε.

### *3.3.1 Τι είναι τα heightmaps;*

Τα heightmaps είναι αρχεία εικόνας δύο διαστάσεων, που χρησιµοποιούνται για την αποθήκευση του ύψους ενός εδάφους (terrain). Συγκερκιµένα, προσοµοιώνει τις λεπτοµέρειες που αφορούν το ύψος και το βάθος µιας επιφάνειας, για την απεικόνισή της στον τρισδιάστατο κόσµο. Το heightmap καθορίζει το σχήµα του εδάφους και προσθέτει εξογκώµατα (bumps) στην επιφάνεια αυτή. Συνήθως, στα περισσότερα προγράµµατα, όπως και στο 3D Studio Max, ονοµάζεται «bump map». Το heightmap είναι συνήθως τετράγωνες εικόνες των οποίων το χρώµα (ή µαύρο και άσπρο), αντιστοιχεί σε τιµές όπου το 3D Studio Max µετατρέπει σε υψοµετρικά δεδοµένα. Συνήθως χρησιµοποιούνται εικόνες της κλιµακας του γκρι µε φάσµα που κυµαίνεται από 0-255, όπου 0 είναι το µαύρο χρώµα που αντιπροσωπεύει το χαµηλότερο σηµείο στο υψόµετρο του εδάφους και 255 είναι το λευκό χρώµα που αντιπροσωπεύει το υψηλότερο (Εικ.9).

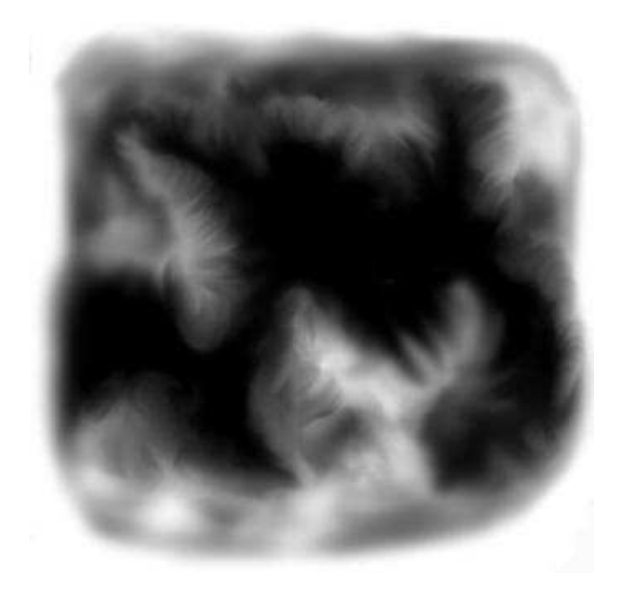

#### **Εικ. 9 heightmap**

#### *3.3.2 Πώς λειτουργεί και πως δηµιουργείται ένα heightmap;*

Για να κατασκευάσετε ένα terrain από heightmap, πρέπει πρώτα να φτιάξετε ένα δίχτυ από κορυφές µε τις ίδιες διαστάσεις µε το heightmap και µετά να χρησιµοποιήσετε την τιµή του ύψους για κάθε σηµείο (pixel) πάνω στο heightmap, όπως το ύψος (συντεταγµένη Υ) ενός κόµβου πάνω στο δίχτυ.

Εκτός από τη θέση του, κάθε κορυφή στο δίχτυ πρέπει να περιέχει και άλλα χαρακτηριστικά που απαιτούνται για τα εφέ σας, όπως οι συντεταγµένες του texture σας. Στην εικόνα 10 φαίνεται ένα πλέγµα 6x6 από κορυφές πάνω από το x, z plane του κόσµου.

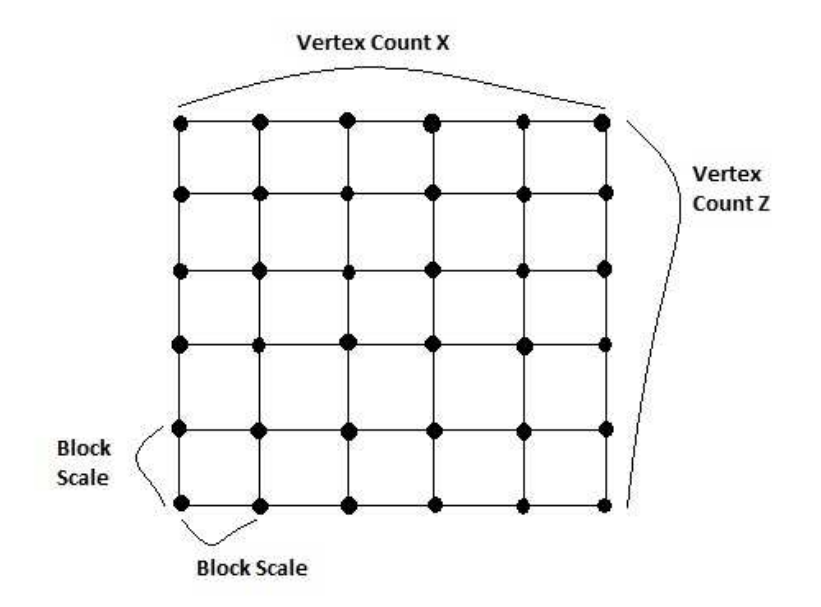

**Εικ. 10 6x6 δίχτυ πάνω από το Χ,Ζ plane.** 

Σε ένα δίχτυ από κορυφές, η απόσταση µεταξύ όλων των κάθετων και οριζόντιων γειτονικών κορυφών θα πρέπει να είναι η ίδια. Η απόσταση αυτή αντιπροσωπεύεται από την κλίµακα των µπλοκ, όπως φαίνεται στην εικόνα 7. Μια µικρή απόσταση µεταξύ των κορυφών επιτρέπει την οµαλή µετάβαση ανάµεσα στα ύψη των κορυφών πάνω από το πλέγµα, αλλά θα χρειαστείτε πολλές κορυφές για µια µεγάλη έκταση εδάφους. Μια µεγάλη απόσταση µεταξύ των κορυφών επιτρέπει µεγαλύτερες εκτάσεις, αλλά µπορεί να αποφέρει απότοµη µετάβαση ανάµεσα στα ύψη των κορυφών. Για ένα heightmap που περιέχει 256 × 256 pixels, αν η απόσταση µεταξύ κάθε ζεύγους κορυφών (κάθετα και οριζόντια) είναι 1 µέτρο, το συνολικό µέγεθος του παραγόµενου εδάφους θα είναι 255 x 255 µέτρα.

Το heightmap του εδάφους είναι συνήθως αποθηκευµένο σε εικόνες των 8-bit, οι τιµές του ύψους του όµως ποικίλλουν και κυµαίνονται µεταξύ 0 και 255, όπου το 0 (µαύρο χρώµα), όπως είπαµε και παραπάνω, αντιπροσωπεύει το χαµηλότερο δυνατό ύψος για µια κορυφή και το 255 (λευκό χρώµα), αντιπροσωπεύει το υψηλότερο δυνατό ύψος. Μπορείτε να µειώσετε ή να αυξήσετε το διάστηµα αυτό χρησιµοποιώντας ένα συντελεστή αλλαγής κλίµακας (scale factor), το οποίο µπορείτε να χρησιµοποιήσετε για να πολλαπλασιάσετε τις τιµές του ύψους που είναι αποθηκευµένες στο heightmap, προσαρµόζοντας το φάσµα της. Οι εικόνες 11, 12, 13 και 14 δείχνουν τα στάδια δηµιουργίας ενός τρισδιάστατου εδάφους που δηµιουργήθηκε µε την χρήση του heightmap.

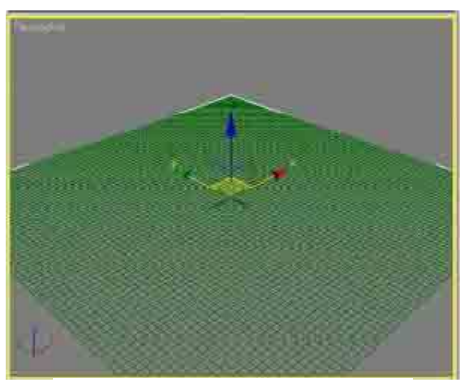

**Εικ. 11 Πλέγµα από κορυφές**

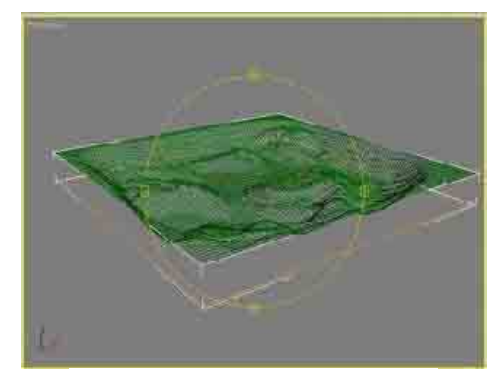

**Εικ. 12 Αλλαγή της κλίµακας (scale)** 

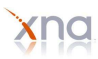

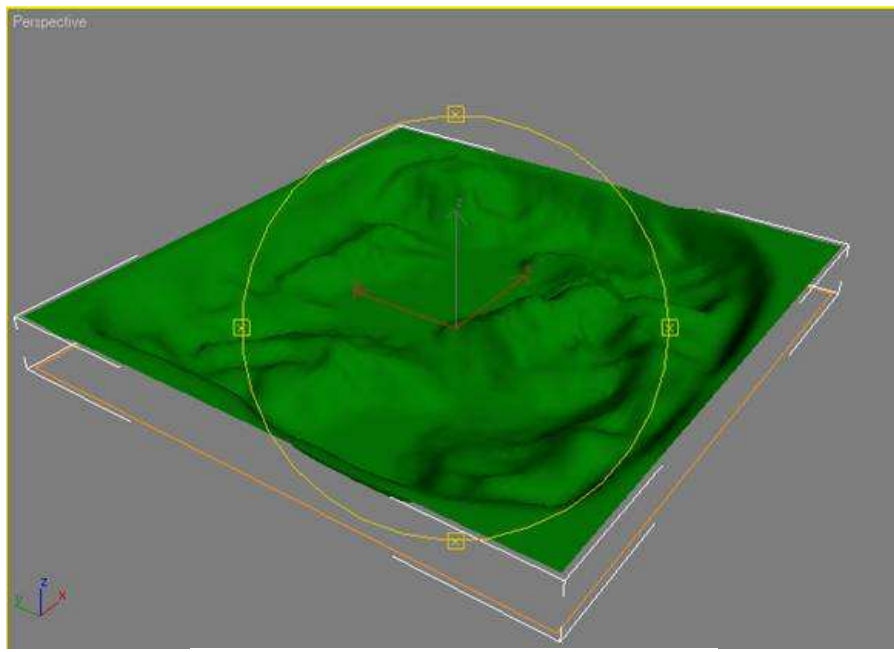

**Εικ. 13 Αρχική µορφή εδάφους χωρίς υφή**

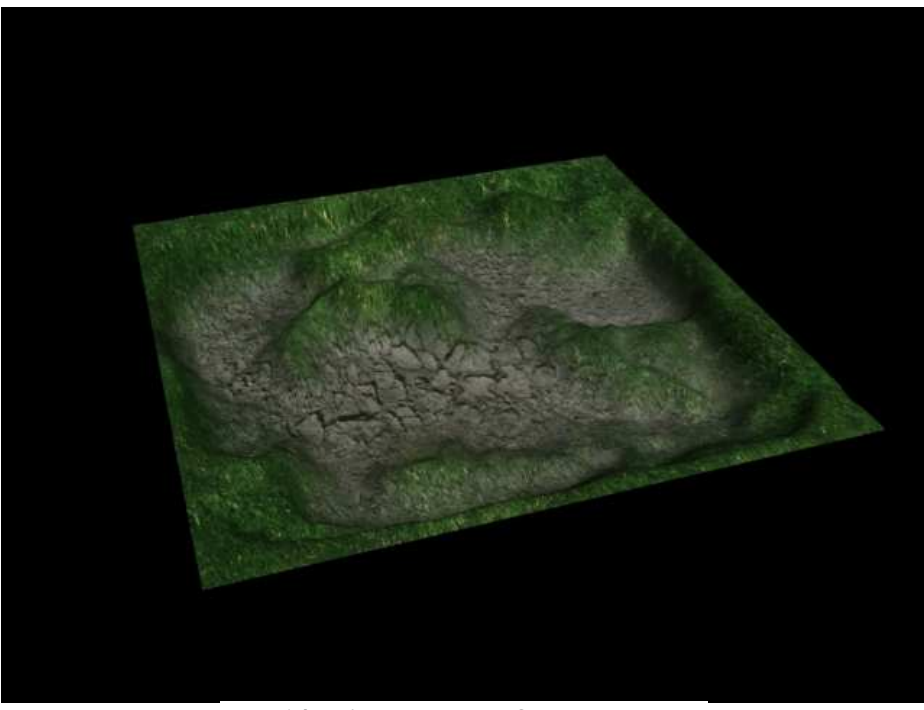

**Εικ. 14 Τελική µορφή εδάφους µε υφή.** 

Μπορείτε να δηµιουργήσετε ή να αποκτήσετε heightmaps µε διαφορετικούς τρόπους. Μπορείτε να βρείτε πολλά και διαφορετικά είδη heightmap στον παγκόσµιο ιστό, συµπεριλαµβανοµένων των heightmap πραγµατικών τοποθεσιών (όπως πόλεις ή ακόµα και τοπία από άλλους πλανήτες). Επειδή τα heightmaps είναι εικόνες τις κλίµακας του γκρι (grayscale images), µπορείτε να χρησιµοποιήσετε οποιοδήποτε εργαλείο επεξεργασίας εικόνας για την κατασκευή ή την επεξεργασία των δικών σας heightmap.

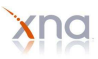

Σηµειώστε ότι, όλοι οι τύποι εικόνων που υποστηρίζονται από το Xna Content Pipeline, είναι έγκυροι για την δηµιουργία ενός heightmap. Αυτό σηµαίνει ότι µπορείτε να χρησιµοποιήσετε σχεδόν οποιαδήποτε φωτογραφία βρίσκετε ως heightmap και να την επεξεργαστείτε χρησιµοποιώντας το πρόγραµµα που επιθυµείτε.

> *Αναφορά:*  Wikipedia (http://en.wikipedia.org),

Youtube video tutorials (www.youtube.com),

Alexandre Santos Lobao, Bruno Evangelista, Jose Antonio Leal de Farias and Riemer Grootjans "Xna 3.0 Game Programming, From Novice to Professional" (Apress),

Delta 3D tutorials (www.delta3d.org).

# *4*

## *Εισαγωγή και αναπαράσταση γραφικών και ήχων*

## *4.1 Προσθήκη υλικού*

Όπως είπαµε και προηγουµένως, το υλικό που χρησιµοποιείται για την δηµιουργία της εφαρµογής, δηλαδή τα µοντέλα, οι ήχοι και λοιπά, φορτώνονται στο Xna από το Content Pipeline.

Αφού έχετε συλλέξει το υλικό που θα χρησιµοποιήσετε, ανοίξτε το Solution Explorer του Visual Studio. Εκεί ακριβώς υπάρχει το σηµείο που βρίσκεται το content και θα γίνει η εισαγωγή του περιεχοµένου. Για µεγαλύτερη ευκολία, προτείνεται να δηµιουργήσετε ξεχωριστούς φακέλους µέσα στο content για να ξεχωρίζετε το είδος του περιεχοµένου (ήχοι, εικόνες κ.λ.π), αυτό γίνεται µε δεξί κλικ πάνω στο content και Add→new folder. Μέσα στο φάκελο µπορείτε να προσθέσετε το υλικό σας, µε δεξι κλικ πάνω του και Add→exising item (Εικ. 15).

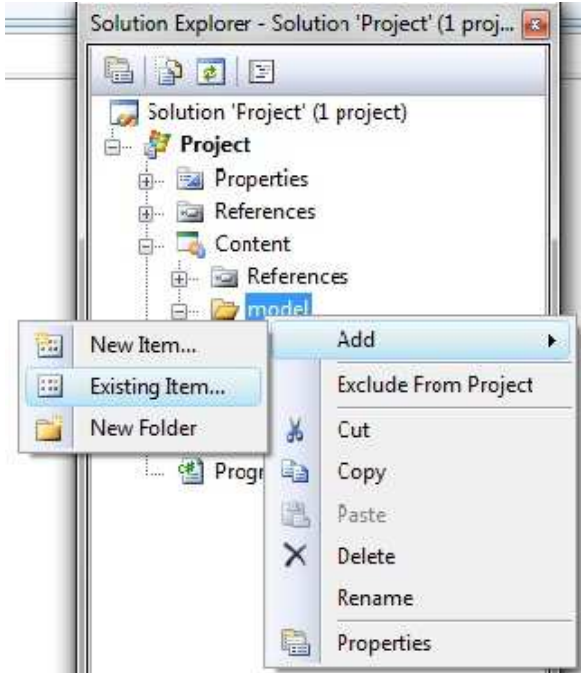

**Εικ.15 Προσθήκη µοντέλου στο Solution** 

Αν σε αυτό το σηµείο κάνετε build στο solution (Build→Build Solution), το Content Pipeline θα προσπαθήσει να κάνει compile το µοντελο που µόλις προσθέσατε, σ' αυτήν την περίπτωση έναν κύβο. Αν δεν υπάρχουν λάθη, σηµαίνει πως το Content Pipeline αναγνώρισε τον τύπο του µοντέλου και ήταν ικανό να το µετατρέψει σε έναν εσωτερικό τύπο του Xna και τώρα αυτό είναι έτοιµο να φορτώσει τον κύβο.

Το Content Pipeline χρησιµοποιεί έναν πόρο για να έχει πρόσβαση στις πηγές του περιεχοµένου. Ένας άλλος τρόπος για να εξακριβώσετε αν αναγνωρίστηκε το µοντέλο από το Content Pipeline είναι να δείτε τις ιδιότητες (properties) των πιο πρόσφατα προστιθέµενων αντικειµένων. Με δεξί κλικ στον Solution Explorer και επιλέγοντας Properties (Εικ.16).

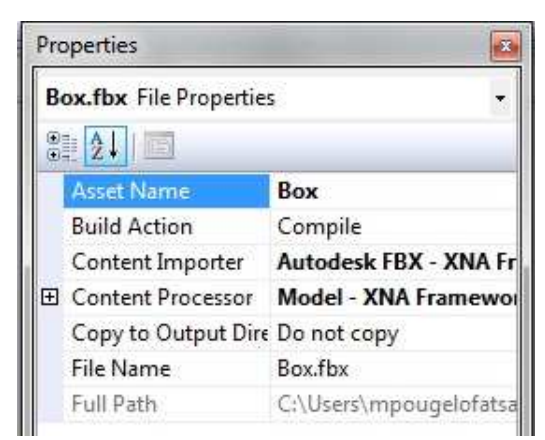

**Εικ.16 Ιδιώτητες ενός αρχείου φωτογραφίας**

Όπως βλέπετε στην πρώτη παράµετρο (Asset Name), βρίσκεται το όνοµα του µοντέλου που προστέθηκε, χωρίς τον τύπο του αρχείου. Εξ' ορισµού, όλα τα ονόµατα των υλικών που προστίθεντα στο project δεν περιλαµβάνουν τον τύπο του αρχείου. Αν βλέπετε το Asset Name λοιπόν στις ιδιότητες του µοντέλου, θα ξέρετε ότι το Content Pipeline αναγνώρισε τον κύβο σας. Τα ονόµατα των αντικειµένων, τα οποία βρίσκονται στον ίδο φάκελο, πρέπει να είναι µοναδικά.

Όπως παρατηρείτε στην Εικόνα 4, κάτω από την παράµετρο Asset Name, υπάρχουν άλλες δύο παράµετροι. Το Content Importer και το Content Processor. Το γεγονός ότι υπάρχουν αυτές οι δύο ιδιότητες και είναι ρυθµισµένες να είναι Autodesk FBX- XNA Framework και Model-XNA Framework αντίστοιχα, είναι ένα άλλο σηµάδι ότι το Content Pipeline έχει αναγνωρίσει τον κύβο σας. Φέρουν την ένδειξη ότι ο κύβος είναι ετοιµος να επεξεργαστεί από το Content Pipeline ως τρισδιάστατο µοντέλο.

## *4.2 Προσθήκη ήχων και µουσικής*

Ακόµα και το καλύτερο παιχνίδι που θα µπορούσατε να υλοποιήσετε, δεν θα είναι αρκετά διασκεδαστικό αν δεν συµπεριλαµβάνει ήχους.

Σε αυτή την ενότητα, θα δούµε πως µπορούµε να βελτιώσουµε ένα παιχνίδι, συµπεριλαµβάνοντας σε αυτό ήχο και εφέ ήχου, µε αποτέλεσµα να εξερευνήσουµε τις βασικές έννοιες του ήχου στο Xna.

Το Xna ασχολείται µε τον ήχο χρησιµοποιώντας την ίδια δοµή που χρησιµοποιεί για τη διαχείριση γραφικών, το Content Pipeline. Για το Xna, ο ήχος είναι απλά ένα άλλο είδος περιεχοµένου του παιχνιδιού.

## *4.2.1 Το εργαλείο δηµιουργίας ήχου, XACT*

Με το XNA Framework 3.1, υπάρχουν δύο διαφορετικοί τρόποι για την υλοποίηση του ήχου. Σε προηγούµενες εκδόσεις του Xna, οι προγραµµατιστές χρησιµοποιούσαν ένα εργαλείο που ονοµάζεται Microsoft Cross-platform Audio Creation Tool (XACT) αποκλειστικά για τον ήχο. Χρησιµοποιώντας το XACT, οι προγραµµατιστές µπορούσαν να δηµιουργήσουν αρχεία ήχου τα οποία επεξεργάζονταν από το Content Pipeline και εφαρµόζονταν χρησιµοποιώντας το API ήχου του XNA Framework. Με το Xna 3.1, το XACT µπορεί ακόµη να χρησιµοποιηθεί για την υλοποίηση ήχου για τον υπολογιστή και το Xbox 360. Εντούτοις, επειδή το Zune δεν υποστηρίζει τη µηχανή XACT, η οµάδα του XNA έχει προσθέσει ένα ξεχωριστό API για τη χρήση του στην ανάπτυξη ήχου στο Zune. Το απλουστευµένο αυτό API υποστηρίζεται επίσης από τα Windows και το Xbox 360.

#### *Γιατί να χρησιµοποιήσετε την πιο περίπλοκη µέθοδο XACT, αν υποστηρίζεται το απλοποιηµένο API ήχου από όλες τις πλατφόρµες;*

To XACT σας παρέχεται µε ένα µικρό στούντιο ήχου. Μπορείτε να επεξεργαστείτε εύκολα την ένταση, την επανάληψη όπως και άλλες ιδιότητες των ήχων χωρίς να χρειάζεται να επεξεργαστείτε κανέναν κώδικα.

Η µέθοδος XACT των ήχων που χρησιµοποιούνται, προσφέρει ιδιότητες πέρα από τις διαθέσιµες που χρησιµοποιούν το απλοποιηµένο API, αλλά ως αντάλλαγµα, είναι µια πιο πολύπλοκη µέθοδος εφαρµογής του ήχου.

Κατά την ανάπτυξη παιχνιδιών για τον υπολογιστή και το Xbox 360, οι προγραµµατιστές µπορούν να χρησιµοποιήσουν είτε την µηχανή XACT ή το API που αναπτύχθηκε για τη συµβατότητα µε το Zune. Ωστόσο, υπάρχουν ορισµένα µοναδικά πλεονεκτήµατα για την εφαρµογή ήχων που χρησιµοποιούν το XACT, όπως είναι η δυνατότητα να δηµιουργήσετε κοµµάτια µουσικής, να επεξεργαστείτε την ποιότητα του ήχου και να δηµιουργήσει επαναλήψεις και άλλα εφέ έξω από τον κώδικά σας.

### *4.2.2 Χρησιµοποιώντας την απλοποιηµένη µορφή για τον ήχο.*

Κατά την ανάπτυξη ενός παιχνιδιού για τον υπολογιστή και το Xbox 360, είναι µια καλή ιδέα για να επωφεληθούµε από τα οφέλη που προσφέρει το XACT. Ωστόσο, το XACT δεν υποστηρίζεται από τοZune, έτσι το XNA Framework 3.1 παρέχει ένα απλοποιηµένο API για τον ήχο, όπως είπαµε και παραπάνω, που έχει προστεθεί για να επιτρέψει στους προγραµµατιστές να αναπαράγουν ήχο για το Zune. Μπορείτε επίσης να χρησιµοποιήσετε το απλοποιηµένο αυτό API στο περιβάλλον των Windows και στο Xbox 360, αν διαπιστώσετε ότι δεν χρειάζεστε τα πρόσθετα χαρακτηριστικά που παρέχονται από το XACT.

Για την αναπαραγωγή ενός ήχου χρησιµοποιώντας την απλούστερη µέθοδο, το πρώτο βήµα είναι να προσθέσετε ένα αρχείο ήχου στο project σας. Θυµηθείτε ότι όταν πρόκειται για to XACT, τα αρχεία ήχου δεν προστίθενται στο project στο Visual Studio. Αυτό δεν συµβαίνει ωστόσο, όταν ασχολείστε µε την απλοποιηµένη µέθοδο. Σε αυτή την περίπτωση, τα αρχεία ήχου αντιµετωπίζονται σαν άλλες πηγές στο content pipeline και πρέπει να προστεθούν στο Visual Studio, µε τον ίδιο τρόπο που εισάγονται και τα µοντέλα.

Το ΑΡΙ για τον ήχο στο Xna 3.1 υποστηρίζει Wav, Wma και Mp3 τύπους αρχείων. Θα δούµε λοιπόν πώς µπορούµε να εισάγουµε τον ήχο στο παιχνίδι µας. Στο Solution Explorer και στο σηµείο που βρίσκεται το Content θα κάνουμε την προσθήκη του ήχου. Προσθέστε έναν νέο φάκελο με όνομα "sounds", με δεξί κλικ επιλέξτε Add → Existing Item και επιλέξτε το αρχείο που θέλετε από τον φάκελο που είναι αποθηκευµένο (Εικ.17).

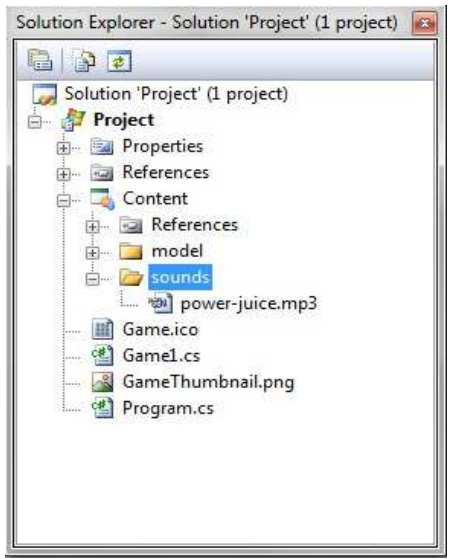

**Εικ.17 Εισαγωγή του ήχου στο Content Pipeline** 

Όπως και µε τις άλλες πηγές, όταν έχετε προσθέσει το αρχείο στο project, θα πρέπει να είστε σε θέση να προβάλετε τις ιδιότητές του στο Visual Studio (F4) και να δείτε ότι το Content Pipeline το έχει αναγνωρίσει και του έχει δώσει ένα όνοµα (asset name) όπως επίσης και τις απαραίτητες ιδιότητες που χρειάζονται.

Μόλις φορτωθεί ο ήχος στο project σας, πρέπει να δηµιουργήσετε µια µεταβλητή του τύπου SoundEffect στην οποία θα φορτώσετε το αρχείο ήχου μέσα από το Content Pipeline. Προσθέστε την ακόλουθη µεταβλητή (class level variable) στην κλάση του Game1:

SoundEffect Soundeffect;

Αφού φτιάξατε µια µεταβλητή ήχου, πρέπει να περάσετε στην µεταωλητη αυτή το SoundEffect µέσα από την µέθοδο LoadContent µε τον ακόλουθο τρόπο:

```
Soundeffect = Content.Load<SoundEffect>(@"sounds\power-juice");
```
Για να κάνετε αναπαραγωγή του ήχου, µπορείτε να καλέσετε την µέθοδο Play του αντικειµένου SoundEffect.

Για να αναπαράγετε τον ήχο, όταν ξεκινήσει το παιχνίδι, προσθέστε τον ακόλουθο κώδικα στο τέλος της LoadContent µεθόδου, αµέσως µετά από το σηµείο που κάνατε load τον ήχο από το Content Pipeline:

```
Soundeffect.Play();
```
Μπορείτε να εκτελέσετε το πρόγραµµά σας και να δείτε/ακούσετε τα αποτελέσµατα.

Το SoundEffect.Play επιστρέφει ένα αντικείµενο του τύπου SoundEffectInstance, το οποίο µπορείτε να χρησιµοποιήσετε για παύση, διακοπή, και αναπαραγωγή του ήχου, καθώς και να ρυθµίσετε την ένταση και άλλες πτυχές του ήχου. Μπορείτε να την χρησιµοποιήσετε ως εξής:

```
SoundEffectInstance soundeffectinstance= Soundeffect.Play();
```
Οι ιδιότητες τις µεθόδου αυτής λοιπόν,θα σας δώσουν περισσότερο έλεγχο πέρα από το πώς ο ήχος αναπαράγεται. Η πιο σύνθετη ιδιότητα της µεθόδου αυτής δέχεται τέσσερα ορίσµατα:

o Το πρώτο όρισµα, σας επιτρέπει να ρυθµίσετε την ένταση του ήχου ως µια τιµή µεταξύ 0.0f και 1.0f. Μια τιµή 1.0f αντιστοιχεί στην ένταση που είναι συγχρόνως ρυθµισµένη στο

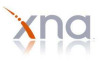

SoundEffect.MasterVolume, το οποίο είναι από μόνο του μια τιμή μεταξύ 0.0f και 1.0f, όπου το 1.0f αντιστοιχεί στην γενική ένταση του συστήµατος.

o Το δεύτερο όρισµα, σας επιτρέπει να ρυθµίσετε την ταχύτητα που αναπαράγεται ο ήχος. Μπορείτε να καθορίσετε µια τιµή µεταξύ -1.0f και 1.0f, όπου η αρνητική τιµή έχει ως αποτέλεσµα την µείωση του ρυθµού, ενώ η θετική την αύξησή του. Το 0 εκφράζει την φυσιολογική ροή του ήχου. Σηµειώστε ότι αυτό να χρησιµοποιηθεί για να φτιάξετε διαφορετικές εκδόσεις ενός ήχου, ένα πιστόλι και ένα τουφέκι, για παράδειγµα, θα µπορούσαν να χρησιµοποιούν το ίδιο εφέ, µε την αναπαραγωγή του σε διαφορετικό επίπεδο.

o Το τελευταίο όρισµα σας επιτρέπει να καθορίσετε αν ο ήχος θα επαναλαµβάνεται.

## *4.3 Κάµερες*

Μια τρισδιάστατη σκηνή µπορεί να περιλαµβάνει πολλές κάµερες, φώτα και αντικείµενα. ∆ηµιουργώντας µερικές κλασεις για να παρουσιάσετε αυτά τα αντικείµενα µπορείτε να κάνετε το παιχνίδι σας ευκολότερο στην διαχείρηση.

Ανάλογα µε το είδος του παιχνιδιού που θα δηµιουργήσετε, ίσως θελήσετε διαφορετικό τύπο κάµερας, όπως µια κάµερα µε προκαθορισµένη θέση, µια κάµερα πρώτου ή τρίτου ποσώπου, µια πραγµατικού χρόνου στρατιγικής κάµερα (RTS) και ούτω καθεξής. Με τόσα διαφορετικά είδη, είναι χρήσιµο να δηµιουργήσετε µια βασική κάµερα που θα µπορεί να επεκταθεί για να δηµιουργήσετε κι άλλα είδη. Εµείς θα δούµε πως λειτουργεί µια απλή σταθερή κάµερα και µια κάµερα τρίτου προσώπου (TPS).

## *4.3.1 Απλή 3D κάµερα*

Για την απεικόνιση των μοντέλων στην σκηνή του κόσμου, χρειάζεται να δημιουργήσουμε την κάμερα η οποία χρησιµεύει για αυτόν ακριβώς το σκοπό. Ας θυµηθούµε την µέθοδο Draw:

```
 protected override void Draw(GameTime gameTime) 
\{ GraphicsDevice.Clear(Color.CornflowerBlue); 
     // TODO: Add your drawing code here 
     base.Draw(gameTime); 
 }
```
Το πρώτο πράγµα που χρειάζεται προσοχή, είναι η παράµετρος που λαµβάνει η µέθοδος Draw. Η παράµετρος αυτή είναι τύπου GameTime και αντιπροσωπεύει τον χρόνο που πέρασε από την εκτέλεση του παιχνιδιού. Γιατί όµως χρειάζεται µια µεταβλητή που κρατάει το χρόνο αυτό. Ο λόγος είναι ότι κάθε υπολογιστής έχει διαφορετικές ταχύτητες. Αυτή η µεταβλητή λοιπόν, βοηθάει να καθορίσουµε πότε τα κινούµενα σχέδια (animations) και άλλα γεγονότα πρέπει να συµβούν µε βάση τον χρόνο εκτέλεσης του παιχνιδιού και όχι της ταχύτητας του επεξεργαστή.

Στο τέλος της µεθόδου, καλούµε την βασική µέθοδο Draw ολόκληρου του παιχνιδιύ, η οποία είναι απαραίτητη για να κάνουµε πολλαπλές κλήσεις στις Draw µεθόδους για τα περιεχόµενα του παιχνιδιού και για άλλα αντικείµενα.

Τέλος, η κλήση στο Clear που γίνεται χρησιµοποιώντας την ιδιότητα των γραφικών αντικειµένων, GraphicsDevice. Αυτή η ιδιότητα αντιπροσωπεύει την πραγµατική συσκεύη γραφικών του υπολογιστή, του Xbox 360 ή του Zune και επιτρέπει την αναπαράσταση των διάφορων µοντέλων στην οθόνη.

Η μέθοδος Clear, ουσιαστικά σβήνει τα πάντα από τη σκηνή και την γεμίζει με το χρώμα που ορίζεται. Σε αυτήν την περίπτωση είναι το CornFlowerBlue. Μπορούµε να αλλάξουµε το χρώµα ανάλογα µε τις προτιµήσεις µας όπως για παράδειγµα σε Color.Purple.

Ενώ εµείς βλέπουµε µια βαρετή σκηνή µε το χρώµα που έχουµε επιλέξει, το Xna δουλεύει για να δώσει αυτή τη σκηνή. Καλεί 60 φορές το δευτερόλεπτο τον βρόχο του παιχνιδιού (game loop), σβήνοντας τα πάντα από τη σκηνή και τη χρώµατίζει. Επίσης, καλεί και την µέθοδο Update 60 φορές το δευτερόλεπτο για να ελέγξει αν έχει πατηθεί το πλήκτρο Back από το controller του Xbox 360.

Άρα αφού το game loop καλείται 60 φορές το δευτερόλεπτο και καλεί και τις δύο µεθόδους Draw και Update, γιατί θέλουµε να να καθαρίσει τη σκηνή κάθε φορα; Ίσως ακούγεται ανεπαρκες το να καθαρίζει τη σκηνή και να την ξαναγεµίζει µε ολόκληρη τη σκηνή και άλλα αντικείµενα για κάθε καινούργιο πλαίσιο (frame), είναι πολύ πιο αποτελεσµατικό όµως, από το να προσπαθήσει να παρακολουθήσει οτιδήποτε κινείται στη σκηνή από το ένα frame στο άλλο, να µετακοµίσει τα αντικείµενα από τις θέσεις τους και να ζωγραφίσει οτιδήποτε ήταν πίσω από αυτά στο παρελθόν στη θέση από την οποία µετακινήθηκε. Αν αφαιρέσουµε την Clear, το Xna δεν θα σβήνει την σκηνή πριν ζωγραφίσει κάθε frame και θα αποφέρει απροσδόκητα αποτελέσµατα.

**Τι είναι το frame;** Όπως είπαµε, το Xna εξ' ορισµού καθαρίζει την σκηνή και την ξαναζωγραφίζει κάθε φορά που καλείται η Draw. Μια σκηνή που έχει ως αποτέλεσµα µια από αυτές τις κλήσεις αναφέρεται ως frame. Μπορούµε να φανταστούµε ένα παιχνίδι δύο διαστάσεων στο Xna σαν ένα βιβλίο κινουµένων σχεδίων όπου γυρνάµε γρήγορα τις σελίδες του για να µας δώσει έτσι την ψευδαίσθηση της κίνησης. Το Xna λοιπόν, κάνει αυτό ακριβώς. Εξήντα φορές το δευτερόλεπτο η σκηνή καθαρίζεται και ξαναζωγραφίζεται µια καινούργια. Όταν αυτή η νέα σκηνή ξαναφτιαχτεί µε κάποιον από τους χαρακτήρες που έχει, σε µια νέα θέση, µας δίνει την ψευδαίσθηση της κίνσης.

Τα πολλαπλά frame δηµιουργούν animation σε ένα παιχνίδι και ο αριθµός των frame που ζωγραφίζονται το δευτερόλεπτο αντιπροσωπεύει αυτό που καλείται framerate για το παιχνίδι (60 fps = 60 frames per second).

Αφού λοιπόν προσθέσατε το υλικό σας στο Solution, σε αυτήν τη περίπτωση έναν κύβο, αναγνωρίστηκε από το Content Pipeline και κατανοήσατε την λειτουργία την µεθόδου Draw, δεν µένει τίποτα άλλο από το να φορτώσετε και να εµφανίσετε τον κύβο αυτό στην σκηνή. Πριν λοιπόν επεξεργαστείτε το µοντέλο µέσω κώδικα, θα πρέπει πρώτα να φορτωθεί από το Content Pipeline σε µεταβήτές που θα χρησιµοποιήσετε για να την επεξεργαστείτε.

Το εξ' ορισµού αντικείµενο που χρησιµοποιείται για την αποθήκευση ενός µοντέλου είναι το Model. Προσθέστε λοιπόν στην αρχή του κώδικα της βασικής κλάσης του παιχνιδιού, στις δηλώσεις µεταβλητών το εξής:

```
Model mymodel;
```
Τώρα λοιπόν, θα χρειαστεί να εισάγετε το πραγµατικό µοντέλο µέσα σε µια µεταβλητή Model που ονοµάζεται mymodel. Για να έχετε πρόσβαση στα δεδοµένα από το Content Pipeline, χρησιµοποιείτε την ιδιότητα Content της κλάσης Game. Αυτή η ιδιότητα είναι τύπου ContentManager και παρέχει πρόσβαση σε όλα τα αντικείµενα που εισάγωνται στο Content Pipeline. Η κλαση ContentManager έχει µια Load µέθοδο που θα σας επιτρέψει να εισάγετε το περιεχόµενο που επιθυµείτε.

Όπως έχει αναφερθεί και προηγουµένως, όλα τα γραφικά, οι ήχοι και τα υπόλοιπα αντικείµενα που χρησιµοποιείτε, θα πρέπει να εισάγονται µέσα από την µέθοδο LoadContent. Προσθέστε λοιπόν σε αυτή τη µέθοδο το εξής:

```
mymodel = Content.Load<Model>(@"model\Box");
```
Αυτή η παράµετρος που περάστηκε στην µέθοδο Content.Load είναι το µονοπάτι στο αρχείο του µοντέλου, ξεκινόντας από τον κόµβο Content του Solution Explorer. Το σύµβολο @ προκαλεί την συµβολοσειρά που ακολουθεί να εκτελεστεί κατά γράµµα.

Παρατηρείστε επίσης, ότι στην κλήση αυτής της µεθόδου η παράµετρος που χρησιµοποιείται αντιπροσωπεύει το όνοµα του αντικειµένου και όχι το όνοµα όλου του αρχείου.

Η µέθοδος Load της κλάσης ContentManager είναι µια γενική µέθοδος που απαιτεί έναν τύπο παραµέτρου που υποδεικνύει το είδος της µεταβλητής που θέλουµε να έχουµε πρόσβαση. Σε αυτήν την περίπτωση έχουµε να κάνουµε µε έναν κύβο και περιµένουµε να µας επιστραφεί ένα αντικείµενο τύπου Model.

Το αρχείο του κύβου λοιπόν έχει εισαχθεί µέσα στην µεταβήτη mymodel και είναι έτοιµο να χρησιµοποιηθεί. Η αναπαράσταση των αντικειµένων όπως είπαµε, θα πρέπει να γίνει από την µέθοδο Draw. Πριν από αυτό όµως χρειάζονται κάποιες µεταβλητες που θα χρησιµοποιηθούν για την εµφάνιση του κύβου στη σκηνή. Αρχικά πρέπει να ορίσουµε τη θέση του. Στην αρχή του Game1 λοιπόν, εκεί που δηλώσατε και το µοντέλο, προσθέστε από κάτω:

Vector3 modelposition = Vector3.Zero;

Εδώ λοιπόν, ορίσατε τρεις συντεταγµένες (για τις τρεις διαστάσεις του χώρου), τις x, y και z. Αυτές τις συντεταγµένες τις θέσατε ίσες µε µηδέν (Vector3.Zero), στη µέση δηλαδή του τρισδιάστατου κόσµου. Στη συνέχεια χρειάζεται να ορίσετε κάποιες συντεταγµένες που αφορούν την κάµερα. Προσθέστε από κάτω τα εξής:

```
Vector3 camPosition = new Vector3(0f, 60f, 160f);
Vector3 camLookAt = new Vector3(0f, 50f, 0f);
```
Το camPosition και το camLookAt, ορίζουν που βρίσκεται η κάµερα µέσα στον τρισδιάστατο κόσµο και που κοιτάζει.

Πιο συγκεκριµένα, το camPosition ορίζει τη θέση της κάµερας και δέχεται τρεις τιµές τύπου float. Η πρώτη έχει να κάνει µε την µετακίνηση της (shift) δεξιά η αριστερα, την ορίσαµε µηδέν που σηµαίνει πως δεν θα έχει µετακίνηση από το κέντρο του κόσµου δεξιά η αριστερά. Η δεύτερη, ορίζει το ύψος που βρίσκεται η κάµερα που σηµαίνει στην περίπτωση αυτή, ότι θα είναι 60 µονάδες πάνω από το κέντρο του τρισδιάστατου κόσµου. Η τελευταία τιµή, ορίζει το βάθος, πόσο µπροστά η πίσω δηλαδη, θα βρίσκεται η κάµερα από το κέντρο του κόσµου. Οι θετικές τιµές σηµαίνουν κοντά στην οθόνη ενώ οι αρνητικές, µακριά.

Το camLookAt, ορίζει τον προσανατολισµό, τι βλέπει δηλαδή η κάµερα. Οι τιµές που παίρνει έχουν να κάνουν πάλι µε τους άξονες x, y και z. ∆ηλαδή µετακίνηση δεξιά ή αριστερά, ύψος και βάθος. Σ' αυτή την περίπτωση η κάµερα κοιτάζει 50 µονάδες πάνω από το κέντρο του κόσµου.

Τώρα πρέπει να φτιάξουµε δύο κλάσεις, οι οποίες θα χρησιµοποιηθούν για να µας δείξουν την προοπτική της κάµερας, δηλαδή πως η κάµερα βλέπει τη σκηνή. Προσθέστε από κάτω τα εξής:

```
 Matrix cameraProjectionMatrix; 
 Matrix cameraViewMartix;
```
Χρησιµοποιούµε πίνακες για µεγαλύτερη ευκολία στον χειρισµό. Για παράδειγµα, για να κάνουµε περιστροφή σε ένα τρισδιάστατο δηµείο, ή για να του αλλάξουµε κλίµακα (scale). Αυτές τις δύο κλάσεις θα τις χρησιµοποιήσουµε στην µέθοδο Initialize για να τους κάνουµε αρχικοποίηση. Προσθέστε λοιπόν στην µέθοδο αυτή τον παρακάτω κώδικα:

```
cameraViewMartix = Matrix.CreateLookAt( 
                 camPosition, 
                 camLookAt, 
                 Vector3.Up);
```
Έτσι, δημιουργήσατε τον πρώτο σας πίνακα. Αυτή είναι μια βοηθητική μέθοδος που δημιουργεί έναν πίνακα (matrix) ο οποίος παρουσιάζει πως µια κάµερα βλέπει τη σκηνή. Τα ορίσµατα που παίρνει, είναι η θέση που ορίσατε προηγουµένως όπως επίσης και η προοπτική της κάµερας και ένα διάνυσµα Up που αντιστοιχεί στο πάνω µέρος του τρισδιάστατου κόσµου. Υπάρχει λοιπόν, βοηθητική µέθοδος για αυτό που ονοµάζεται Vector3.Up.

Από κάτω προσθέστε:

```
cameraProjectionMatrix=Matrix.CreatePerspectiveFieldOfView( 
          MathHelper.ToRadians(45f),
           graphics.GraphicsDevice.Viewport.AspectRatio, 
           1f,10000f);
```
Και αυτή επίσης, είναι µια βοηθητική µέθοδος που ορίζει τον προσανατολισµό της κάµερας. Ορίζει τις παραµέτρους που χρειάζονται για να πάρει τα τρισδιάστατα αντικείµενα που βλέπει η κάµερα και τα ζωγραφίζει ως δισδιάστατες εικόνες που φαίνονται στη σκηνή του κόσµου. Για να το κάνουµε αυτό, χρειαζόµαστε ένα FieldOfView σε Radians (ακτίνια), δηλαδή πόσο γενικά/πλατειά βλέπει αυτή η κάµερα. Χρησιµοποιούµε την µέθοδο MathHelper.ToRadians και έχουµε οπτική των 45f βαθµών που µετατρέπονται σε ακτίνια. Εναλλακτικά θα µπορούσαµε να γράψουµε:

```
MathHelper.PiOver4; (pi/4=45 degrees)
```
Στη συνέχεια χρησιµοποιούµε το AspectRatio που ορίζει πόσο πλατειά ή ψηλή πρέπει να είναι η τελική δισδιάστατη εικόνα στη σκηνή, είναι ουσιαστικά ο λόγος µεταξύ δύο συντεταγµένων, ύψους και πλάτους και βρίσκεται στο GraphicsDevice στην κλάση Viewport. Τα δύο τελευταία ορίσµατα, καθορίζουν το πιο κοντινό (1f) και το πιο µακρυνό (10000f) που έχει οπτική η κάµερα στον τρισδιάστατο κόσµο (Εικ.18).

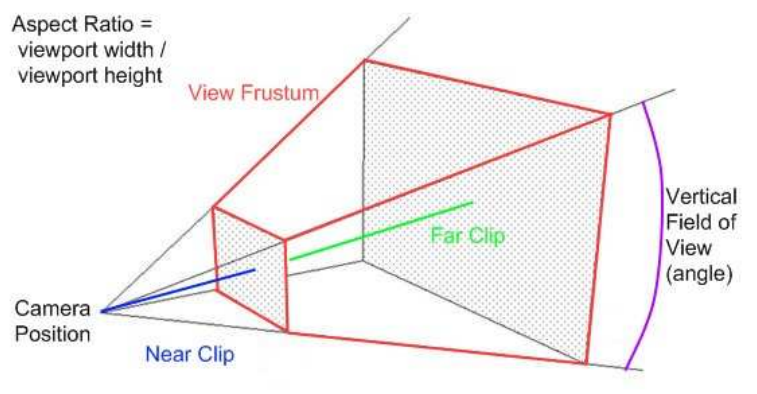

**Εικ.18 3D Κάµερα**

Το επόµενο βήµα είναι να φτιάξουµε µια µέθοδο Draw που θα χρησιµοποιεί όλα όσα ορίσαµε προηγουµένως. Φτιάχνουµε µια καινούργια Draw για να µην καλούµε την draw για κάθε ένα από τα µοντέλα. Κάτω λοιπόν από την µέθοδο Draw, προσθέστε τον εξής κώδικα:

```
void DrawModel(Model model, Vector3 modelPosition) 
\{ foreach(ModelMesh mesh in model.Meshes) 
\{ foreach(BasicEffect effect in mesh.Effects) 
\{effect.EnableDefaultLighting();
```
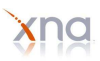

```
effect.PreferPerPixelLighting=true;
                   effect.World = Matrix.CreateTranslation(modelPosition); 
                   effect.Projection = cameraProjectionMatrix; 
                   effect.View = cameraViewMartix;
 } 
               mesh.Draw(); 
 } 
        }
```
Ας τα πάρουµε µε τη σειρά. Η µέθοδος αυτή, δέχεται δύο παραµέτροους. Η πρώτη είναι το µοντέλο, ενώ η δεύτερη είναι το σηµείο που θα βάλει το µοντέλο στον κόσµο. Ο επίσηµος τρόπος αναπαράστασης ενός µοντέλου, είναι αυτός που µόλις γράψατε. Κάθε µοντέλο αποτελείται από meshes. Για κάθε mesh πρέπει να ορίσω µια ενέργεια (effect). Ένα effect, προετοιµάζει την µηχανή γραφικών (graphics device) να κάνει render σε όλα τα τρίγωνα που φτιάχνουν ένα mesh. Καθορίζει που είναι το mesh, που είναι η κάµερα και αν υπάρχουν φώτα στη σκηνή που εµπλουτίζουν το mesh. Όταν ορίζουµε το effect τότε ζωγραφίσζουµε το mesh. Οπότε, ξεκινάµε µε έναν βρόχο (foreach). Ο πρώτος βρόχος, θα ενεργήσει για κάθε mesh που υπάρχει µέσα στο µοντέλο. Το ModelMesh αντικείµενο, έχει το όνοµα mesh. Στη συνέχεια ορίζουµε το effect. Χρησιμοποιούμε μια συντόμευση που μας παρέχει το Xna που ονομάζεται BasicEffect. Επειδή υπάρχει το ενδεχόµενο να είναι περισσότερα από ένα, χρειαζόµαστε άλλον ένα βρόχο (loop). Στη δεύτερη foreach, κάνουµε µια επανάληψη µέσω των basiceffect αντικειµένων στο mesh έτσι ώστε να τα ορίσουµε. Ορίζουµε λοιπόν το προσωρινό effect, µέσω των παραµέτρων EnableDefaultLighting() και PreferPerPixelLighting. Αυτές οι δύο παράµετροι είναι ο βασικός φωτισµός στο Xna. Στη συνέχεια χρησιµοποιούµε ένα world matrix που ορίζει που βρίσκεται το µοντέλο µέσα στον κόσµο, τι µέγεθος έχει και αν έχει περιστραφεί καθόλου (όπως ξαναείπαµε, ένας πίνακας χρησιµοποιέιται για να ορίζει set από τρισδιάστατα σηµεία). Ακόµα δεν ασχολούµαστε µε την περιστροφή ή το µέγεθος. Όµως χρειάζεται να ορίσουµε την θέση. Το translation είναι κάτι σαν αλλαγή θέσης ή αλλιώς γλίστρηµα. Περνάµε σε ένα διάνυσµα που είναι το modelPosition και το µετατρέπουµε σε πίνακα. Χρειαζόµαστε άλλους δύο πίνακες για να ζωγραφίσουµε το µοντέλο, οι οποίοι έχουν να κάνουν µε την κάµερα και είναι το ViewMatrix και το ProjectionMatrix που αρχικοποιήσαµε στην µέθοδο Initialize. Τέλος, το mesh.Draw(), παίρνει όλα όσα ορίσαμε και τα 3D mesh δεδομένα και τα στέλνει στην μηχανή γραφικών (graphics device) για να τα αναπαραστήσει στη σκηνή. Το τελευταίο κοµµάτι είναι να καλέσουµε την µέθοδο DrawModel που µόλις φτιάξαµε. Προσθέστε τον παρακάτω κώδικα στην µέθοδο Draw:

```
DrawModel(mymodel, modelposition);
```
Η draw θα καλέσει την µέθοδο DrawModel ένα-ένα frame και θα την εµφανίσει στη σκηνή. Εκτελέστε το πρόγραµµα που µόλις φτιάξατε και δείτε το αποτέλεσµα (F5 ή το play button). Βλέπετε έναν κύβο στο κέντρο του κόσµου σας (Εικ. 19).

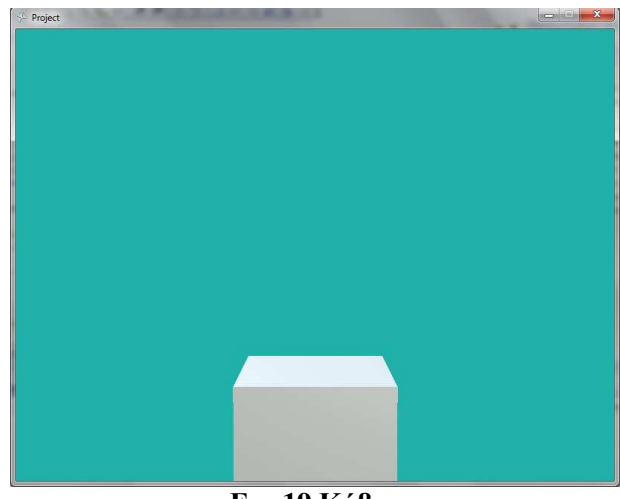

**Εικ.19 Κύβος**

## *4.3.2 Κάµερα τρίτου προσώπου*

Σε αυτή την ενότητα θα αναφερθούµε στον τρόπο λειτουργίας µιας κάµερας τρίτου προσώπου (Third Person Camera ή Chase Camera). Στόχος της κάµερας τρίτου προσώπου είναι να ακολουθήσει ένα αντικείµενο, ενώ κινείται. Επίσης η απόσταση κατά την οποία η κάµερα ακολουθεί ένα αντικείµενο πρέπει να είναι µεταβλητή. ∆ιαφορετικά, φαίνεται ότι το αντικείµενο δεσµεύεται από την κάµερα, µε αποτέλεσµα η κίνηση της κάµερας που ακολουθεί το αντικείµενο να είναι απότοµη.

Για να κάνετε µια κάµερα να ακολουθεί ένα αντικείµενο πρέπει να ρυθµίσετε τις εξής παραµέτρους:

- o Τον στόχο (chase position), η οποία είναι η θέση του στόχου που η κάµερα θα πρέπει να ακολουθεί.
- o Την κατεύθυνση προς τον στόχο (chase direction), η οποία είναι η κατεύθυνση που πρέπει να ακολουθήσει η κάµερα ούτως ώστε να φτάσει το αντικείµενο που στοχεύει.
- o Η ταχύτητα µε την οποία κυνηγάµε το στόχο (chase speed).
- o Η απόσταση που υπάρχει από τον στόχο (chase distance), η οποία είναι η απόσταση ανάµεσα στην κάµερα και τη θέση που κυνηγάει.

Εδώ, θα χαρακτηρίσουµε την απόσταση αυτή µε τρεις µεταβλητές: την ελάχιστή, την επιθυµητή και την µέγιστη απόσταση ανάµεσα στην κάµερα και το αντικείµενο που στοχεύει. Η εικόνα 20 παρουσιάζει αυτές τις τρεις παραµέτρους.

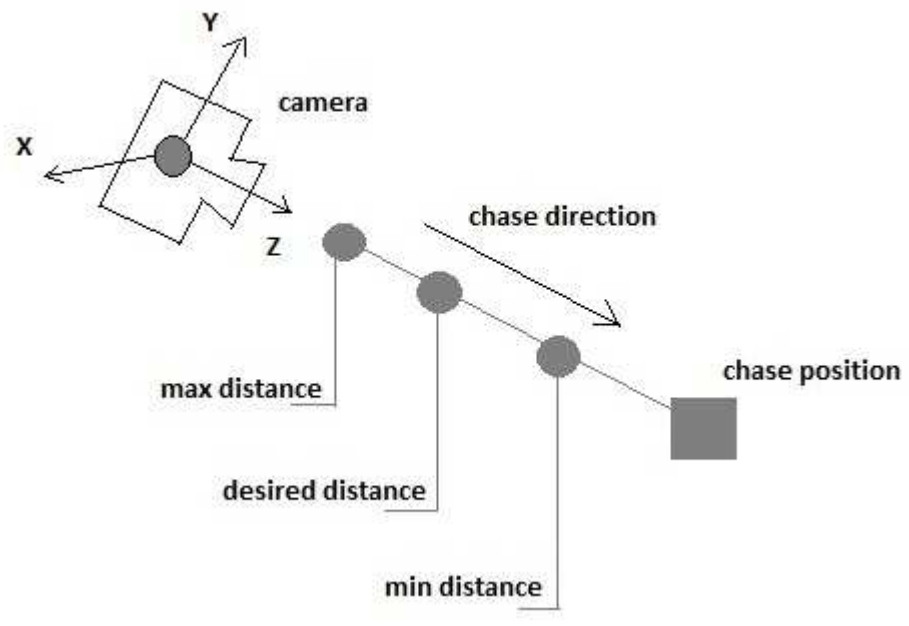

**Εικ.20 Κάµερα Τρίτου Προσώπου**

Κάθε φορά που ενηµερώνεται η κάµερα, η θέση της πρέπει να υπολογιστεί εκ νέου. Η ιδανική νέα θέση της κάµερας είναι ίση µε τη θέση του στόχου της µείον την κατεύθυνσή της πολλαπλασιαζόµενη επί της απόστασης του στόχου. Η επιθυµητή νέα θέση της κάµερας θα είναι η τελική θέση αν ήταν τοποθετηµένη σε σταθερή απόσταση από τον κινούµενο στόχο. Ωστόσο, για να επιτρέψουµε στην κάµερα να κινηθεί οµαλά, η απόσταση ανάµεσα στην κάµερα και την θέση του στόχου της µπορεί να ποικίλλει ανάµεσα σε ένα ελάχιστο και ένα µέγιστο εύρος.

Με αυτό τον τρόπο, η νέα θέση της κάµερας υπολογίζεται µε µια γραµµική παρεµβολή µεταξύ της τρέχουσας θέσης της και της επιθυµητής θέσης της κάµερας. Η γραµµική παρεµβολή είναι µια παρεµβολή µεταξύ δύο τιµών που κυµαίνονται γραµµικά µε βάση ένα καθορισµένο βάρος, το οποίο είναι συνήθως ένας αριθµός κινητής υποδιαστολής µεταξύ των 0 και 1. Για παράδειγµα, µια γραµµική παρεµβολή µεταξύ των αριθµών 10 και 20 χρησιµοποιώντας τιµή βάρους 0,50 είναι το ίδιο µε το να πούµε, "∆ώσε µου το 50 τοις εκατό µεταξύ του 10 και του 20" που έχει ως αποτέλεσµα την τιµή 15. Οι γραµµικές παρεµβολές που χρησιµοποιούν τα βάρη 0, 0.25 και 1 έχουν ως αποτέλεσµα τις τιµές 10, 12.5, και 20, αντίστοιχα, καθώς οι τιµές αυτές είναι 0.25 και 100 τοις εκατό µεταξύ των 10 και 20.

Το βάρος που χρησιµοποιείται για να παρεµβάλλουµε τη θέση της κάµερας υπολογίζεται µε βάση τον χρόνο που πέρασε από την τελευταία ενηµέρωση και την ταχύτητα της κάµερας. Ωστόσο, επειδή το παρεµβαλλόµενο βάρος πρέπει να κυµαίνεται µεταξύ 0 και 1, θα πρέπει να καταπνίξετε την αξία του, περιορίζοντας το φάσµα µεταξύ 0 και 1. Μπορείτε να χρησιµοποιήσετε την µέθοδο Lerp (Vector3) του Xna για να σας βοηθήσει να παρεμβάλλετε τα διανύσματα. Ως αποτέλεσμα, οι µικρότερες τιµές για την chaseSpeed (ταχύτητα µε την οποία κυνηγάει η κάµερα) θα οδηγήσουν σε µια αργή αντίδραση της κάµερας, και σε περισσότερο χρόνο που χρειάζεται για να ξεκινήσει η κάµερα να κινείται µετά από το αντικείµενο. Υψηλότερες τιµές για την ταχύτητα αυτή οδηγούν σε ταχεία αντίδραση της κάµερας και σε µικρότερο χρονικό διάστηµα µεταξύ της κίνησης της κάµερας και της κίνησης του αντικειµένου. (Αυτή η αντίδραση της κάµερας συχνά αναφέρεται ως lag).

Ένα άλλο χαρακτηριστικό γνώρισµα που πρέπει να προσθέσετε στην κάµερα είναι η ικανότητα να περιστρέφεται γύρω από το στόχο της. Γι 'αυτό το χαρακτηριστικό, θα θελήσετε έναν τρόπο για να καθορίσετε τη µέγιστη ταχύτητα περιστροφής της κάµερας και της τρέχουσας περιστροφής της κάµερας. Επίσης, επειδή θέλετε η περιστροφή της κάµερας σας να ξεκινάει και να σταµατάει οµαλά, θα πρέπει να παρακολουθείτε την τρέχουσα ταχύτητα περιστροφής. Το επιτρεπόµενο φάσµα περιστροφής

κάµερας καθορίζεται µεταξύ της µέγιστης περιστροφής και της ελάχιστης. Εάν η περιστροφή της κάµερας βρίσκεται εκτός των ορίων, πρέπει να το θέσετε έτσι ώστε να συσφίγγονται τα όρια αυτής της περιοχής. Χρειάζεται ένα διάνυσµα που θα αποθηκεύει την τρέχουσα περιστροφή της κάµερας, όπου τα Χ,Υ,Ζ και οι συνιστώσες του εν λόγω διανύσµατος αντιπροσωπεύουν την γωνία της περιστροφής γύρω από τους άξονες Strafe, Up και Heading της κάµερας.

Τέλος, χρειάζεστε ένα διάνυσµα για την αποθήκευση της ταχύτητας µε την οποία η γωνία περιστροφής της κάµερας ενηµερώνεται.

## *4.3.3 Σηµεία που αξίζει να σταθούµε:*

Όταν γίνεται εισαγωγή των µοντέλων στο Xna, η εξ' ορισµού θέση τους είναι το 0,0,0 δηλαδή το κέντρο του κόσµου. Αυτό ισχύει για όλα τα µοντέλα. Το Xna δουλεύει επίσης εξ' ορισµού, µε τον κανόνα του δεξιού χεριού για το σύστηµα των συντεταγµένων, όπως φαίνεται και στο σχήµα (Σχ. 3).

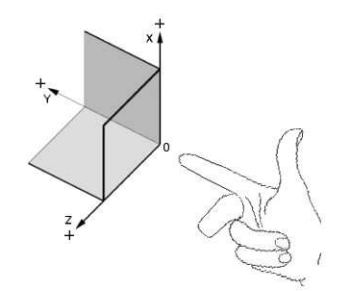

**Σχ.3 Κανόνας δεξιού χεριού**

Όσο µεγαλύτερη αρνητική τιµή, τόσο πιο µακριά θα είναι το µοντέλο από την σκηνή, δηλαδή τόσο πιο µακριά θα το βλέπουµε.

Το Xna υσποστηρίζει δύο διαφορετικούς τρόπους προβολής.

- o **Perspective Projection**: υπολογίζει την απόσταση από τον άξονα Ζ και ρυθµίζει τα µοντέλα αναλόγως (Εικ. 4).
- o **Orthogonal Projection**: σε αυτήν την περίπτωση η Z συνιστώσα αγνοείται. Τα αντικείµενα έχουν το ίδιο µέγεθος και σε κοντινές και σε µακρυνές αποστάσεις. Χρησιµοποιείται κυρίως για 2D (Εικ. 21).

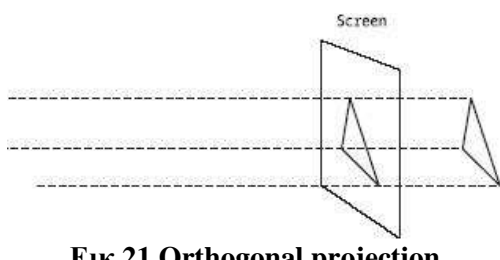

**Εικ.21 Orthogonal projection** 

#### **Σύστηµα Συντεταγµένων της κάµερας:**

Κάθε φορά που αλλάζετε τις ρυθµίσεις της κάµερας µε την µέθοδο LookAt, θα πρέπει να υπολογίζετε τα διανύσματα των τριών αξόνων Χ (strafe), Υ (up) και Ζ (heading). Στην εικόνα 22 βλέπουμε το σύστημα συνεταγµένων της κάµερας, τοποθετηµένο στο σύστηµα συντεταγµέων του κόσµου. Σηµειώστε ότι, επειδή αυτά τα διανύσµατα συνθέτουν το σύστηµα συντεταγµένων της κάµερας πρέπει να είναι ενιαία (και το µήκος τους να είναι ακριβώς 1) και κάθετα µεταξύ τους. Μπορείτε να χρησιµοποιήσετε διανύσµατα ένωσης για να αντιπροσωπεύσετε τις κατευθύνσεις γιατί το µέγεθος του διανύσµατος δεν παίζει ρόλο σε αυτήν την περίπτωση.

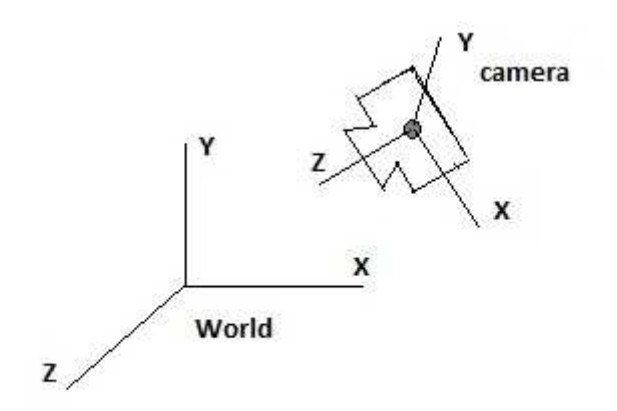

**Εικ.22 Σύστηµα Συντεταγµένων κάµερας στον 3D κόσµο.** 

Μπορείτε να υπολογίσετε τα διανύσµατα της κάµερας ως εξής:

**Heading**: το διάνυσµα αυτό είναι η κατεύθυνση από τη θέση της κάµερας προς τη θέση του στόχου της. Περιγράφει την κατεύθυνση που αντιµετωπίζει η κάµερα. Μπορείτε να υπολογίσετε την κατεύθυνση αυτή αφαιρώντας τη θέση της κάµερας από τη θέση που βρίσκεται ο στόχος.

**Up**: το διάνυσµα αυτό καθορίζει την από πάνω κατεύθυνση της κάµερας και χρησιµοποιείται για τον προσανατολισµό της. Για παράδειγµα, µπορείτε να χρησιµοποιήσετε το διάνυσµα (0,1,0) για να προσανατολίσετε το διάνυσµα αυτό της κάµερας σαν τον Υ άξονα του κόσµου.

**Strafe**: είναι το διάνυσµα που είναι κάθετο προς τα δύο προηγούµενα. Αυτό µπορεί να βρεθεί µε την πράξη του εξωτερικού γινοµένου το οποίο υπολογίζει ένα διάνυσµα που είναι κάθετο προς τα άλλα δύο την ίδια στιγµή. Η µέθοδος Cross της κλάσης Vector3 του Xna εκτελεί την πράξη του εξωτερικού γινοµένου. Σηµειώστε ότι, τα διανύσµατα που χρησιµοποιούνται στο εξωτερικό γινόµενο πρέπει να έχουν ενιαία διανύσµατα (ή θα πρέπει να κανονικοποιήσετε (normalize) το διάνυσµα που προκύπτει µετά την πράξη) και η σειρά µε την οποία πέρασε µε τη µέθοδο Cross αλλάζει την κατεύθυνση του διανύσµατος που προκύπτει.

Αυτά τα τρία διανύσµατα από το σύστηµα συντεταγµένων της κάµερας χρησιµοποιούνται όποτε χρειάζεστε να µετακινήσετε (transform) την κάµερα βασιζόµενη στους άξονές της. Για παράδειγµα όποτε θέλετε να µετακινήσετε την κάµερα προς την κατεύθυνση που κοιτάει.

Όπως αναφέραµε, τα τρία αυτά διανύσµατα θα πρέπει να είναι κάθετα µεταξύ τους, κάτι το οποίο δεν είναι πλήρως διασφαλισµένο. Για παράδειγµα, υποθέστε πως η κάµερα κοιτάζει κυρίως µπροστά, αλλά και ελαφρώς προς τα πάνω. Αν καλούσατε την µέθοδο SetLookAt και χρησιµοποιούσατε το κοινό Up διάνυσµα (0,1,0) σαν τρίτο όρισµα, θα µπαίνατε σε µπελάδες γιατί αυτό το διάνυσµα δεν είναι εντελώς κάθετο στο heading διάνυσµα της κάµερας. (Το strafe διάνυσµα θα είναι εντελώς κάθετο στο heading διάνυσµα όπως και στο up διάνυσµα γιατί προέρχεται από το εξωτερικό τους γινόµενο). Για να είστε σίγουροι ότι το Up διάνυσµα είναι κάθετο στο Heading διάνσυσµα αφού πρώτα έχετε υπολογίσει το strafe, πρέπει να υπολογίσετε εάν νέο Up διάνυσμα χρησιμοποιώντας μια δεύτερη πράξη εξωτερικού γινοµένου µεταξύ των strafe και heading διανυσµάτων ως ακολούθως:

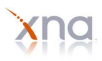

upVec = Vector3.Cross(strafeVec,headingVec);

Αυτό θα σας επιστρέψει τρία διανύσµατα για τα οποία µπορείτε να είστε σίγουροι ότι είναι κάθετα το ένα στο άλλο.

#### *Αναφορές:*

Alexandre Santos Lobao, Bruno Evangelista, Jose Antonio Leal de Farias and Riemer Grootjans "Xna 3.0 Game Programming, From Novice to Professional" (Apress),

Aaron Reed "O' Reilly Learning Xna 3.0" ,

Riemer Grootjans "Xna 3.0 Game Programming Recipies, A Problem-Solution Approach" (Apress).

Youtube video tutorials (www.youtube.com),

Microsoft Xna official home page (http://msdn.microsoft.com),

Xna Creators Club Online (http://creators.xna.com).

# *5*

## *Έλεγχος για σύγκρουση*

Προχωρώντας στο επόµενο βήµα, για να γίνει το παιχνίδι µας πιο εντυπωσιακό και λειτουργικό, πρέπει να ελέξουµε αν τα αντικείµενα συγκρούονται µεταξύ τους ή αν βγαίνουν έξω από τα πλαίσια του παραθύρου του παιχνιδιού. Ο έλεγχος για τη συγκρουση των αντικειµένων είναι ένα πολύ κρίσιµο συστατικό. Έχετε παίξει ποτέ κάποιο παιχνίδι βολής (shooter game) όπου χτυπάτε το στόχο σας χωρίς να συµβαίνει τίποτα; Η ένα αγωνιστικό παιχνίδι (racing game) όπου κατευθύνεστε προς τον τοίχο και τελικά περνάτε από µέσα; Αυτό είναι εξοργιστικό για τους παίκτες και είναι αποτέλεσµα φτωχής υλοποιήσης για την ανίχνευση συγκρούσεων.

## *5.1 Τα Bounding Shapes*

Η ανίχνευση συγκρούσεων (collision detection) μπορεί να φτιάξει ή να χαλάσει μια εμπειρία με κάποιο παιχνίδι. Αυτό συµβαίνει διότι όσο πιο ακριβείς και ξεκάθαροι είναι οι αλγόριθµοι ανίχνευσης συγκρούσεων, τόσο πιο αργό γίνεται το παιχνίδι. Αυτό είναι µια ξεκάθαρη εξισορρόπηση µεταξύ της απόδοσης και της ακρίβειας όταν αναφερόµαστε στο collision detection.

Ένας από τους πιο απλούς και γρήγορους τρόπους για να εφαρµόσουµε collision detection είναι µέσω του αλγορίθµου των Bounding Shapes. Ουσιαστικά, τοποθετούµε γύρω από τα τρισδιάστατα αντικείµενα ένα Bounding shape (σφαίρα ή κουτί). Αν το ένα σχήμα πέσει πάνω στο άλλο, τότε συμβαίνει σύγκρουση.

**Bounding Sphere**: Μια Bounding Sphere είναι μια σφάιρα η οποία περιλαμβάνει όλη τη γεωμετρία του τρισδιάστατου αντικειµένου. Ορίζεται µέσω µιας κεντρικής θέσης και µιας ακτίνας (Εικ. 23). Το Xna µας παρέχει µια κλάση για την χρήση της που ονοµάζεται Bounding Sphere. Το Xna µας παρέχει αυτή την κλάση ανά mesh του µοντέλου ώστε να µην χρειάζεται να το υπολογίσουµε εµείς. Θυµηθείτε ότι τα µοντέλα στο Xna είναι φτιαγµένα από ένα και πάνω mesh. Όταν γίνονται συγκρούσεις θέλουµε µια σφαίρα που να περιλαµβάνει ολόκληρο το µοντέλο, που σηµαίνει πως την στιγµή που το µοντέλο φορτώνεται, θέλουµε να περνάµε µέσα από όλα τα meshes του ώστε να αναπτύξουµε ένα κύριο τελικό µοντέλο.

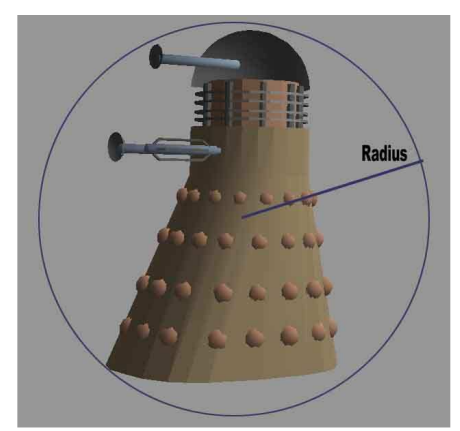

**Εικ. 23 Bounding Sphere** 

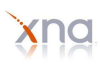

**Bounding Box**: Βασιζόμενοι στο σχήμα της γεωμετρίας του μοντέλου σας, το Bounding Box είναι πιθανό να ταιριάζει καλύτερα από µια σφαίρα. Η κλαση Bounding Box είναι ευθυγραµµισµένη κατά άξονα (Εικ. 24) Κάθε πλευρά του Bounding Box είναι κάθετη προς τον άξονα x, τον άξονα y ή τον άξονα z. Υπάρχουν πολλά πλεονεκτήµατα που προσφέρει η χρήση του Bounding Box στον έλεγχο των συγκρούσεων µεταξύ των µοντέλων:

- o Η κλαση Bounding Box εφαρµόζει πολύ καλα και ευθύγραµµισµένα τα τετράγωνα σχήµατα µε τους άξονες x, y ή z. Συγκριτικά µε την κλάση Bounding Sphere, η Bounding Box παρέχει πιο τακτοποιηµένη εφαρµογή για µη περιστρεφόµενα αντικείµενα.
- o Επειδή η κλάση Bounding Box είναι ευθύγραµµη µε τους άξονες, µπορείτε να κάνετε ορισµένες µελέτες που καταλήγουν στον έλεγχο τον συγκρούσεων µεταξύ των σταθερών bounding boxes που είναι ταχύτερα από αυτά που είναι περιστρεφόµενα.

Υπάρχουν όµως και κάποια µειονεκτήµατα στη χρήση τους:

- o Όταν περιστρέψουµε ένα Bounding Box, δεν είναι πια ευθύγραµµο µε τους άξονες. Εξαιτίας αυτού, αν περιστρέψουµε ένα µοντέλο στο οποίο έχει γίνει εφαρµογή του Bounding Box θα χρειαστεί να δηµιουργήσουµε πάλι το Bounding Box. Αυτό έχει ως αποτέλεσµα την ελάττωση της ταχύτητάς του δεδοµένου ότι όλα τα σηµεία ενός αντικειµένου επαναλαµβάνονται µέχρι να πάρουν το Bounding Box.
- o Αν το µοντέλο στο οποίο έχει εφαρµοστεί το Bounding Box δεν είναι ευθυγραµµισµένο µε τους άξονες, το Bounding Box θα έχει κάποιους χώρους κενούς. Το ποσοστό του άδειου χώρου θα είναι το µέγιστο όταν το αντικείµενο περιστροφεί 45 µοίρες από κάποιον άξονα.
- o Ο άδειος χώρος σ' ένα Bounding Box µπορεί να έχει ως αποτέλεσµα λάθος τιµές όταν ψάχνει για την σύγκρουση.

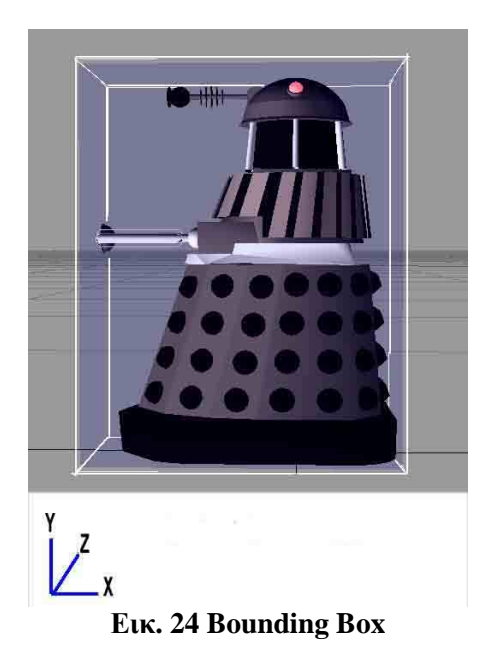

## *5.2 Η µηχανή φυσικής JigLibX*

Στην εφαρµογή που δηµιουργήθηκε δεν έγινε χρήση των κλάσεων Bounding Box και Bounding Sphere, αλλά εισαγωγή µιας µηχανής φυσικής που µας παρείχε περισσότερες δυνατότητες στη φυσική κίνηση των µοντέλων που χρησιµοποιήθηκαν στη σκηνή του κόσµου. Αυτή η µηχανή ονοµάζεται JigLibX.

#### *5.2.1 Μια σύντοµη γνωριµία*

Το JiglibΧ είναι µια µηχανή φυσικής η οποία έχει γραφτεί σε C# γλώσσα προγραµµατισµού, χρησιµοποιώντας το XNA Framework της Microsoft. Βασίζεται στην µηχανή φυσικής JigLib και βρίσκεται στο στάδιο επέκτασης της. Έχοντας ένα σύστηµα για collision και µια rigid body (άκαµπτου σώµατος) µηχανή φυσικής, το JigLibX είναι µία από τις ευνοηµένες µηχανές φυσικής ανοιχτού κώδικα που έχουν σχεδιαστεί για τη συνεργασία της µε το XNA.

#### *Ο στόχος:*

Η δηµιουργία µιας εξαιρετικής µηχανής φυσικής που είναι φορητή και µπορεί να βελτιστοποιηθεί. Αυτό µπορούµε να το πετύχουµε, έχοντας µια φανταστική κοινωνία όπου ο καθένας συνεισφέρει τις σκέψεις και τις ιδέες για να βοηθήσει όλους µας να πετύχουµε αυτόν τον στόχο.

#### *Εισαγωγή στο* **JigLibX:**

Με το JigLibX, µπορείτε να προσθέσετε µια φυσική συµπεριφορά στο XNA παιχνίδι σας. Αυτή η ενότητα θα περιγράψει εν συντοµία πώς µπορείτε να το κάνετε. Ωστόσο, δεν υπάρχει καλή σε βάθος τεκµηρίωση ακόµα, έτσι την ανάγνωση του κώδικα προτιµάται για το πώς λειτουργεί κάτι συγκεκριµένο.

#### *Η λογική:*

Η δυναµική rigid body είναι ένα είδος προσοµοίωσης που χρησιµοποιείται στα παιχνίδια για να δώσουν την εµφάνιση της «φυσικής» συµπεριφοράς των αντικειµένων. Για κάθε αντικείµενο που θέλετε να προσοµοιώσετε, αποτελεί ένα ή περισσότερα σώµατα (bodies) που ορίζονται, καθένα από τα οποία έχει ένα ή περισσότερα βασικά στοιχεία (primitives) για σύγκρουση. Για ένα αντικείµενο µε περισσότερα από ένα κινητά µέρη, υπάρχει ένα σώµα για κάθε κοµµάτι, και τα µέρη είναι δεµένα µεταξύ τους µε αρθρώσεις (joints). Σε µια παιδική χαρά για παράδειγµα, θα είχατε ένα σώµα µε ένα collision skin για τη βάση, ένα άλλο σώµα µε άλλο collision skin για το µέρος που όντως κινείται και θα τα είχατε συνδέσει µεταξύ τους µε µια άρθρωση.

Τα στοιχεία για την σύγκρουση (collision primitives), είναι βασικά σχήµατα, όπως κουτιά, σφαίρες, κάψουλες (ένας κύλινδρος µε στρογγυλές άκρες, όπως είναι ορισµένα είδη χαπιών), ακτίνες / ευθύγραµµα τµήµατα, καθώς και ελαφρά πιο προηγµένα σχήµατα, όπως planes, heightmaps και triangle meshes. Για να περιγράψετε την προσέγγιση ενός δεδομένου φυσικού σώματος (ενός αυτοκινήτου, μιας κούνιας, µιας πόρτας, κλπ), ίσως να χρειάζεται να χρησιµοποιήσετε περισσότερα από ένα σχήµατα και να τα βάλετε όλα µαζί. Αυτό υλοποιείται µε τη δηµιουργία ενός collision skin και την ανάθεσή του στο σώµα. Σηµειώστε ότι όλα τα σχήµατα σε ένα collision skin κινούνται µαζί και µαζί µε το σώµα. Αν θέλετε διαφορετικά µέρη που κινούνται χωριστά (την πόρτα σε ένα αυτοκίνητο, τους κρίκους µιας αλυσίδας), τότε πρέπει να δηµιουργήσετε περισσότερα από ένα σώµατα, καθένα από τα οποία έχει διαφορετικό collision skin, και να τα «αγκιστρώσετε» µεταξύ τους χρησιµοποιώντας ένα είδος από αρθρώσεις (joints). Το γεγονός ότι κάθε σώµα έχει ένα σταθερό, άκαµπτο σχήµα είναι η ο λόγος που αυτό το είδος της προσοµοίωσης ονοµάζεται "άκαµπτη δυναµική σώµατος" (rigid body dynamics).

#### *Η ροή του ελέγχου:*

Στην προσοµοίωση σας, θέλετε να δηµιουργήσετε ένα στιγµιότυπο (instance) συστήµατος φυσικής. Το σύστηµα αυτό είναι το τµήµα του κώδικα που θα προσοµοιώσει την κίνηση των σωµάτων. Θέλετε να

δηµιουργήσετε ένα σύστηµα σύγκρουσης και να το αντιστοιχίσετε µε το σύστηµα φυσικής, έτσι ώστε ο προσοµοιωτής φυσικής να ξέρει πώς να λάβει συγκρούσεις αντικειµένων σε ένα γεγονός (έτσι τα πράγµατα δεν περνάνε µέσα από τους τοίχους, δεν πέφτουν µέσα στο έδαφος, κλπ). ∆ηµιουργείτε έπειτα ένα ή περισσότερα σώµατα, καθένα από τα οποία έχει κατά κανόνα ένα collision skin µε ένα ή περισσότερα primitives σε αυτό. Όταν τελειώσετε, ενηµερώνετε το σύστηµα φυσικής να προωθήσει το χρόνο και να καταλάβει πως θα µοιάζει ο κόσµος προσοµοίωσης µετά από ένα µικρό χρονικό διάστηµα που έχει περάσει. Μπορείτε να το κάνετε αυτό, καλώντας την µέθοδο PhysicsSystem.Integrate () και δίνοντάς της τον χρόνο αυτό που πέρασε για να προχωρήσει. Τυπικά, το βήµα του χρόνου σας θα είναι είτε το χρονικό διάστηµα από την τελευταία κλήση της µεθόδου GameComponent.Update () (εάν χρησιµοποιείτε ένα µεταβλητό χρονικό βήµα), ή ένα συγκεκριµένο χρονικό διάστηµα (όπως το 1/100 του δευτερολέπτου - 0.01f ), και θα µπείτε στον κόσµο περισσότερο από ένα χρόνο για να το κάνετε να «πιάσει» µε τη ροή του πραγµατικού χρόνου.

Στο Xna παιχνίδι σας, στην µέθοδο LoadContent(), δηµιουργείτε το σύστηµα φυσικής, το σύστηµα συγκρούσεων και το συµπληρώνετε µε σώµατα που έχουν collision skins. Θυµηθείτε όλα τα σώµατα που προσθέσατε και τι µοντέλο θέλετε να συνδυάσετε µε κάθε σώµα.

Η µέθοδος PhysicsSystem.Integrate() καλείται στην µέθοδο Update του Xna παιχνιδιού σας.

Στην µέθοδο Draw(), επαναλαµβάνετε για κάθε ένα από τα σώµατα, κάνετε εξαγωγή του µετασχηµατισµού για το σώµα και το εφαρµόζετε στο µοντέλο που φορτώσατε για το σώµα αυτό. Σηµειώστε ότι το JigLibX, προϋποθέτει αρχικά ότι το Y σηµαίνει πάνω, εποµένως η βαρύτητα θα ενεργήσει προς το –Υ δηλαδή προς τα κάτω.

#### *Ελεγκτές:*

Εάν δηµιουργήσετε ένα σωρό από εµπόδια ή βόλους χρησιµοποιώντας κουτιά και σφαίρες, καθώς επίσης και ένα έδαφος µε τη χρήση heightmap ή plane, η προσοµοίωσή σας θα δείξει τους βόλους και τα κουτιά να πέφτουν στο έδαφος, και να συγκρούονται µεταξύ τους. Μετά από λίγο, η προσοµοίωση θα έρθει σε µια στάση, και τίποτα πιο ενδιαφέρον δεν θα συµβεί. Για να έχετε δράση, θα θελήσετε να κάνετε δύο πράγµατα:

- o Να προσθέσετε νέα σώµατα στο σύστηµα.
- o Να επηρεάσετε τα σώµατα που υπάρχουν ήδη.

Για να προσθέσετε ένα νέο σώµα, το κάνετε µέσα από την µέθοδο Update (), πριν καλέσετε την Integrate(). ∆ηµιουργείστε ένα νέο όργανο, δώστε ένα CollisionSkin, και προσθέστε το στο PhysicsSystem. Αυτός είναι ένας πολύ καλός τρόπος για την προσθήκη, για παράδειγμα, μιας μπάλας κανονιού που εκτοξεύεται από πυροβολισµό έξω από ένα κανόνι (υποθέτοντας ότι έχετε ορίσει την ταχύτητα της µπάλας κανονιού σωστά).

Για να επηρεάσετε τα σώµατα που υπάρχουν ήδη, πρέπει να καλέσετε τις συναρτήσεις AddBodyForce (), AddBodyTorque (), AddWorldForce () και AddWorldTorque (). Αυτές οι συναρτήσεις θα προσθέσουν δυνάµεις στα σώµατα οι οποίες είναι κάτι σαν τα «αόρατα χέρια" που τραβούν τα αντικείµενα. Ωστόσο, οι συσσωρευµένες δυνάµεις «καθαρίζονται» µέσα στη µέθοδο PhysicsSystem.Integrate(), οπότε οτιδήποτε κάνετε στην µέθοδο Update () δεν θα έχει κανένα αποτέλεσµα. Αντί' αυτού, θα πρέπει να προσθέσετε µια υποκατηγορία (subclass) ελεγκτή για στην µέθοδο PhysicsSystem, χρησιµοποιώντας την συνάρτηση PhysicsSystem.AddController().

Κάθε φορά που το σύστηµα φυσικής κάνει ενσωµάτωση, καλεί τους ελεγκτές, και οι ελεγκτές µπορούν να προσθέσουν δυνάµεις και ροπές στα διάφορα αντικείµενα. Για παράδειγµα, για να κάνει ένα αντικείµενο να πετάξει προς τα πάνω, µπορείτε να καλέσετε την AddWorldForce(Vector3.Up \* \* body.Mass 11) για το σώµα. Αρχική µάζα εξ' ορισµού είναι 10 (newtons ανά κιλό, κοντά στη βαρύτητα της Γης), οπότε αυτή θα προσθέσει αρκετή δύναµη για να πράξει στην βαρύτητα του αντικειµένου και σιγά-σιγά να το αναγκάσει να επιταχυνθεί προς τα πάνω. Οι ροπές είναι σαν τις δυνάµεις, µε τη διαφορά ότι προκαλούν το αντικείµενο να γυρίσει γύρω από το κέντρο βάρους του, αντί να µετακινείται (translate) στον κόσµο.

#### *Άλλα tips:*

Οι µονάδες που χρησιµοποιούνται είναι: newtons, µέτρα, Newton-µέτρα, χιλιόγραµµα και δευτερόλεπτα, γνωστό και ως ∆ιεθνές Σύστηµα SI (System International) ή µονάδες του µετρικού συστήµατος. Ίσως να είστε σε θέση να κάνετε αλλάξετε κλίµακα (scale) στις εν λόγω µονάδες για διαφορετικά συστήµατα µέτρησης, αλλά είναι πιο εύκολο να µετατρέψετε απλά τα πάντα σε µετρικά.

Αν θέλετε ένα σώµα να είναι στον κόσµο, αλλά να µην κινείται, ρυθµίστε την ιδιότητα Immovable να είναι ίση µε αλήθεια (true). Αυτό είναι πολύ χρήσιµο για το έδαφος, διότι, διαφορετικά, η βαρύτητα θα το τραβήξει προς τα κάτω µαζί µε τα υπόλοιπα αντικείµενα.

Το βήµα του χρόνου που χρησιµοποιείτε πρέπει να είναι µικρό για να πάρει καλά αποτελέσµατα της προσοµοίωσης. Μια τιµή περίπου 0,01 θα ήταν σωστή. Πολύ µικρό, και η προσοµοίωση θα απαιτήσει πολύ µεγάλο υπολογισµό και θα τρέξει αργά. Πολύ µεγάλο, και η προσοµοίωση θα γίνει λιγότερο σταθερή. Σηµειώστε ότι ο χρόνος µεταξύ των πλαισίων (frames) στα 60 Hz είναι περίπου 0.017, που είναι κάπως υψηλότερη από το ιδανικό, αλλά συνήθως λειτουργεί καλά.

Κοιτάξτε το αντικείμενο του αυτοκινήτου για να δείτε πώς ένα πιο σύνθετο αντικείμενο είναι συναρµολογηµένο. Σηµειώστε ότι αυτό το αντικείµενο δεν χρησιµοποιεί σφαίρες για τους τροχούς. Αντί να χρησιµοποιεί έναν αριθµό από ακτίνες, που τις ρίχνει προς την κατεύθυνση των τροχών, για την ανίχνευση του εδάφους.

#### *∆ιευκρινήσεις:*

Primitives: είναι βασικά στοιχεία όπως κουτιά, κουτιά µε στρογγυλές άκρες, σφαίρες, heightmaps, planes, κουτιά µε bounding box και περιστροφή.

Collision skin: είναι εάν γκρουπ από απλά τρισδιάστατα primitives που χτίζουν το σχήμα του σώματος.

Plane: αντιπροσωπεύει μια επίπεδη επιφάνεια στον χώρο.

Heightmap : αντιπροσωπεύει μια ανώμαλη επιφάνεια στο χώρο.

Trianglemesh : αντιπροσωπεύει ένα σύνολο από τρίγωνα (πολύγωνα). Συνήθως είναι γνωστό ως 3D Model.

## *5.2.2 Περίπτωση Σύγκρουσης (collision event)*

Το κοµµάτι αυτό έχει να κάνει µε τον χειρισµό του παιχνιδιού σε περίπτωση που δύο αντικείµενα συγκρουστούν µεταξύ τους. Το JigLibX λοιπόν, προσοµοιώνει φυσική συµπεριφορά, αλλά για ένα παιχνίδι ή κάποια εφαρµογή, θα χρειαστεί να κάνετε κάτι, αν για παράδειγµα ένα διαστηµόπλοιο συγκρουστεί µε µια τεράστια εξωγήινη κατσαρίδα ή δύο αυτοκίνητα συγκρουστούν µεταξύ τους. Υπάρχουν τουλάχιστον δύο τρόποι για τον χειρισµό των συγκρούσεων.

#### o *Χρησιµοποιούµε συναρτήσεις επανάκλησης (callback functions):*

Χρησιµοποιούµε αυτή τη µέθοδο, αν θέλουµε να ρυθµίσουµε τη συµπεριφορά σύγκρουσης απλών ή πολλαπλών αντικειµένων. Πρώτον, δηµιουργείται µια συνάρτηση η οποία εφαρµόζεται σε ένα ή περισσότερα αντικείμενα και εκτελείται κάθε φορά που συμβαίνει σύγκρουση.

#### • **∆ηµιουργία συναρτήσεων επανάκλησης:**

Αυτή η συνάρτηση πρέπει να επιστρέψει µια τιµή Boolean (true ή false). Αν επιστρέψετε αλήθεια, η µηχανή φυσικής θα επεξεργάζεται επερχόµενη σύγκρουση, αλλιώς θα αγνοείται η σύγκρουση αυτή, θα είναι δηλαδή κάτι σαν φάντασµα, στο οποίο το ένα αντικείµενο θα περνάει µέσα από το άλλο. Χρειάζεται δύο παραµέτρους, οι οποίες θα δοθούν από την επανάκληση. Η πρώτη παράµετρος είναι το αντικείµενό σας (ο ιδιοκτήτης) και η δεύτερη είναι το αντικείµενο µε το οποίο συγκρούεται (ο συγκρουόμενος). Μπορείτε να καθορίσετε τη συμπεριφορά για ειδικά αντικείμενα ή κλάσεις αντικειµένων.

#### • **Εφαρµογή της συνάρτησης επανάκλησης στο αντικείµενο:**

Τώρα µπορείτε να χρησιµοποιήσετε αυτή τη συνάρτηση για κάθε αντικείµενο που χρειάζεστε.

#### o *Χρησιµοποιούµε τα CollisionInfos:*

Εδώ, καθορίζουµε µία λίστα από αντικείµενα για να ελέγξουν για σύγκρουση. Χρησιµοποιώντας την συνάρτηση callback µας δίνει ένα γεγονός, αλλά υπάρχει έλλειψη πληροφοριών όπως το πόσο µέσα στο αντικείµενο είναι το άλλο αντικείµενο. Εδώ µπορούµε να κάνουµε πολλά περισσότερα από ότι στο προηγούµενο παράδειγµα.

#### • **Προετοιµασία**

Χρειαζόµαστε έναν CollisionFunctor, ο οποίος κάνει έλεγχο για ζεύγη στα οποία συµβαίνει σύγκρουση (αυτό δοκιµάζει για όλα τα δυνατά ζεύγη µόνο µία φορά), για µια λίστα από bodies, που πρέπει να ελέγχονται και µια άλλη λίστα για την αποθήκευση ενός CollisionInfo για κάθε σύγκρουση.

#### • **Ανίχνευση συγκρούσεων**

Γίνεται ανίχνευση συγκρούσεων σε µια ρουτίνα ενηµέρωσης (update routine), για παράδειγµα στην ανανέωση του κόσµου.

### *5.2.3 Αρχεία που χρειάζεται να εισαχθούν*

Για να χρησιµοποιήσουµε την µηχανή φυσικής JigLibX και να την εφαρµόσουµε στον κόσµο µας, πρέπει να εισάγουµε τα αρχεία που αντιστοιχούν σε κάθε ένα από τα αντικείµενα που χρησιµοποιούµε στο παιχνίδι, έτσι ώστε να µπορούµε να κάνουµε τις απαραίτητες παρεµβάσεις για το αποτέλεσµα που θέλουµε. Στον παρακάτω πίνακα φαίνονται τα αρχεία που χρειάζεται να εισαχθούν.

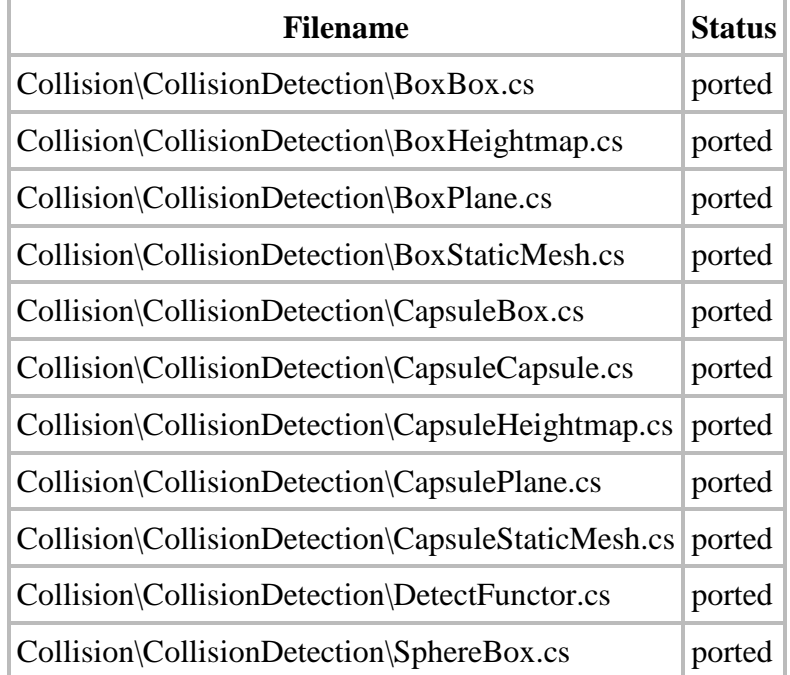

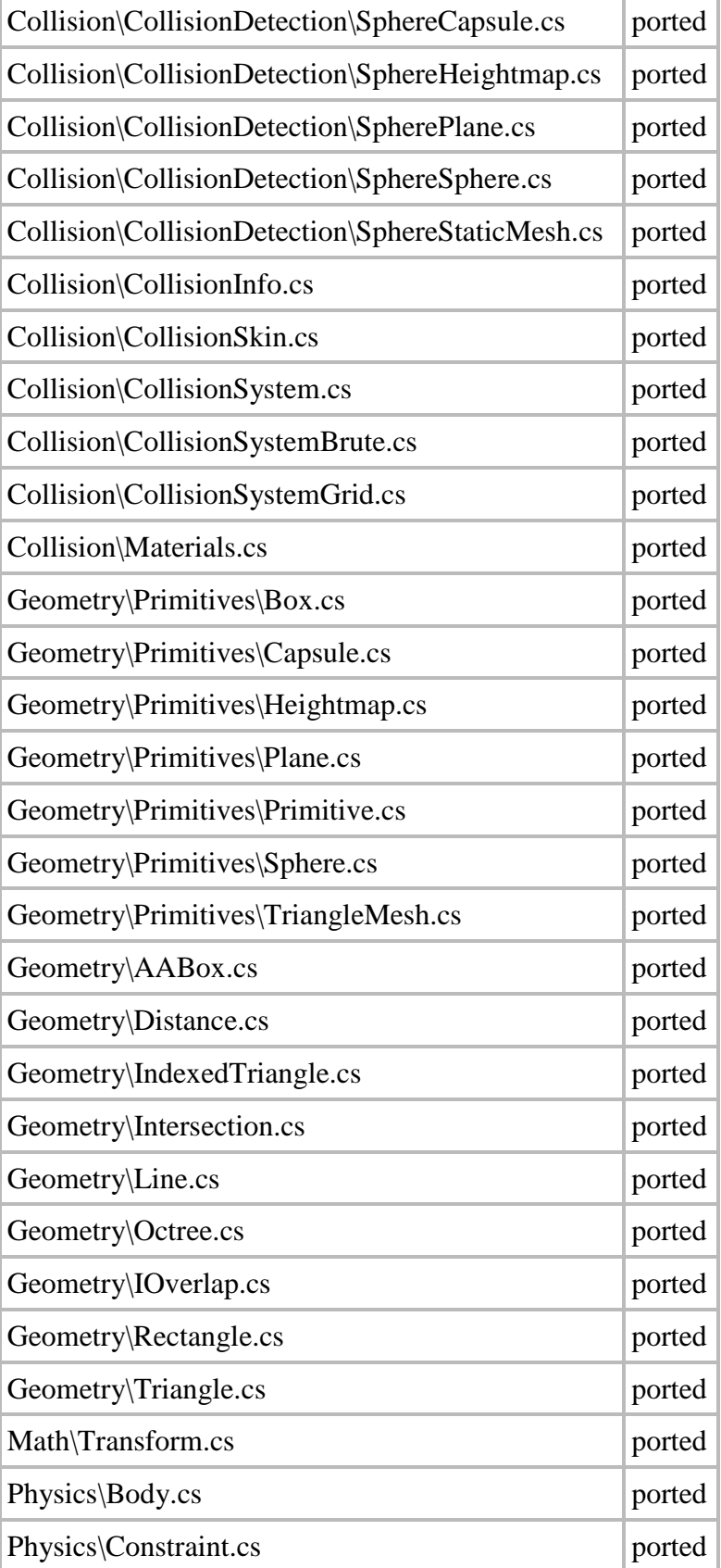

## ΤΕΙ Κρήτης - Τµήµα Εφαρµοσµένης Πληροφορικής & Πολυµέσων 64

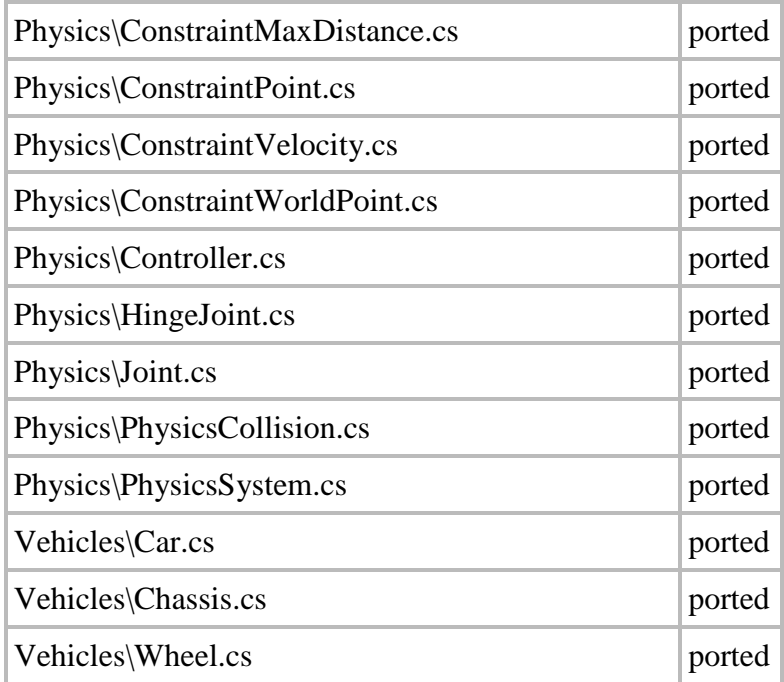

Το διάγραµµα των κλάσεων που χρησιµοποιεί το JigLibX φαίνεται στην εικόνα 25.

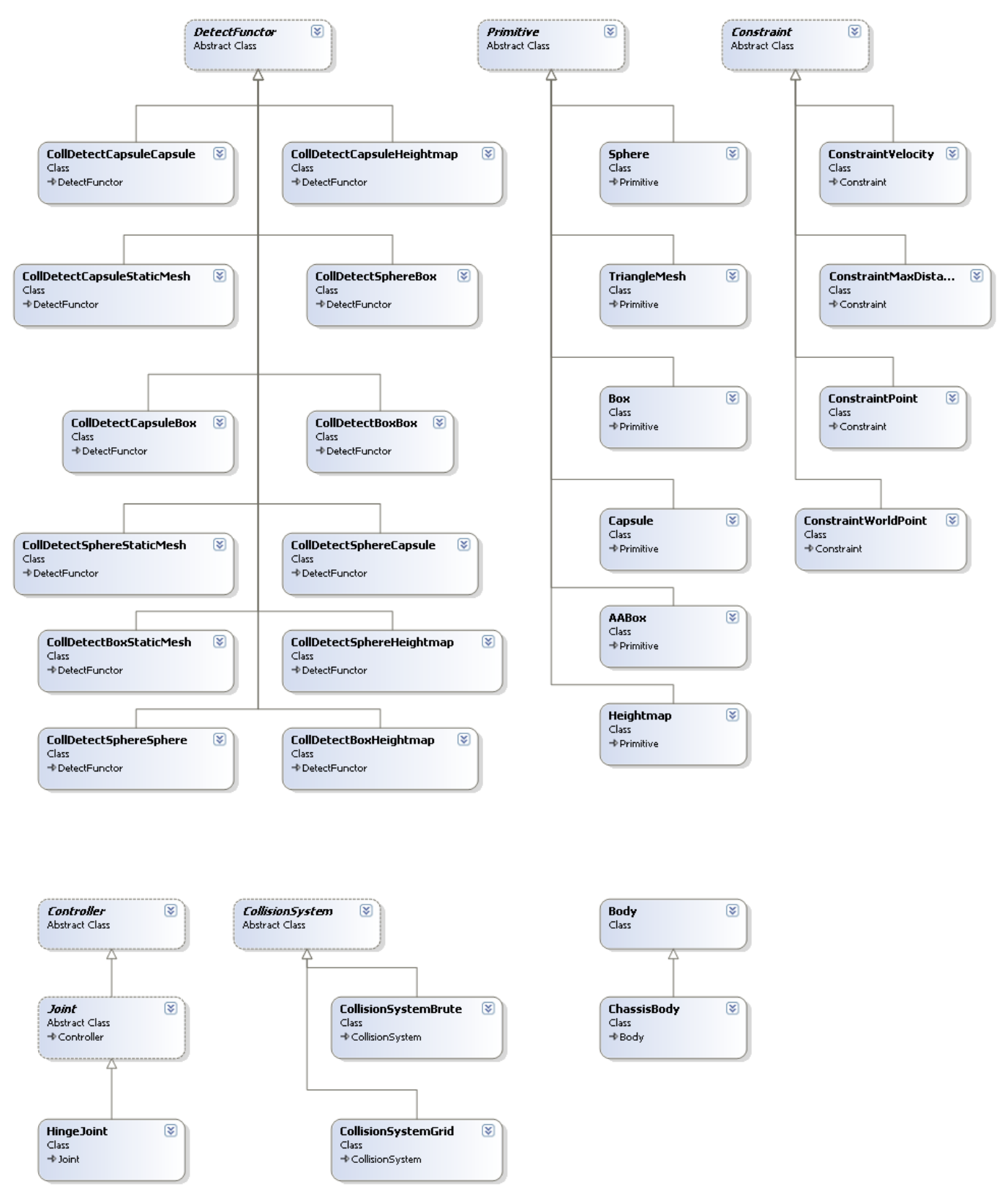

**Εικ. 25 JigLibX Class Diagram** 

## *5.3 Άλλες µηχανές φυσικής*

Κάποιες ακόµα µηχανές φυσικής για τα µοντέλα του Xna, προτεινόµενες από το Xna Creators Club είναι οι παρακάτω:

- o Farseer µόνο για δύο διαστάσεων µοντέλα.
- o Bullet
	- BulletX: Από το XnaDevRu: Υποστηρίζει τόσο το Xbox360 όσο και τα Windows.
	- XBAP: Από τον Chris Cavanagh, βασισµένο στο BulletX από πάνω.
- o Newton
- o Oops! 3D Physics Framework
- o Bepu physics για εµπορική χρήση αλλά δωρεάν για µη εµπορική.
- o Jello Physics για παιχνίδια δύο διαστάσεων.
- o Physics2D.Net για παιχνίδια δύο διαστάσεων.

Αν στοχεύετε µόνο στην πλατφόρµα των Windows, τότε µπορείτε να χρησιµοποιήσετε οποιαδήποτε από τις εµπορικές µηχανές φυσικής ή µηχανές ανοιχτού κώδικα (open source). Μερικές έχουν εύκολη δοµή, ή ίσως χρειαστεί να την αλλάξετε εσείς.

- o PhysX
- o ODE (Open Dynamics Engine)
- o Newton Game Dynamics
	- Newton physics: ∆ηµιουργήθηκε µέσα σε 8 µε 10 ώρες και η ποιότητάς της το αντανακλά.

*Αναφορά:*  JigLibX official homepage (http://jiglibx.codeplex.com/),

JigLibX wiki page (http://jiglibx.wikidot.com/),

Wikipedia (http://en.wikipedia.org/),

YouTube video tutorials (www.youtube.com),

Resources for Xna Game Developers (www.xnaresources.com),

Xna Creator's Club Online (http://creators.xna.com),

Alexandre Santos Lobao, Bruno Evangelista, Jose Antonio Leal de Farias and Riemer Grootjans "Xna 3.0 Game Programming, From Novice to Professional" (Apress).

# *6*

## *Αλληλεπίδραση µε το χρήστη*

Είναι πολύ διασκεδαστικό και όµορφο να βλέπουµε έναν κύβο που δηµιουργήσαµε εµείς να εµφανίζεται στην οθόνη. Υπάρχουν πολλά και πιο ενδιαφέροντα πράγµατα που µπορούµε να κάνουµε ακόµα µε το Xna. Παρ' όλο που ο κύβος εµφανίστηκε στην σκηνή και δείχνει όµορφος, δεν κάνει τίποτα, είναι στάσιµος, που σηµαίνει πως πρέπει να τον χειριστούµε εµείς οι ίδιοι. Άλλωστε πόσο διασκεδαστικό είναι ένα παιχνίδι αν δεν υπάρχει αλληλεπίδραση µε τον χρήστη; Σε αυτό το κεφάλαιο, θα δούµε πως ένας χρήστης µπορεί να έχει το χειρισµό από το πληκτρολόγιο και από το ποντίκι. Έτσι το παιχνίδι αυτό θα κάνει κάτι επιπλέον από το να δείχνει καλό και όµορφο.

## *6.1 Είσοδος από το πληκτρολόγιο*

Η είσοδος από το πληκτρολόγιο γίνεται µέσα από την κλάση Keyboard, η οποία βρίσκεται µέσα στο Microsoft.XNA.Framework.Input namespace. Η κλάση αυτή έχει μια στατική μέθοδο που ονομάζεται GetState που αποκαθιστά την τρέχουσα κατάσταση του πληκτρολογίου μέσα σε μια KeyboardState δομή. Η KeyboardState δοµή περιέχει τρεις µεθόδους πλήκτρου που µας δίνει την λειτουργικότητα που χρειαζόµαστε. Αυτές είναι:

o Keys [] GetPressedKeys()

Η οποία επιστρέφει έναν πίνακα από πλήκτρα που έχουν πατηθεί την στιγµή που καλείται η µέθοδος.

o bool IsKeyDown (Keys key)

Η µέθοδος αυτή είναι τύπου boolean που σηµαίνει ότι δέχεται σαν τιµές, αλήθεια ή ψέµατα (true, false). Αυτό εξαρτάται από το αν το πλήκτρο αντιπροσωπεύεται από την παράµετρο IsDown, αν δηλαδή είναι πατηµένο την στιγµή που καλείται η µέθοδος.

o bool IsKeyUp (Keys key)

Αυτή η µέθοδος επιστρέφει επίσης αλήθεια η ψέµατα. Αυτό εξαρτάται από το αν το πλήκτρο αντιπροσωπεύεται από την παράµετρο IsUp, αν αφέθηκε δηλαδή την στιγµή που καλείται η µέθοδος. Σαν παράδειγµα της χρήσης του πληκτρολογίου, αν θέλετε να ελέγξετε αν το πλήκτρο 'Α' είναι πατηµένο, θα δείτε τον παρακάτω κώδικα:

```
if (Keyboard.GetState().IsKeyDown(Keys.A)) 
\{ //do something 
 }
```
## *6.2 Είσοδος από το ποντίκι*

Το Xna παρέχει την κλάση Mouse για αλληλεπίδραση µε το ποντίκι, η οποία συµπεριφέρεται παρόµοια µε την κλαση του πληκτρολογίου. Η κλάση που χρησιµοποιείται για το ποντίκι, περιέχει και αυτή µια µέθοδο που ονοµάζεται GetState, η οποία χρησιµοποιείται για να πάρει δεδοµένα από το πληκτρολόγιο µέσα σε µια MouseState δοµή. ∆έχεται δηλαδή την τρέχουσα κατάσταση του ποντικιού. Η κλάση Mouse έχει ακόµα µια µέθοδο άξια σηµείωσης. Αυτή είναι: void SetPosition(int x, int y). Αυτή η µέθοδος επιτρέπει στους χρήστες να ορίσουν την θέση του ποντικιού. Αυτή η θέση είναι σχετική µε την πάνω αριστερή γωνία του παραθύρου του παιχνιδιού.

Η δοµή MouseState έχει αρκετές ιδιότητες που µας βοηθάνε να καταλάβουµε τι συµβαίνει µε το ποντίκι κάθε στιγµή όταν καλούµε την µέθοδο GetState. Αυτές οι ιδιότητες είναι:

- o Η **LeftButton**, η οποία είναι τύπου ButtonState και επιστρέφει την κατάσταση του αριστερού πλήκτρου του ποντικιού.
- o Η **MiddleButton**, είναι κι αυτή τύπου ButtonState και επιστρέφει την κατάσταση του µεσαίου πλήκτρου του ποντικιού.
- o Η **RightButton**, είναι τύπου ButtonState και επιστρέφει την κατάσταση του δεξιού πλήκτρου του ποντικιού.
- o Η **ScrollWheelValue**, είναι τύπου ακεραίου (int). Επιστρέφει την συνολική συσσωρευµένη κίνηση της ρόδας του ποντικιού (scroll wheel) από την στιγµή που ξεκίνησε το παιχνίδι. Για να µάθουµε πόσο κινήθηκε η ρόδα, συγκρίνουµε αυτήν την τιµή µε τον ρυθµό της προγούµενης τιµής που είχε η ρόδα.
- o **X**, είναι τύπου ακεραίου και επιστρέφει την τιµή την οριζόντιας θέσης του ποντικιού σε σχέση µε την πάνω αριστερή γωνία του παραθύρου του παιχνιδιού. Αν το ποντίκι βρίσκεται στην αριστερή πλευρά του παραθύρου, η τιµή αυτή είναι αρνητική. Αν το ποντίκι βρίσκεται στην δεξια πλευρά του παραθύρου, η τιµή αυτή είναι µεγαλύτερη από το πλάτος του παραθύρου.
- o **XButton1** και **XButton2**. Αυτές οι δύο ιδιότητες, χρησιµοποιύνται σε περίπτωση που υπάρχουν επιπρόσθετα πλήκτρα και είναι τύπου ButtonState.
- o **Y**, είναι τύπου ακεραίου και επιστρέφει την τιµή της κάθετης θέσης του ποντικιού σε σχέση µε την πάνω γωνία του παραθύρου του παιχνιδιού. Αν το ποντίκι είναι πάνω από το παράθυρο, η τιµή είναι αρνητική. Αν το ποντίκι βρίσκεται κάτω από το παράθυρο του παιχνιδιού, η τιµή αυτή είναι µεγαλύτερη από το ύψος του παραθύρου.

Ίσως προσέξατε ότι εξ' ορισµού ο κέρσορας του ποντικιού είναι ορισµενος να είναι κρυφός όταν το ποντίκι περνάει πάνω από ένα παράθυρο παιχνιδιού του Xna. Αν θέλετε να φαίνεται ο κέρσορας στο Xna παράθυρο µπορείτε να το κάνετε θέτοντας την ιδιότητα IsMouseVisible ίση µε true.

Ανεξάρτητα από το αν ο κέρσορας είναι ορισµένος να φαίνεται ή όχι, η δοµή MouseState που επιστρέφεται από την κλήση της GetState µεθόδου, πάντα θα κρατάει την τρέχουσα κατάσταση του ποντικιού.

#### *Αναφορά:*

Alexandre Santos Lobao, Bruno Evangelista, Jose Antonio Leal de Farias and Riemer Grootjans "Xna 3.0 Game Programming, From Novice to Professional" (Apress),

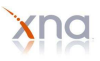

Aaron Reed "O' Reilly Learning Xna 3.0" .

# *7*

## *Υλοποίηση*

Σε αυτή την ενότητα, θα εξηγηθούν ενδεικτικά κοµµάτια κώδικα, ο ρόλος των µεταβλητών και ο τρόπος που επιδρούν οι διάφορες λειτουργίες στον αλγόριθµο που υλοποιεί την εφαρµογή. Θα µιλήσουµε περισσότερο για φυσική συµπεριφορά των µοντέλων και κίνηση στην τρισδιάστατη σκηνή.

## *7.1 Περιγραφή της προγραµµατιστικής προσέγγισης*

Η εφαρμογή αυτή, βασίστηκε κυρίως στη φυσική συμπεριφορά που έχουν τα τρισδιάστατα αντικείμενα µεταξύ τους, όταν συγκρουστούν, όταν πέσουν από µεγάλο ύψος, όταν κινούνται σε ένα ανώµαλο έδαφος κ.λ.π., καθώς επίσης και στην λειτουργία της κάµερας. Τα κυρίως αντικείµενα από τα οποία αποτελείται αυτή η εφρµογή (το αυτοκίνητο, τα κουτιά, οι σφαίρες, το heightmap), έχουν αρκετές οµοιότητες στη φυσική τους όπως και στη συµπεριφορά τους γενικότερα. Από παρόµοια χαρακτηριστικά, όπως η θέση τους στον τρισδιάστατο κόσµο (Χ,Υ,Ζ), µέχρι σε κοινές ιδιότητες, όπως η αναπαράστασή τους στη σκηνή ή ο έλεγχος συγκρούσεων. Έτσι κρίθηκε αναγκαία η οµαδοποίησή τους και πιο συγκεκριµένα η δηµιουργλθα βασικών κλάσεων στις οποίες θα υπάρχουν όλα αυτά τα κοινά χαρακτηριστικά και οι λειτουργίες.

Τα αντικείµενα που χρησιµοποιήθηκαν στην σκηνή, ήταν ένα αυτοκίνητο, ένας κύβος, µια σφαίρα, ένα heightmap και ένα κοµµάτι µουσικής, όπως φαίνεται και στην εικόνα 26.

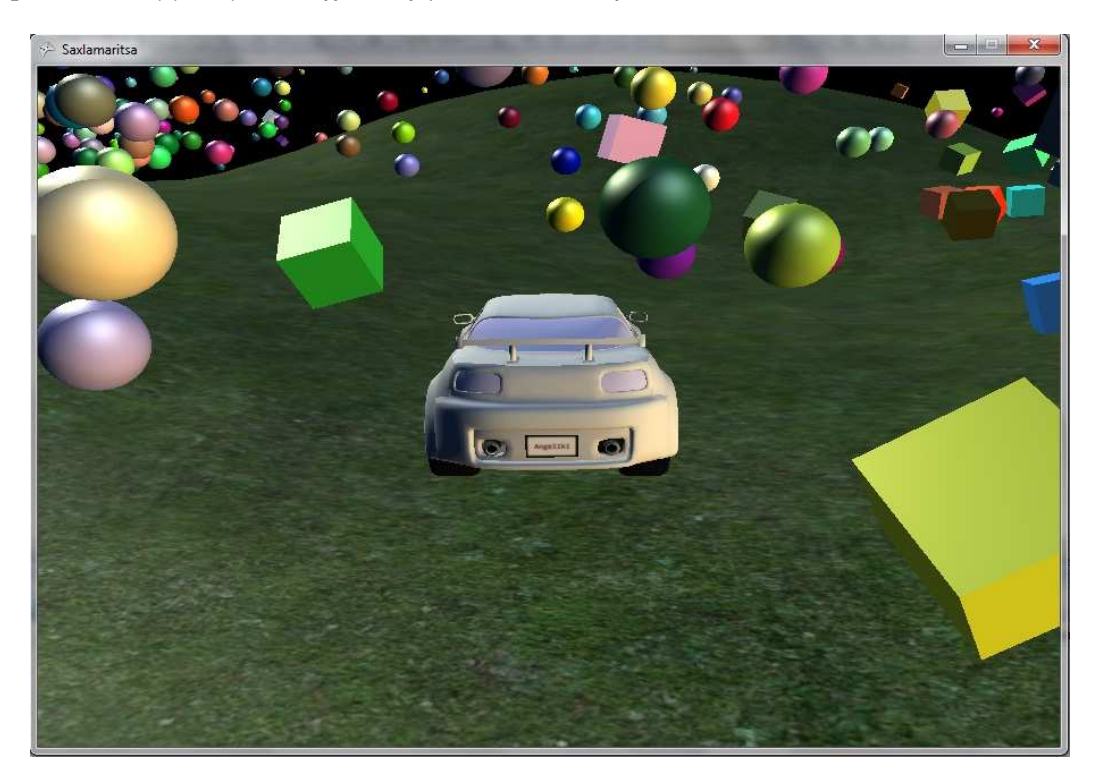

#### **Εικ. 26 Αντικείµενα της εφαρµογής.**

Το αυτοκίνητο ξεκινάει από ένα ορισµένο ύψωµα στην σκηνή του κόσµου και ανάλογα µε την µάζα του πέφτει φυσικά στο έδαφος. Ο χρήστης έχει τη δυνατότητα να µετακινεί το αυτοκίνητο στον τρισδιάστατο κόσµο, χωρίς αυτό να περνάει κάτω από το έδαφος, ή µέσα από τα κουτιά και τις σφαίρες µε τα οποία ενδεχοµένως να συγκρουστεί. Όταν ο χρήστης µετακινήσει το αυτικίνητο εκτός ορίων αυτό πέφτει στο κενό. Τα κουτιά, ορισµένα και αυτά να ξεκινούν από ένα συγκεκριµένο ύψος που δώθηκε µέσω κώδικα, αναπαράγονται µέχρι έναν αριθµό και πέφτουν φυσικά στο έδαφος. Τέλος, το ίδιο συµβαίνει και µε τις σφαίρες, οι οποίες αναπαράγονται συνεχώς,κάθε φορά που ανανεώνεται και η σκηνή. Η κάμερα του κόσμου, είναι κάµερα τρίτου προσώπου και ακολουθεί την κίνηση του αυτοκινήτου. Ο ήχος, αναπαράγεται στην αρχή που εκτελείται η εφαρµογή.

Στη συνέχεια θα δούµε µέσα από ενδεικτικά παραδείγµατα κώδικα κάθε κλάσης, όπως για παράδειγµα, πώς ρυθµίστηκε η κάµερα, πώς δουλεύει το αντικείµενο του αυτοκινήτου, του κύβου και της σφαίρας, πώς χρησιµοποιήσαµε το heightmap, κ.ά.

Σηµειώστε ότι, για την υλοποίηση αυτής της εφαρµογής, χρειάστηκε εκτός από την εισαγωγή των µοντέλων µας στο ContentPipeline, η εισαγωγή κάποιων References (αναφορές) που χρησιµοποιήθηκαν για τα ολοκληρωθεί ο κόσµος. Αυτά ήταν, η βιβλιοθήκη του JigLibX για την εφαρµογή της φυσικής συµπεριφοράς στα µοντέλα, που έγινε από τα References του Solution Explorer και το dll αρχείο για το Generated Geometry, που χρησιµοποιήθηκε για την υλοποίηση του Heightmap, που έγινε από τα References του ContentPipeline. Θα μιλήσουμε πιο αναλυτικά για αυτά πιο κάτω.

Να θυµάστε ότι σε κάθε κλάση που δηµιουργούµε και η οποία χρησιµοποιεί την µηχανή φυσικής πρέπει να προσθέτουµε και να αντίστοιχα namespaces.

## *7.2 Η κλάση Game1*

Στο κεφάλαιο 2, µιλήσαµε αναλυτικά για τη βασική δοµή µιας εφαρµογής. ∆ηµιουργώντας ένα απλό Xna project , η Visual C# τοποθετεί όλον τον κώδικα του project σε µια κλάση (class) µε το όνοµα Game1. Οι εφαρµογές και τα παιχνίδια που δηµιουργούνται είναι συνεπώς ένα αντικείµενο (object) τύπου Game1.

Με τη δηµιουργία αυτής της κλάσης, αυτόµατα δηµιουργούνται και κάποιες µέθοδοι οι οποίες µας βοηθούν στην ανάπτυξη της εφαρµογής, (Initialize, LoadContent, Update, Draw) και εξηγήθηκαν αναλυτικά στο κεφάλαιο 2 αυτής της εργασίας. Εκτός από αυτές τις µεθόδους, δηµιουργήθηκαν και κάποιες ακόµα που µας βοήθησαν στην επίτευξη του στόχου µας, τις οποίες θα δούµε παρακάτω.

Η Game1 κλάση λοιπόν, είναι η βασική κλάση του τρισδιάστατου κόσµου µας. Μέσα σε αυτή, γίνεται η δήλωση των µοντέλων και των ήχων, η αρχικοποίηση µεταβλητών που σχετίζονται µε άλλες κλάσεις, η εισαγωγή της φυσικής µηχανής που εφαρµόζεται στα µοντέλα µας, ο χειρισµός του παιχνιδιού από το χρήστη, η κλήση άλλων κλάσεων κ.λπ.

Στην βασική λοιπόν κλάση και έξω από τον Constructor δηλώσαµε όλες τις µεταβλητές που χρησιµοποιήσαµε. Αυτές ήταν:

- o Τα µοντέλα του κόσµου
- o Οι ήχοι που χρησιµοποιήθηκαν
- o Η µηχανή φυσικής
- o Η κάµερα
- o Ένα αντικείµενο τύπου CarObject που χρησιµοποιήθηκε για το µοντέλου του αυτοκινήτου
- o Αντικείµενα τύπου Sphere και τύπου CrashBox

## *7.2.1 Η εισαγωγή της µηχανής φυσικής*

Η µηχανή φυσικής είναι αυτή που ελέγχει ότι σχετίζεται µε την φυσική σε κάθε προσοµοίωση. Οτιδήποτε χρησιµοποιεί το JigLibX απαιτεί και ένα σύστηµα φυσικής. Για να δηµιουργήσουµε ένα δεν είναι τόσο δύσκολο. Αρχικά πρέπει να προσθέσουµε τα εξής namespaces στην αρχή του κώδικα σε κάθε κλάση που χρησιµοποιεί το σύστηµα φυσικής. Προσθέτουµε λοιπόν τα εξής namespaces:

 using JigLibX.Math; using JigLibX.Physics; using JigLibX.Geometry; using JigLibX.Collision;

Όπως καταλαβαίνετε, τα namespaces αυτά έχουν να κάνουν µε τα µαθηµατικά και τη φυσική της µηχανής φυσικής που εφαρµόζεται στα µοντέλα, όπως και µε τη γεωµετρία τους και τα collision. Στην βασική κλάση Game1, στην αρχή του κώδικα και έξω από τον constructor προσθέτουµε τον παρακάτω κώδικα:

PhysicsSystem world = new PhysicsSystem();

Και έτσι έχουµε το δικό µας σύστηµα φυσικής. Παρά το γεγονός ότι η οργάνωση δεν έχει ολοκληρωθεί. Αν επρόκειτο να συνεχίσουµε από εδώ και αφήνοντας το σύστηµα φυσικής ως έχει, τα αντικείµενά µας απλώς θα περάσουν το ένα µέσα από το άλλο. Συνεπώς, πρέπει να προσθέσουµε ένα σύστηµα σύγκρουσης (collision system) στο σύστηµα φυσικής µας. Προσθέστε τον ακόλουθο κώδικα κάτω από αυτόν που µόλις προσθέσατε:

```
physicSystem.CollisionSystem = new CollisionSystemSAP();
```
Σε αυτή τη γραµµή κώδικα καθορίζεται ποιο σύστηµα σύγκρουσης θα χρησιµοποιηθεί.

Υπάρχει ένα τελευταίο πράγμα που πρέπει να κάνουμε πριν προχωρήσουμε περισσότερο από τη δηµιουργία του συστήµατος φυσικής. Θα πρέπει να ενηµερώνουµε τον κόσµο κάθε τόσο. Η ενηµέρωση αυτή ονοµάζεται "ενσωµάτωση" (integrating) στην ορολογία της φυσικής. Όταν ένα σύστηµα φυσικής ενηµερώνεται, ουσιαστικά εφαρµόζει βαρύτητα σε όλα τα αντικείµενα µας και εντοπίζει περιπτώσεις σύγκρουσης µεταξύ τους. Στην πραγµατικότητα είναι πολύ πιο περίπλοκο από αυτό, αλλά οι λεπτοµέρειες είναι ασήµαντες σε αυτό το σηµείο.

Η ενηµέρωση του συστήµατος φυσικής είναι εύκολη από την πλευρά µας. Κάνουµε απλώς µια κλήση στη µέθοδο Integrate, του συστήµατος φυσικής. Παίρνει µια παράµετρο προσδιορίζοντας πόσος χρόνος έχει περάσει από την τελευταία κλήση της ενσωµάτωσης. Χρησιµοποιώντας τη µέθοδος Integrate είναι τόσο εύκολο όσο και το να προσθέσετε την ακόλουθη γραµµή κώδικα στην µέθοδο Update της βασικής κλάσης του παιχνιδιού, Game1:

```
float timeStep = (float)gameTime.ElapsedGameTime.Ticks / 
TimeSpan.TicksPerSecond; 
     PhysicsSystem.CurrentPhysicsSystem.Integrate(timeStep);
```
Το PhysicsSystem.CurrentPhysicsSystem είναι ένα στατικό µέλος της κλάσης PhysicsSystem που έχει οριστεί για το τελευταίο σύστηµα φυσικής που δηµιουργήθηκε. Αυτό είναι το σύστηµα φυσικής που ορίσαµε προηγουµένως στην βασική κλάση Game1. Χρησιµοποιούµε αυτό το στατικό µέλος για λόγους ευκολίας και έτσι δεν χρειάζεται να περάσουµε µια µεταβλητή PhysicsSystem σε οποιαδήποτε συνάρτηση το χρειάζεται.

Για την παράµετρο της µεθόδου Integrate χρησιµοποιούµε την παράµετρο gameTime που περνάµε στην µέθοδο Update.
Το σύστηµα φυσικής είναι πλέον πλήρης και έτοιµο για την προσοµοίωση ενός βασικού κόσµου. Σε αυτό το σηµείο όµως ο κόσµος µας είναι µάλλον γυµνός. ∆εν υπάρχει τίποτα σε αυτόν ακόµα. Για να κατοικηθεί ο κόσμος με κουτιά και σφαίρες και οτιδήποτε άλλο θέλουμε για να τον εμπλουτίσουμε, θα δηµιουργήσουµε µια κλάση για κάθε αντικείµενο που θα δέχεται το σύστηµα φυσικής και τις παραµέτρους που χρειάζονται για να ολοκληρωθούν και να λειτουργήσουν σωστά στη σκηνή του κόσµου. Θα µιλήσουµε για αυτές τις κλάσεις αναλυτικότερα παρακάτω.

Όπως είπαµε και παραπάνω πρέπει να κάνουµε και εισαγωγή του JigLibX από τα References του βασικού Project. Πηγαίνοντας λοιπόν στον Solution Explorer, µε δεξί κλικ µέσα στο βασικό Project (στην περίπτωσή µας το Start), στο References → Add Reference. Εκεί µας εµφανίζεται µια νέα καρτέλα που περιλαµβάνει τις βιβλιοθήκες που µας επιτρέπει το Xna να εισάγουµε. Στην τελευταία καρτέλα, όπως φαίνεται και στις εικόνες 27 και 28, επιλέγουµε το JigLibX και πατάµε οκ. ∆ιαφορετικά, κάνουµε browse, το βρίσκουµε από κει που είναι αποθηκευµένο και πατάµε οκ.

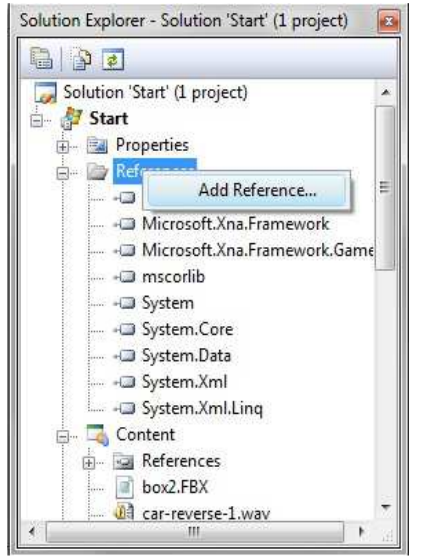

**Εικ. 27 Εισαγωγή αναφοράς για το JigLibX** 

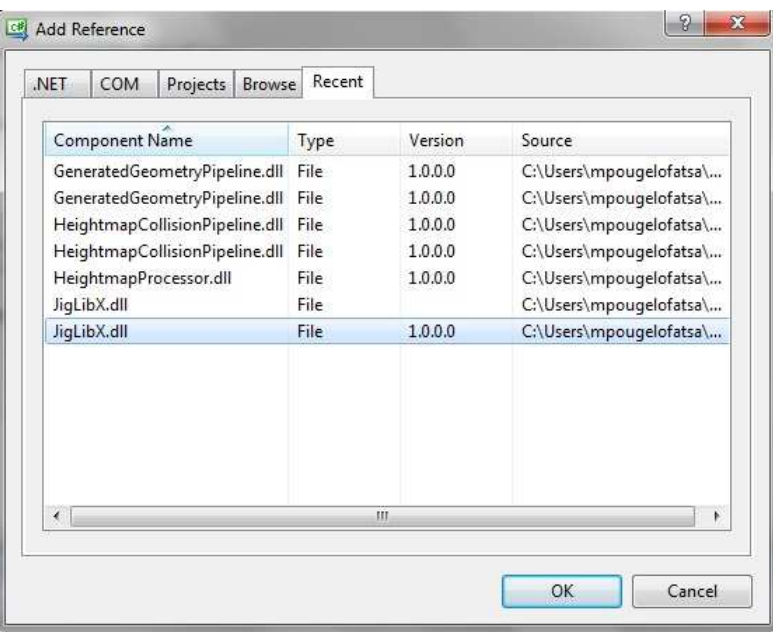

**Εικ. 28 Εισαγωγή αναφοράς JigLibX** 

#### *7.2.2 ∆ηµιουργία αντικειµένων*

Αφού δηµιουργήσουµε τις κλάσεις που αντιστοιχούν στα αντικείµενα του κόσµου µας, όπως θα δούµε αναλυτικότερα παρακάτω, στην βασική κλάση του κόσµου µας δηµιουργούµε τα αντικείµενα. Το πρώτο βήµα είναι η δήλωσή τους στην κλάση Game1, στην αρχή του κώδικα και έξω από τον constructor. Προσθέτουµε λοιπόν τον εξής κώδικα:

```
Model box, sphere, car, wheel, hm;
   Sphere sph; 
CrashBox bx; 
CarObject carObject;
```
Με αυτόν τον τρόπο δηλώνουµε τα µοντέλα µας (box, sphere, car, wheel, hm). Αυτά τα µοντέλα αργότερα θα αρχικοποιηθούν στη µέθοδο LoadContent και θα πάρουν τα µοντέλα που έχουµε εισάγει προηγουµένως στο ContetPipeline.

Τα Sphere, CrashBox και CarObject δηλώνουν τρία αντικείµενα που είναι τύπου Sphere, CrashBox και CarObject αντίστοιχα. Αυτές οι δύο είναι κλάσεις (τις οποίες θα δούµε αναλυτικότερα πιο κάτω), οι οποίες περνάνε τις µεταβλητές και τα χαρακτηριστικά τους στα µοντέλα κατά τη δηµιουργία τους. Στην µέθοδο LoadContent φορτώνουµε τα µοντέλα µας στις µεταβλητές που µόλις φτιάξαµε ως εξής:

```
box = Content.Load<Model>("box2"); 
       sphere = Content.Load<Model>("sphere"); 
       car = Content.Load<Model>("car"); 
      wheel = Content.Load<Model>("wheel");
    hm = Content.Load<Model>("haytemap");
```
Κάθε µεταβλητή τώρα περιέχει µέσα της τα µοντέλα που είχαν εισαχθεί νωρίτερα από το ContentPipeline και είχαν αναγνωριστεί επιτυχώς από αυτό.

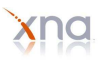

Για τη δηµιουργία των αντικειµένων προσθέτουµε στην ίδια µέθοδο τον παρακάτω κώδικα:

```
sph = new Sphere(this, sphere, 1f, Matrix.Identity, Vector3.Up * 100f); 
                Components.Add(sph); 
carObject = new CarObject(this, car, wheel, true, true, 30.0f, 5.0f, 4.7f, 
5.0f, 0.20f, 0.4f, 0.05f, 0.45f, 0.3f, 1, 520.0f, 
physicSystem.Gravity.Length()); 
carObject.Car.Chassis.Body.MoveTo(new Vector3(-20, 8, -40), Matrix.Identity); 
    carObject.Car.EnableCar(); 
bx = new CrashBox(this, box, new Vector3(1, 1, 1), Matrix.Identity, new
Vector3(12, 0, -3));
    Components.Add(bx);
```

```
HeightmapObject heightmapObj = new HeightmapObject(this, hm, Vector2.Zero);
    this.Components.Add(heightmapObj);
```
Οι µεταβλητές που δηµιουργήσαµε προηγουµένως, τώρα παίρνουν τα ορίσµατα των αντικειµένων από τις κλάσεις τους από τις οποίες και έχουν οριστεί. Εµείς εδώ τους δίνουµε τις τιµές που θα έχουν όταν εµφανιστούν στη σκηνή του τρισδιάστατου κόσµου µας. Θα δούµε στις παρακάτω ενότητες τι ορίσµατα παίρνει το κάθε ένα από αυτά τα αντικείµενα.

Ας δούµε όµως λίγο το αντικείµενο που δέχεται το heightmap. Όπως παρατηρούµε, η δηµιουργία των µεταβλητών µπορεί να γίνει και από την LoadContent µέθοδο, όπου και τα περνάµε κατευθείαν στην µεταβλητή αυτή.

Όµως, το ότι εισάγαµε στις µεταβλητές µας τα αντικείµενα δεν σηµαίνει πως µπορούµε να τα δούµε και στην σκηνή του κόσµου µας. Αν τρέξουµε το παιχνίδι, θα δούµε ότι ακόµα βλέπουµε την µπλε οθόνη, όπως στην αρχή που ξεκινήσαµε την δηµιουργία της εργασίας. Αυτό συµβαίνει γιατί ακόµα δεν έχουµε ορίσει την κάµερα που θα κοιτάζει τον κόσµο µας. Θα µιλήσουµε για αυτό παρακάτω.

#### *7.2.3 Κίνηση αυτοκινήτου*

Ο χρήστης σε αυτό το σηµείο έχει τη δυνατότητα να κινεί το αυτοκίνητο. Η είσοδος δίνεται από το πληκτρολόγιο. Ο χρήστης µπορεί να κινήσει το αυτοκίνητο µε τα βελάκια, µπροστά, πίσω, δεξιά και αριστερά. Για να το πετύχουµε, προσθέτουµε στην µέθοδο Update τον παρακάτω κώδικα:

```
KeyboardState keyState = Keyboard.GetState(); 
            if (keyState.IsKeyDown(Keys.Escape)) 
         this.Exit();
```
Σε αυτό το σηµείο δέχεται τις καταστάσεις του πληκτρολογίου. Αν το πλήκτρο Escape είναι πατηµένο, τότε τερµατίζει την εφαρµογή. Στην συνέχεια προσθέτουµε µε τον ίδιο τρόπο άλλες τέσσερις καταστάσεις για το πληκτρολόγιο. Αν το πλήκτρο που έχει πατηθεί είναι το πάνω βελάκι, το δεξί βελάκι, το αριστερό βελάκι ή το κάτω βελάκι. Σε κάθε κατάσταση από αυτές, κινεί αναλόγως το αυτοκίνητο δίνοντάς του και µια επιτάχυνση, για παράδειγµα, στην περίπτωση που είναι πατηµένο το πάνω βελάκι, τότε θα λέγαµε το εξής:

```
carObject.Car.Accelerate = 1.0f;
```
#### *7.2.4 Οι µέθοδοι DrawBoxes και DrawSpheres*

Οι δύο αυτές µέθοδοι, δηµιουργήθηκαν µε σκοπό να φτιάχνουν ανάλογα µε την επανάληψη που έχουµε ορίσει να έχουν, µπάλες και κουτιά. Έχοντας αυτές τις δύο µεθόδους, δεν είναι απαραίτητο να δηµιουργήσουµε τα κουτιά και τις σφαίρες που φτιάξαµε προηγουµένως στην µέθοδο LoadContent.

Η µέθοδος DrawSpheres, δηµιουργεί συνεχώς καινούργιες σφαίρες από µια. Και κάθε φορά από αυτή τη µια σφαίρα, βγαίνουν τρεις καινούργιες. Καλείται στην µέθοδο Draw να γεννάει συνεχώς καινούργιες µπάλες. Εποµένως κάθε φορά που καλείται η µέθοδος Draw καλείται και η µέθοδος DrawSpheres.

Η µέθοδος DrawBoxes, έχει οριστεί να καλείται στην µέθοδο LoadContent, που σηµαίνει ότι θα την καλέσουµε µια φορά και θα εκτελεστεί για όσο κρατάει η επανάληψη που ορίσαµε να έχει. ∆ηµιουργεί σε µια σειρά από δέκα κουτιά, είκοσι καινούργια.

Μια µέθοδο την καλούµε ως εξής:

```
DrawSpheres(); 
DrawBoxes();
```
Τέλος, στην βασική κλάση καλούµε την κάµερα η οποία χρησιµοποιείται για να βλέπουµε την σκηνή του τρισδιάστατου κόσµου µας και τα αντικείµενα που τον εµπλουτίζουν.

### *7.3 Η κλάση PhysicsObjects*

Η κλάση αυτή χρησιµοποιείται για να δώσει στα αντικείµενα που χρησιµοποιούνται στην εφαρφµογή, το body και το collision skin. Η PhsysicsObject κληρονοµεί την κλάση DrawableGameComponent, για το λόγο ότι δεν περιλαµβάνει δική της εξ' ορισµού µέθοδο Draw().

Η κλάση PhysicsObject, κληρονοµείται από κάθε αντικείµενο που χρησιµοποιείται στο παιχνίδι µας και χρησιµοποιεί τη µηχανή φυσικής JigLibX. ∆ίνει στα µοντέλα τις ιδιότητες και τα χαρακτηριστικά που περιλαµβάνει.

∆ηµιουργεί όπως είπαµε, ένα body και ένα collision skin που εφαρµόζει στα µοντέλα που την κληρονοµούν έτσι ώστε να έχουν φυσική συµπεριφορά του αυτού τους και σε σχέση µε τα άλλα αντικείµενα που συγκρούονται.

∆ηµιουργεί ένα µοντέλο το οποίο χρησιµοποιεί στον constructor της και του δίνει κάθε φορά ένα τυχαίο χρώµα.

Επίσης δηλώνει ένα αντικείµενο τύπου CarObject και το οποίο χρησιµοποιεί για το αυτοκίνητο του κόσµου µας. Θα µιλήσουµε για αυτό σε µια από τις επόµενες ενότητες.

Η PhysicsObject περιλαµβάνει την µέθοδο SetMass, η οποία δέχεται έναν δεκαδικό αριθµό, ο οποίο αντιστοιχεί στην µάζα του primitive, την οποία και δίνουµε όταν το δηµιουργούµε από την βασική κλάση του παιχνιδιού µας την Game1. εκτός από τη µάζα, δίνει στα primitives και άλλα χαρακτηριστικά, όπως είναι η σταθερότητα και η πυκνότητα των αντικειµένων αυτών.

Τέλος, µέσα από την µέθοδο Draw που έχουµε δηµιουργήσει, εφαρµόζει τα εφέ του κόσµου, την προοπτική και τον προσανατολισµό της κάµερας, χρησιµοποιώντας την κάµερα που έχουµε φτιάξει σε κάποια άλλη κλάση και είναι η βασική κάµερα του κόσµου µας και θα την δούµε στην επόµενη ενότητα.

# *7.4 Η κλάση Camera*

Η κλάση Camera είναι όπως καταλαβαίνουμε και η κλάση που δημιουργέι την κάμερα του κόσμου μας. Τι ουσία θα είχε αν δηµιουργούσαµε όλον τον τρισδιάστατο κόσµο, εµπλουτισµένο µε κτίρια, δρόµους,

#### ΤΕΙ Κρήτης - Τµήµα Εφαρµοσµένης Πληροφορικής & Πολυµέσων 77

αυτοκίνητα, ανθρώπους και οτιδήποτε αγγίζει την φαντασία µας, χωρίς να υπάρχει η κάµερα που µας βοηθάει να τα δούµε όλα αυτά;

Η κλάση της κάµερας, κληρονοµεί την κλάση GameComponetn, η οποία είναι η κλάση που µας δίνει λειτουργικότητα στο παιχνίδι και έχει να κάνει µε ολόκληρο το περιεχόµενο του παιχνιδιού.

Όπως µιλήσαµε και σε προηγούµενη ενότητα, η κάµερα για να λειτουργήσει σωστά, χρειάζεται κάποια βασικά συστατικά. Αυτά είναι, η θέα της (view), ο προσανατολισµός της (projection), η θέση της (position), ο στόχος της αν είναι κάµερα τρίτου προσώπου (target), έναν αριθµό που ορίζει το πιο κοντινό σηµείο που µπορεί να κοιτάξει (nearPlaneDistance), έναν αριθµό που αντιστοιχεί στο πιο µακρυνό σηµείο που µπορεί να δει (farPlaneDistance) και το aspect ratio το οποίο είναι ο λόγος δύο διαστάσεων, του ύψους και του πλάτους του παιχνιδιού µας.

Όλα αυτά είναι πίνακες ορισµένοι µέσα στην κλάση της κάµερας, να δέχονται τιµές και να τις επιστρέφουν, ανάλογα µε την θέση της κάµερας κάθε φορα.

Η κάµερά µας είναι οριµένη να κοιτάζει κάθε φορά το πίσω µέρος του αυτοκινήτου και να το ακολουθεί κατά την κίνησή του. Η κάµερα έχει µια φυσική κίνηση γιατί έχει οριστεί και η περιστροφή που θα έχει κάθε φορά που στρίβει το αυτοκίνητο, έτσι δεν είναι γατζωµένη επάνω του ώστε να κάνει απότοµες κινήσεις.

Η ενηµέρωση της θέας της κάµερας ορίζεται σε µια µέθοδο που ονοµάζεται UpdateView. Η µέθοδος αυτή περιέχει έναν πίνακα που δέχεται δύο γωνίες που πολλαπλασιάζονται (Χ και Υ) για να δώσουν την περιστροφή της κάµερας και οι οποίες χρησιµοποιούνται από την µέθοδο που ορίζει τον στόχο της κάµερας. Οι γωνίες αυτές χρησιµοποιούν την µέθοδο Math.Asin, η οποία επιστρέφει µια γωνία που το ηµίτονό της είναι ο αριθµός που καθορίζεται.

Στην µέθοδο UpdateView δηµιουργούµε ένα διάνυσµα Vector3 που αντιστοιχεί στη θέση του στόχου και δέχεται στην πετίπτωσή µας τη θέση που πρέπει να ακολουθεί η κάµερα, δηλαδή τη θέση του αυτοκινήτου µας.

Η µέθοδος αυτή έχει και άλλο ένα διάνυσµα που είναι το UpVector της κάµερας µας. Και δέχεται ένα διάνυσµα up και την περιστροφή της κάµερας,

Τέλος, στην µέθδο UpdateView δίνουµε και τον πίνακα view που είναι η θέα της κάµερας και δέχεται τη θέση της, τη θέση του στόχου και το UpVector που δηµιουργήσαµε προηγουµένως.

Η κλάση της κάµερας περιέχει µια µέθοδο που ονοµάζεται UpdateProjection όπου περιέχει τον πίνακα του προσανατολισµού της κάµερας και δέχεται το γενικό πεδίο οτπικής της κάµερας (fieldofview), το aspect ratio, το κοντινό και το μακρυνό σημείο που μπορεί να δει η κάμερα και που ορίσαμε προηγουμένως.

Μέσα στην βασική κλάση Game1 του παιχνιδιού µας, δίνουµε την θέση που πρέπει να έχει η κάµερα χρησιµοποιώντας τον παρακάτω κώδικα:

```
Vector3 rotation, sss, bla; 
           Quaternion ddd; 
          Matrix chup; 
      carObject.Car.Chassis.Body.Orientation.Decompose(out sss, out ddd, 
      out bla); 
           chup = Matrix.CreateFromQuaternion(ddd); 
          rotation = chup.Left;
           rotation.Normalize(); 
      camera.Position = carObject.PhysicsBody.Position + (new 
      Vector3(0, 3, 0) + rotation * 11;
```
Η παράµετρος out που χρησιµοποιούµε σε αυτό το σηµείο είναι ένα reference της C#, το οποίο περνάει µεταβλητές µε αναφορες. Είναι παρόµοιο µε το ref µε τη διαφορά ότι όταν χρησιµοποιώ το ref απαιτείται ότι πρέπει η µεταβλητή να έχει αρχικοποιηθέι πριν περάστεί. Για να χρησιµοποιήσουµε την παράµετρο out. Η µέθοδος διευκρύνησης (definition method) και η µέθοδος κήσης (calling method) πρέπει να χρησιµοποιούν ρητά την λέξη κλειδί (keyword) out.

Το Quaternion (τετραδώνιο) που χρησιµοποιούµε. Τα τετραδώνια αποτελούν την γενικευµένη µορφή των µιγαδικών αριθµών που προκύπτουν από την πρόσθεση των βασικών στοιχείων i, j και k σε πραγµατικούς αριθµούς, όπου τα i, j και k ικανοποιούν τη σχέση i^2=j^2=k^2=ijk=-1 και ο πολλαπλασιασµός θεωρείται

προσεταιριστικός. Κάθε τετραδώνιο αποτελεί γραµµικό συνδυασµό των βασικών τετραδωνίων 1, i, j και k. Έτσι, µπορεί να εκφραστεί µε µοναδικό τρόπο ως a+bi+cj+dk, όπου a, b, c, και d είναι οι πραγµατικοί αριθµοί.

### *7.5 Οι κλάσεις Sphere και CrashBox*

Οι κλασεις Sphere και CrashBox είναι οι δύο κλάσεις που αντιστοιχούν στα δύο µοντέλα µας, τον κύβο και την σφαίρα. Οι κλασεις αυτές µοιάζουν πολύ µεταξύ τους. Όπως είπαµε, τα µοντέλα που χρησιµοποιούν την µηχανή φυσικής JigLibX κληρονοµούν από την κλάση PhysicsObject η οποία είναι υπεύθυνη για τη δηµιουργία του body και του collision skin που εφαρµόζονται στα µοντέλα αυτά.

Η κλάση Sphere, δέχεται ως ορίσµατα τον κόσµο στον οποίο θα παραστεί, ένα µοντέλο, που είναι η σφαίρα που έχουµε ήδη εισάγει στο content pipeline και φορτώσει από την µέθοδο LoadContent στο παιχνίδι µας, µια τιµή δεκαδικού τύπου που είναι η ακτίνα τις σφαίρας, έναν πίνακα που αντιστοιχεί στην περιβαλλοντική προσαρµογή της σφαίρας καθώς και ένα διάνυσµα που ορίζει την θέση της στον τρισδιάστατο κόσµο. Τις τιµές αυτές τις δίνουµε εµείς όταν την δηµιουργούµε µέσα από την βασική κλάση του παιχνιδιού µας Game1. Η κλάση CrashBox, δέχεται σαν ορίσµατα κι εκείνη τον κόσµο που θα παραστεί, ένα µοντέλο, που είναι ο κύβος µας που επίσης έχουµε εισάγει και φορτώσει στο παιχνίδι, ένα διάνυσµα που αντιστοιχεί στο µέγεθος των πλευρών του κουτιού, έναν πίνακα που αντιστοιχεί στην περιβαλλοντική προσαρµογή του κουτιού και τέλος τη θέση του κουτιού στον τρισδιάστατο κόσµο µας.

Και οι δύο κλάσεις µας, κληρονοµούν όπως είπαµε από την κλάση PhysicsObject, που σηµαίνει πως δέχονται ένα νέο σώµα και ένα collision skin που εφαρµόζεται το σώµα αυτό. Το νέο αυτό σώµα µαζί µε το collision skin που του εφαρµόστηκε, µε τη σειρά του εφαρµόζεται πάνω στο µοντέλο που παίρνει τις ιδιότητες της κλάσης και ενεργοποιείται. Του δίνεται ένα scale µια µάζα, και µια µετακίνηση.

Τέλος εφαρµόζεται σε αυτά ένα εφέ χρώµατος.

# *7.6 Η κλάση Heightmap*

Η κλάση αυτή, κληρονοµεί όπως και όλα τα αντικείµενα, από την κλάση PhysicsObject. ∆έχεται σαν ορίσµατα, τον κόσµο στο οποίο θα παραστεί, ένα µοντέλο που αντιστοιχεί στο heightmap που έχουµε δηµιουργήσει και εισάγει ως εικόνα δύο διαστάσεων από το content pipeline και έχουµε φορτώσει στην µεταβλητή που χρησιµοποιεί µέσα στην µέθοδο LoadContent και ένα διάνυσµα Vecror2 που αντιστοιχεί στην µεταβολή της θέσης του heightmap. Όπως και µε τα άλλα αντικείµενα, οι τιµές που αντιστοιχούν σε αυτά τα ορίσµατα, δίνονται κατά τη δηµιουργία του heightmap στην βασική κλάση του παιχνιδιού µας Game1 και µέσα στην µέθοδο που δηµιουργούνται.

Όπως και µε τα άλλα αντικείµενα, έτσι και στο heightmap, εφαρµόζεται ένα body και ένα collision skin.

Η διαφορά µε το heightmap είναι, πως εδώ δέχεται και κάποιες επιπλέον ιδιότητες που τις παίρνει από την κλάση HeightmapInfo που έχει δηµιουργηθεί για τον χειρισµό ενός εδάφους τύπου heightmap και για την οποία θα µιλήσουµε πιο αναλυτικά παρακάτω.

# *7.7 Η κλάση CarObject*

Η κλάση CarObject αντιστοιχεί στο αντικέιµενο του αυτοκινήτου. Κληρονοµεί από την κλάση PhysicsObjects όπως και όλα τα υπολοιπα αντικείμενα, που του εφαρμόζει ένα body και ένα collision skin για την φυσική συµπεριφορά του και για να µπορεί να συγκρούεται µε όλα τα υπόλοιπα αντικείµενα του κόσµου. Σε αυτή την κλάση δηλώνουµε το µοντέλο του αυτοκινήτου που είναι το πάνω µέρος του, καθώς επίσης και µια ρόδα, που θα χρησιµοποιήσουµε για να δηµιουργήσουµε και όλες τις υπόλοιπες του

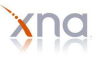

αυτοκινήτου. Αυτά τα δύο τα παίρνουµε ξεχωριστά ως µοντέλα, για να µπορούµε να δώσουµε στο αυτοκίνητό µας µια φυσική κίνηση και οι ρόδες να µην είναι σταθερές πάνω του, αλλα να µπορούν να έχουν την ανάλογη περιστροφή όποτε εµείς στρίψουµε το αυτοκίνητο στην κατεύθυνση που θέλουµε.

Η κλάση αυτή δέχεται ως ορίσµατα, τον κόσµο στον οποίο θα παραστεί, το µοντέλο του αυτοκινήτου, το µοντέλο της ρόδας, µια µεταβλητή τύπου boolean για την µπροστά κίνηση του αυτοκινήτου, µια τιµή boolean για την πίσω κατεύθυνση του αυτοκίνήτου, έναν δεκαδικό αριθµό που αντιστοιχεί στη µέγιστη τιµή της γωνίας περιστροφής, έναν δεκαδικό αριθµό για τον ρυθµό της περιστροφής, έναν δεκαδικό που αντιστοιχεί στην τριβή της ρόδας σε µια πλαινή κίνηση του αυτοκινήτου, έναν δεκαδικό αριθµό για την τριβή της ρόδας στην µπροστά κίνηση του αυτοκινήτου, τρεις ακόµα δεκαδικούς για την ρόδα, που αντιστοιχούν στην ακτίνα της ρόδας, την κίνηση, την εξισορρόπησή της, ένα ακέραιο που θα είναι ο αριθµός των ακτίνων για κάθε ρόδα, έναν δεκαδικό για την ροπή που ασκείται, έναν δεκαδικό που αντιστοιχεί στην µείωση του πλάτους ταλάντωσης, έναν δεκαδικό που αντιστοιχεί στην µείωση της κίνησης της ρόδας και έναν δεκαδικό που αντιστοιχεί στην βαρύτητα του.

Οι τιµές αυτές δίνονται στο αυτοκίνητο όταν το δηµιουργούµε στην βασική κλάση του παιχνιδιού µας την Game1:

carObject = new CarObject(this, car, wheel, true, true, 30.0f, 5.0f, 4.7f, 5.0f, 0.20f, 0.4f, 0.05f, 0.45f, 0.3f, 1, 520.0f, physicSystem.Gravity.Length());

Η µάζα του ορίζεται µέσα σε αυτή την κλάση:

SetCarMass(1500.0f);

Η κλάση CarObject περιέχει µια µέθοδο που ζωγραφίζει τις ρόδες του αυτοκινήτου, η οποία δέχεται σαν ορίσµατα ένα µοντέλο τύπου Wheel και µια τιµή Boolean. Μέσα σε αυτή την κλάση ορίζεται ο προσανατολισµός της ρόδας, η περιστροφή της, η µετατόπισή της. Αυτή η µέθοδος χρησιµοποιεί και την κάµερα που έχουµε δηµιουργήσει για κάθε mesh της ρόδας. Μέσα στην µέθοδο Draw της κλάσης CarObject ζωγραφίζουµε µία-µία τις ρόδες.

Στην µέθοδο SetCarMass της κλάσης αυτής, η οποία δέχεται έναν δεκαδικό αριθµό που αντιστοιχεί στη µάζα του αυτοκινήτου, εφαρµόζουµε τη µάζα που του δίνοθµε.

# *7.8 Η κλάση HeightmapInfo*

Η HeightMapInfo είναι μια συλλογή στοιχείων σχετικών με το heightmap. Περιλαμβάνει πληροφορίες για το πόσο ψηλά είναι το έδαφος (terrain), και πόσο µεγάλη είναι η απόσταση µεταξύ των κορυφών του. Επίσης, έχει αρκετές λειτουργίες, για να πάρει πληροφορίες σχετικές µε το heightmap, συµπεριλαµβανοµένου του ύψους του σε διαφορετικά σηµεία, και αν ένα σηµείο είναι στο heightmap. Είναι το ισοδύναµο του χρόνου εκτέλεσης του HeightMapInfoContent.

Τα πεδία που περιλαµβάνει αυτή η κλάση είναι τα εξής:

- o Ένα **terrainscale**, το οποίο είναι η απόσταση µεταξύ κάθε εισόδου στην στην ιδιότητα Height. Για παράδειγµα, αν το το terrainscale είναι 30, το Height [0,0] και το Height [1,0] είναι 30 µονάδες µακριά το ένα από το άλλο.
- o Έναν πίνακα από δεκαδικούς που ονοµάζεται heights. Είναι ένας πίνακας δύο διαστάσεων από floats που µας λέει το ύψος κάθε θέσης του heightmap.
- o Ένα διάνυσµα Vector3 (heightmapPosition), που ορίζει τις γωνίες -x, -z του heightmap στον τρισδιάστατο κόσµο.
- o Έναν δεκαδικό που αντιστοιχεί στο πλάτος του heightmap συµπεριλαµβανοµένου του terraiscale (heightmapWidth).
- o Έναν δεκαδικό αντιστοιχεί στο ύψος του heightmap, συµπεριλαµβανοµένου του terrainscale (heightmapHeight).

Ο constructor της κλάσης HeightmapInfo αρχικοποιεί όλες τις τιµές των µελών.

Η κλάση αυτή περιέχει μια συνάρτηση τύπου boolean, η οποία δέχεται μια θέση και μας λέει πότε η όχι, η θέση είναι στο heightmap. Πρώτα βλέπουµε ποια είναι η θέση του heightmap και µετά ελέγχουµε αν αυτή η τιµή βγαίνει έξω από τα όρια του heightmap.

Η κλάση HeightmapInfo διαθέτει επίσης την συνάρτηση GetHeight, η οποία δέχεται µια θέση και επιστρέφει το ύψος του heightmap σ' αυτό το σηµείο. Προσοχή! Αυτή η συνάρτηση θα εµφανίσει ένα exception αν η θέση δεν είναι πάνω στο heightmap. Το πρώτο πράγµα που πρέπει να κάνουµε σε αυτή τη συνάρτηση είναι να βρούµε ποια είναι η θέση του heightmap. Αυτό θα µας το κάνει πιο εύκολο αργότερα. Χρησιµοποιούµε διαίρεση ακεραίων για να βρούµε που στον πίνακα µε τα ύψη είναι το positionOnHeightmap. Θυµηθείτε ότι η διαίρεση των ακεραίων πάντα στρογγυλοποιεί προς τα κάτω έτσι ώστε το αποτέλεσµα αυτών των διαιρέσεων να είναι οι δείκτες της πάνω αριστερής από τις τέσσερις γωνίες του παραθύρου.

Στην συνέχεια χρησιµοποιούµε modulus για να βρούµε πόσο µακριά είµαστε από την πάνω αριστερή γωνία του παραθύρου. Το mod µας δίνει µια τιµή από 0 εώς το terrainscale τα οποία µετά διαιρούµε προς το terrainscale για να κάνουµε normalize του σε 1.

Αφού υπολογίσουµε τους δείκτες των γωνιών του παραθύρου µας, και βρούµε που είµαστε στο παράθυρο, χρησιµοποιούµε διγραµµική παρεµβολή για να υπολογίσουµε το ύψος µας. Πρώτα υπλογίζουµε τα ύψη από τις άκρες του πάτου και της κορυφής του παραθύρου µας µε το να παρεµβάλουµε από την αριστερη και την δεξιά πλευρα.

Στην συνέχεια παρεµβάλουµε µεταξύ των δύο αυτών τιµών για να υπολογίσουµε το ύψος της θέσης µας.

Τέλος, η κλάση HeightmapInfo, περιλαµβάνει άλλη µια κλάση µε όνοµα HeightMapInfoReader, η οποία και θα φορτώσει την HeightmapInfo όταν ξεκινήσει το παιχνίδι µας. Αυτή η κλάση ια χρειαστεί για να συνδυάσει το HeightMapInfoWriter.

# *7.9 Ενδεικτικό παράδειγµα φυσικής σε ένα βασικό 3D κόσµο*

Αυτή η ενότητα επιδεικνύει πώς αναπτύχθηκε ένα βασικό κοµµάτι του τρισδιάστατου κόσµου χρησιµοποιώντας τη µηχανή φυσικής JigLibX. Ως παράδειγµα αυτής ενότητας θα χρησιµοποιήσουµε δύο κουτιά. Το πρώτο κουτί είναι ένας µεγάλος κύβος που είναι σταθερός. Το δεύτερο κουτί είναι ένας µικρός κύβος που είναι ψηλά στον αέρα. Ο µικρός κύβος πέφτει πάνω στο ακίνητο κουτί και αναπηδά µακριά. Αυτό καταδεικνύει τόσο τη βαρύτητα όσο και την ανίχνευση σύγκρουσης.

Σκοπός αυτής της ενότητας είναι η κατανόηση λειτουργίας της φυσικής που εφαρµόστηκε.

#### *7.9.1 Ξεκινόντας το Project*

Το πρώτο-πρώτο πράγµα που πρέπει να κάνουµε είναι να δηµιουργήσουµε ένα νέο παιχνίδι, ώστε να γράψουµε µέσα όλον µας τον κώδικα. Προσθέστε τα namespaces που χρειάζονται για την εισαγωγή της µηχανής φυσικής. Η δηµιουργία του συστήµατος φυσικής γίνεται µε τον τρόπο ακριβώς που παρουσιάστηκε και παραπάνω. Μόνο που για λόγους απλότητας και καλύτερης οργάνωσης, θα δηµιουργήσουµε µια νέα µέθοδο που θα χρησιµοποιήσουµε για να δηµιουργήσουµε εκεί το σύστηµα φυσικής µας. Προσθέστε τον παρακάτω κώδικα στην βασική κλάση του project σας και έξω από τον constructor:

private void InitializePhysics()

```
 { 
     PhysicsSystem world = new PhysicsSystem(); 
     world.CollisionSystem = new CollisionSystemSAP(); 
 }
```
Όπως είπαµε και προηγουµένως, εδώ δηµιουργούµε το σύστηµα φυσικής. Αφού ακολουθήσετε και τα υπόλοιπα βήµατα που περιγράφτηκαν στην ενότητα 7.2.1 για την εισαγωγή της µηχανής φυσικής, θα χρειαστούµε ένα µοντέλο ενός κύβου. Αυτός ο κύβος θα πρέπει να είναι στο κέντρο του κόσµου που δηµιουργήθηκε και να είναι µεγέθους 1. Κάντε εισαγωγή του κύβου αυτού στο ContentPipeline µε τον τρόπο που έχει περιγραφεί στα προηγούµενα κεφάλαια.

Αφού έγινε η εισαγωγή του µοντέλου µας και η µηχανή φυσικής µας είναι έτοιµη να κάνει προσοµοίωση ενός βασικού κόσµου, το επόµενο βήµα είναι να εµπλουτίσουµε τον κόσµο αυτό µε τα κουτιά. Για να το πετύχουµε αυτό θα δηµιουργήσουµε µια κλάση που αυτοµατοποιεί την διαδικασία.

#### *7.9.2 ∆ηµιουργία της κλάσης BoxActor*

Η κλάση που θα δημιουργήσουμε ονομάζεται BoxActor. Η κατηγορία αυτή θα χειριστεί τη δημιουργία ενός κουτιού σε προσοµοίωση µας και θα την εµφανίσει στην σκηνή. Για να ξεκινήσουµε, δηµιουργήστε ένα νέο κενό αρχείο στο project σας και ονοµάστε το BoxActor.cs. Βάλτε τα ακόλουθα στο αρχείο:

```
using System; 
using Microsoft.Xna.Framework; 
using Microsoft.Xna.Framework.Graphics;
using JigLibX.Math; 
using JigLibX.Physics; 
using JigLibX.Geometry; 
using JigLibX.Collision; 
public class BoxActor : DrawableGameComponent 
{ 
     private Vector3 position; 
     private Vector3 scale; 
     private Body _body; 
     public Body Body 
     { 
         get 
         { 
             return _body; 
 } 
     } 
     private CollisionSkin _skin; 
     public CollisionSkin Skin 
     { 
         get 
\{ return _skin; 
 } 
     } 
     public BoxActor(Game game, Vector3 position, Vector3 scale) 
         : base(game)
```
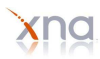

```
 { 
          this.position = position; 
          this.scale = scale; 
      } 
}
```
Αυτό ακριβώς είναι το βασικό περίγραµµα της κλάσης BoxActor. Αυτή κληρονοµεί από την DrawableGameComponent διότι η BoxActor θα πρέπει να συντάσσεται έτσι ώστε να μπορούμε να δούμε τι συµβαίνει. Το πεδίο της θέσης (position) κρατάει η προκαθορισµένη θέση του κέντρου του κουτιού. Το πεδίο της κλίµακας (scale) κρατάει το µέγεθος κάθε πλευράς του κουτιού.

Το πεδίο \_body και η Body ιδιότητα, είναι αναφορές στο σώµα του κουτιού. Ένα body, στο περιεχόµενο του JigLibX είναι κάτι που κινείται και περιστρέφεται. ∆εν µπορεί να συγκρουστεί µε οτιδήποτε παρ' όλα αυτά χωρίς τη βοήθεια ενός CollisionSkin. Αυτός είναι ο σκοπός της \_skin και του Skin των µελών. Είναι αναφορές στο collision skin του σώµατος του κουτιού. Ένα collision skin είναι αυτό που περιγράφει τον φυσικό όγκο του σώµατος. Είναι αυτό που λέει στο JigLibX πώς να εντοπίζει συγκρούσεις µεταξύ των σωµάτων.

#### *7.9.3 ∆ηµιουργία ενός Body και Collision Skin*

Αυτή τη στιγµή ούτε το body ούτε το skin έχουν οριστεί. Αυτό είναι το σηµείο που το project µας γίνεται πιο περίπλοκο. Για να ξεκινήσουµε, προσθέστε τον ακόλουθο κώδικα στο τέλος της βασικής µας κλάσης του παιχνιδιού, στον BoxActor constructor.

```
body = new Body();
_skin = new CollisionSkin(_body); 
_body.CollisionSkin = _skin;
```
Ο κώδικας αυτός είναι πολύ απλός. Χρησιµοποιούµε τον constructor της κλάσης Body για τη δηµιουργία ενός νέου σώµατος. Κάνουµε το ίδιο πράγµα για το collision skin µε εξαίρεση ότι περνάµε τη νέο body πoυ δηµιουργήθηκε σε αυτό. Η τρίτη γραµµή του κώδικα καθορίζει το collision skin του σώµατος στο νέο collision skin που µόλις κάναµε. Τώρα έχουµε τα βασικά του body και του skin έτοιµα, αλλά απέχουν πολύ από το να τελειώσουν.

Το επόµενο πράγµα που πρέπει να κάνουµε είναι να προσθέσουµε ένα primitive στο collision skin. Τα primitives, όπως έχουµε πει και στα προηγούµενα κεφάλαια, είναι βασικά αντικείµενα που συνθέτουν τα πιο περίπλοκα αντικείµενα σε µια µεγάλη προσοµοίωση. Παραδείγµατα των primitives αποτελούν, οι σφαίρες, τα κουτιά και τα επίπεδα (planes). ∆εδοµένου ότι το αντικείµενο που θέλουµε για την προσοµοίωση δεν είναι τίποτα περισσότερο από ένα κουτί, το µόνο primitive που χρειαζόµαστε είναι ένα κουτί (box).

Για να δηµιουργήσουµε ένα box primitive, δηµιουργούµε ένα νέο στιγµιότυπο (instance) της κλάσης Box. Μετά τη δημιουργία του box primitive, χρησιμοποιούμε τη μέθοδο AddPrimitive μέσα στην κλάση CollisionSkin. Η µέθοδος αυτή λαµβάνει το νέο µας primitive και το προσθέτει στο collision skin, ώστε το body µας τώρα να µπορεί να συγκρούεται µε άλλα αντικείµενα. Τοποθετήστε τον ακόλουθο κώδικα στο κάτω µέρος του constructor.

```
Box box = new Box(Vector3.Zero, Matrix.Identity, scale); 
_skin.AddPrimitive(box, new MaterialProperties(0.8f, 0.8f, 0.7f));
```
Η πρώτη γραµµή δηµιουργεί µια νέα κλάση Box. Η πρώτη παράµετρος του constructor είναι η θέση του κουτιού σε σχέση µε το σώµα (body). Θέλουµε το κουτί στο κέντρο του σώµατος, ώστε η θέση να είναι η

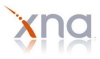

αρχική σε αυτήν την περίπτωση. Η επόµενη παράµετρος είναι ο προσανατολισµός (orientation). Αυτό καθορίζει την περιστροφή του κουτιού σε σχέση µε το κουτί. Θέλουµε το κουτί να είναι ευθυγραµµισµένο µε το σώµα έτσι ώστε να χρησιµοποιούµε τον πίνακα ταυτότητας (identity matrix), το οποίο σηµαίνει ότι δεν υπάρχει περιστροφή. Η τρίτη γραµµή είναι το µέγεθος του κουτιού (scale). Χρησιµοποιούµε την κλίµακα (scale) που δίνεται σε αυτή την κλάση, µέσω του constructor. Η δεύτερη γραµµή προσθέτει το κουτί στο collision skin, ώστε το σώµα να µπορεί να συγκρουστεί µε άλλα αντικείµενα. Η πρώτη παράµετρος είναι το primitive που θέλουµε να προσθέσουµε το οποίο είναι το νέο µας κουτί. Η δεύτερη παράµετρος καθορίζει ένα προσαρµοσµένο υλικό (custom material). Ένα υλικό (material), στα πλαίσια της Φυσικής είναι αυτό που καθορίζει τις ιδιότητες της επιφάνειας ενός αντικειµένου, όπως η αναπήδηση και η τριβή. Παίξτε µε τις παραµέτρους για να δείτε πώς το καθένα επηρεάζει την προσοµοίωση. Μπορείτε επίσης να χρησιµοποιήσετε ένα προκαθορισµένο υλικό, αντικαθιστώντας τη δεύτερη παράµετρο µε µια τιµή από το MaterialTable.MaterialID (βεβαιωθείτε ότι έχετε θέση ως int).

#### *7.9.4 Ορίζοντας την µάζα του Box*

Τώρα που έχουµε τελειώσει µε την προσθήκη του κουτιού θα πρέπει να γίνουν προσαρµογές για το σώµα, επειδή η µάζα του έχει αλλάξει. Αυτές οι αλλαγές παρουσιάζονται καλύτερα µέσω ορισµένου κώδικα. Προσθέστε αυτή τη µέθοδο στην κλάση BoxActor.

```
private Vector3 SetMass(float mass) 
{ 
     PrimitiveProperties primitiveProperties = new PrimitiveProperties( 
         PrimitiveProperties.MassDistributionEnum.Solid, 
         PrimitiveProperties.MassTypeEnum.Mass, mass); 
     float junk; 
     Vector3 com; 
     Matrix it; 
     Matrix itCoM; 
     Skin.GetMassProperties(primitiveProperties, out junk, out com, out it, 
out itCoM); 
     Body.BodyInertia = itCoM; 
    Body.Mass = junk; return com; 
}
```
Η µέθοδος αυτή θα καθορίσει τη µάζα του κουτιού µας. Απλά ρωτάει το collision skin για σηµαντικές πληροφορίες σχετικά µε το σώµα και παρέχει τις πληροφορίες αυτές στο σώµα αυτό. Επιστρέφει τότε το κέντρο της µάζας του σώµατος. Καλούµε αυτή τη µέθοδο µετά την προσθήκη του box primitive στο collision skin. Προσθέστε τον ακόλουθο κώδικα στο κάτω µέρος του constructor.

```
Vector3 com = SetMass(1.0f);
```
Αυτό καθορίζει τη µάζα του σώµατος ίσο µε ένα, αλλά και αποθηκεύει το κέντρο της µάζας για µελλοντική χρήση.

#### *7.9.5 Ορίζοντας την θέση του Box*

Στη συνέχεια, µετακινούµε το σώµα στη θέση που καθορίζεται στις παραµέτρους του constructor και προσαρµόζουµε το collision skin να ταιριάζει µε το µοντέλο µας. Προσθέστε τα ακόλουθα στο κάτω µέρος του constructor.

```
_body.MoveTo(position, Matrix.Identity); 
_skin.ApplyLocalTransform(new Transform(-com, Matrix.Identity)); 
_body.EnableBody();
```
Η πρώτη γραµµή µετακινεί το σώµα. Το µετακινεί στη θέση που καθορίζεται από την πρώτη παράµετρο που είναι η θέση της BoxActor στην περίπτωση αυτή. Η δεύτερη παράµετρος καθορίζει τον προσανατολισµό του κουτιού. ∆εν θέλουµε αυτό να αλλάξει έτσι ώστε να το καθορίζουµε στον identity matrix.

Η δεύτερη γραµµή µετακινεί το collision skin στο κέντρο της µάζας του σώµατος. Αυτό είναι εκεί για να ευθυγραµµίσει το µοντέλο που θα δούµε στην σκηνή µε το σώµα που το JigLibX θα πρέπει να µετακινεί.

Η τελευταία γραµµή ενεργοποιεί το σώµα για την προσοµοίωση, διότι είναι απενεργοποιηµένο εξ' ορισµού.

#### *7.9.6 ∆ηµιουργώντας τον κόσµο*

Τώρα που όλο το framework έχει φτιαχτεί, είναι καιρός να δηµιουργήσουµε τον κόσµο µας. Πήγαινε πίσω στη µέθοδο InitializePhysics στην βασική κλάση του παιχνιδιού µας και προσθέστε τα εξής στο τέλος της µεθόδου.

```
fallingBox = new BoxActor(this, new Vector3(0, 50, 0), new Vector3(1, 1, 1));
immovableBox = new BoxActor(this, new Vector3(0, -5, 0), new Vector3(5, 5, 
5)); 
immovableBox.Body.Immovable = true;
Components.Add(fallingBox); 
Components.Add(immovableBox);
```
Θα πρέπει επίσης να προσθέσετε τον ακόλουθο κώδικα στην κορυφή της κλάσης για να δηλώσετε τις µεταβλητές που χρησιµοποιούνται.

```
BoxActor fallingBox; 
BoxActor immovableBox;
```
Ο κωδικός που µόλις προσθέσαµε αξιοποιεί την κλάση BoxActor για να στήσουµε τον κόσµο µας. Η πρώτη γραµµή δηµιουργεί το κουτί που πέφτει, το οποίο ανέφερα στην αρχή της ενότητας. Εµείς το δηµιουργούµε όπως και κάθε άλλο στοιχείο του παιχνιδιού εκτός από τις πρόσθετες παραµέτρους. Η πρώτη παράµετρος είναι η βασική κλάση του παιχνιδιού. Η δεύτερη είναι η θέση. Η θέση που προσδιορίσαµε είναι πραγµατικά ψηλά και ως εκ τούτου πέφτει. Η τελευταία παράµετρος είναι το µέγεθος του κουτιού. Εµείς απλά θέλουµε να είναι ένα µικρό κουτί.

Η δεύτερη γραµµή κάνει ακριβώς το ίδιο πράγµα εκτός από το ότι το ακίνητο κουτί είναι πολύ πιο χαµηλά και µεγαλύτερο.

Η τρίτη γραµµή χρησιµοποιεί την ιδιότητα του Body για την ακινησία του κουτιού (immovable). Θέτουµε την ιδιότητα Immovable του σώµατος να είναι αλήθεια, καθιστώντας έτσι ακίνητο το αντικείµενό µας. Με αυτόν τον τρόπο το κουτί που πέφτει θα µπορεί να συγκρουστεί µε αυτό το

κουτί. Σε αντίθετη περίπτωση το ακίνητο κιβώτιο θα πέφτει εξίσου γρήγορα µε το πρώτο κουτί και δεν θα συγκρουστούν ποτέ.

Στην τέταρτη και πέµπτη σειρά προσθέτουµε τα κουτιά στη συλλογή των στοιχείων που είναι ενσωµατωµένη στην βασική κλάση του παιχνιδιού µας. Με αυτόν τον τρόπο ζωγραφίζονται αυτόµατα από την game class.

Τώρα η προσοµοίωση µας είναι πλήρης. Τα πάντα στο JigLibX έχουν ρυθµιστεί και είναι έτοιµα να ξεκινήσουν. Αν και δεν έχουµε τελειώσει ακόµα. Αν εκτελέσουµε τώρα το παιχνίδι, θα δούµε µια κενή µπλε οθόνη. ∆εν θα δούµε τους ωραίους κύβους µας που συγκρούονται. Αυτό συµβαίνει επειδή το JigLibX το µόνο που κάνει το µέρος του έργου σε ένα παιχνίδι. Θα υλοποιήσει την φυσική, αλλά ποτέ δεν θα σχεδιάσει τίποτα στην σκηνή µας. Πρέπει να το κάνουµε εµείς οι ίδιοι.

#### *7.9.7 Εµφανίζοντας τον κόσµο στη σκηνή*

Θυµηθείτε το µοντέλο του κύβου µας που κάναµε στην αρχή. Το σηµείο αυτό είναι που θα γίνει χρήση του. Εάν ο κύβος δηµιουργήθηκε σωστά στο κέντρο του, θα πρέπει να είναι στην αρχική του θέση και πρέπει να έχει µήκος πλευράς 1.

Όπως κάθε µοντέλο, θα πρέπει να το φορτώσουµε πρώτα από το Content Pipeline. Προσθέστε αυτή τη µέθοδο στην κλάση BoxActor.

```
protected override void LoadContent() 
{ 
     model = Game.Content.Load<Model>("boxModel"); 
}
```
Θα πρέπει να αλλάξετε το "boxModel" σε αυτό που ονοµάσατε το µοντέλο σας στο Content Pipeline. Πρέπει επίσης να προσθέσετε αυτό το πεδίο στην αρχή της κλάσης BoxActor έτσι ώστε να µπορείτε να χρησιµοποιήσετε το µοντέλο ενώ σχεδιάζετε.

```
private Model model;
```
Στη συνέχεια προσθέστε την ακόλουθη µέθοδο στην κλάση BoxActor.

```
private Matrix GetWorldMatrix() 
{ 
     return 
         Matrix.CreateScale(scale) * 
         _skin.GetPrimitiveLocal(0).Transform.Orientation * 
         _body.Orientation * 
         Matrix.CreateTranslation(_body.Position); 
}
```
Η µέθοδος αυτή δηµιουργεί τον world matrix (πίνακας του κόσµου) που θα κάνει το µοντέλο στην σκηνή να ταιριάζει με το σώμα του κουτιού στο JigLibX. Ο πρώτος πίνακας που χρησιμοποιούμε είναι ένας πίνακας scale για να κάνει το κουτί στο µέγεθος που καθορίστηκε στον constructor.

Ο δεύτερος πίνακας περιστρέφει το κουτί στο πώς το collision skin περιστρέφεται.

Ο τρίτος πίνακας περιστρέφει το κουτί, σύµφωνα µε τον προσανατολισµό του σώµατος.

Ο τελευταίος πίνακας µετακινεί το κουτί στη θέση του σώµατος. Εµείς τα συνδυάζουµε για να πάρουµε τον world matrix του κουτιού.

Εκτός από τον world matrix, η αναπαράσταση του κουτιού απαιτεί έναν πίνακα για την οπτική (view) και έναν για τον προσανατολισµό (projection).∆εδοµένου ότι κανένα από τα δύο δεν είναι ορισµένο σε κάποια δεδοµένη BoxActor θα τα αποθηκεύσουµε στην βασική κλάση του παιχνιδιού. Προσθέστε τον ακόλουθο κώδικα στην κορυφή της κλάσης του παιχνιδιού.

```
private Matrix _view; 
public Matrix View 
{ 
      get 
      { 
           return _view; 
      } 
} 
private Matrix _projection; 
public Matrix Projection 
{ 
      get 
      { 
          return _projection; 
      } 
}
```
Αυτός είναι ο βασικός κώδικας για την αποθήκευση της οπτικής και του προσανατολισµού (πίνακες) και για να επιτρέπει τις εξωτερικές κλάσεις να έχουν πρόσβαση σε αυτά. Θα πρέπει να προσθέσετε κώδικα για να ρυθµίσετε τους δύο αυτούς πίνακες. Βάλε τα παρακάτω στο κάτω µέρος του constructor της βασικής κλάσης του παιχνιδιού.

```
_projection = Matrix.CreatePerspectiveFieldOfView( 
     MathHelper.ToRadians(45.0f), 
     (float)graphics.PreferredBackBufferWidth / 
(float)graphics.PreferredBackBufferHeight, 
     0.1f, 
     1000.0f 
);
```
Αντιγράψτε τον παρακάτω κώδικα στο τέλος της µεθόδου Update.

```
_view = Matrix.CreateLookAt( 
     new Vector3(0, 5, 20), 
     fallingBox.Body.Position, 
     Vector3.Up 
);
```
Αυτός ο view matrix έχει οριστεί να κοιτάζει τη θέση του κουτιού που πέφτει έτσι ώστε να µπορούµε να το βλέπουµε όλη την ώρα. Μπορούµε επίσης να ρυθµίσουµε τη θέση της κάµερας για µια καλή οπτική λίγο πιο πάνω και πίσω από το ακίνητο κουτί.

Τώρα, η βασική κλάση του παιχνιδιού είναι τελείως έτοιµη. Εµείς θα προσθέσουµε µία ακόµη µέθοδο στην κλάση BoxActor και θα έχουµε τελειώσει. Προσθέστε την ακόλουθη µέθοδο στο κάτω µέρος της κλάσης BoxActor.

```
public override void Draw(GameTime gameTime) 
{
```

```
BasicWorldGame game = (BasicWorldGame)Game;
     Matrix[] transforms = new Matrix[model.Bones.Count]; 
     model.CopyAbsoluteBoneTransformsTo(transforms);
    Matrix worldMatrix = GetWorldMatrix();
     foreach (ModelMesh mesh in model.Meshes) 
     { 
         foreach (BasicEffect effect in mesh.Effects) 
\{ effect.EnableDefaultLighting(); 
             effect.PreferPerPixelLighting = true; 
             effect.World = transforms[mesh.ParentBone.Index] * worldMatrix; 
             effect.View = game.View; 
             effect.Projection = game.Projection; 
         } 
         mesh.Draw(); 
     } 
}
```
Η πρώτη γραµµή καθιστά την κλάση του παιχνιδιού να εκτελείται στο game component στην εφαρµογή μας που είναι η κλάση BasicWorldGame. Αυτό γίνεται έτσι, ώστε να μπορούμε να έχουμε πρόσβαση στους πίνακες view και projection που µόλις προσθέσαµε στην βασική κλάση. Το υπόλοιπο του κώδικα είναι απλά κώδικας για την αναπαράσταση των βασικών µοντέλων µέχρι να φτάσουµε στα µέρη όπου θέτουµε τα τους πίνακες των εφέ. Πολλαπλασιάζουµε τον κανονικό πίνακα του κόσµου (world matrix) µε τον world matrix πήραµε από τη µέθοδο GetWorldMatrix. Θέτουµε τότε τους πίνακες view και projection, µε αυτούς από την game class.

Το project είναι τώρα έτοιµο. Προχωρήστε και εκτελέστε το και θα δείτε το κουτί που πέφτει να συγκρούεται πάνω στο ακίνητο κουτί και να αναπηδά µερικές φορές.

Αυτό αρκεί για την κατανόηση της δηµιουργίας ενός βασικού απλού κόσµου µε τη βοήθεια της µηχανής φυσικής JigLibX.

# *7.10 Εικόνες πτυχιακής*

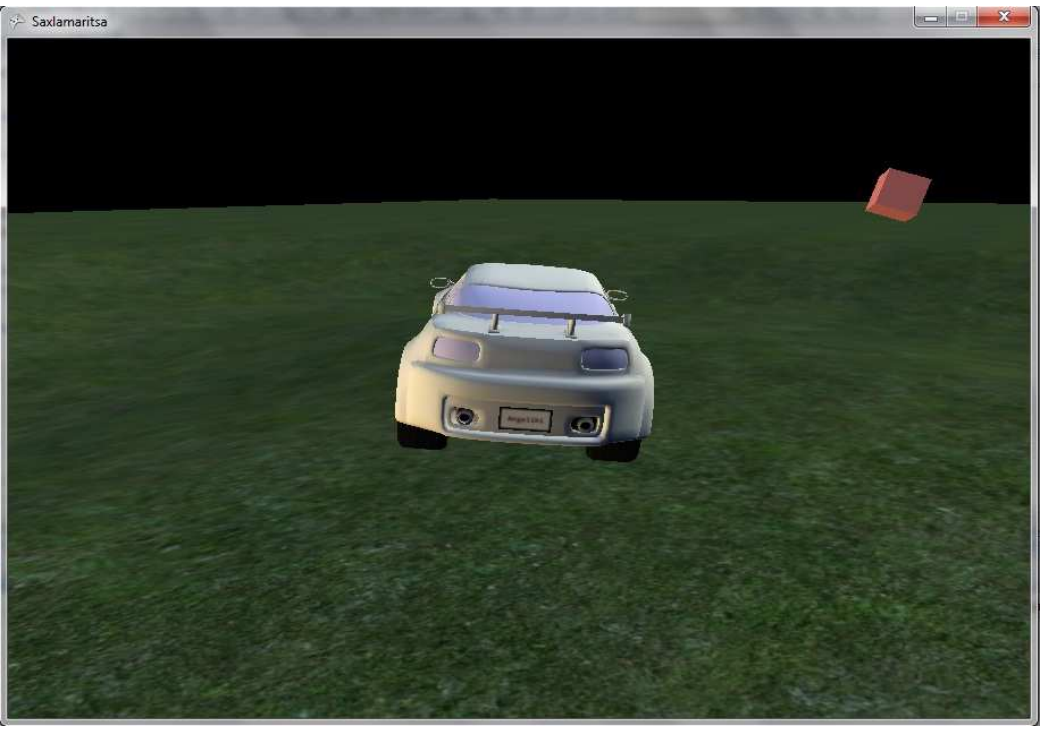

**Εικ. 29** 

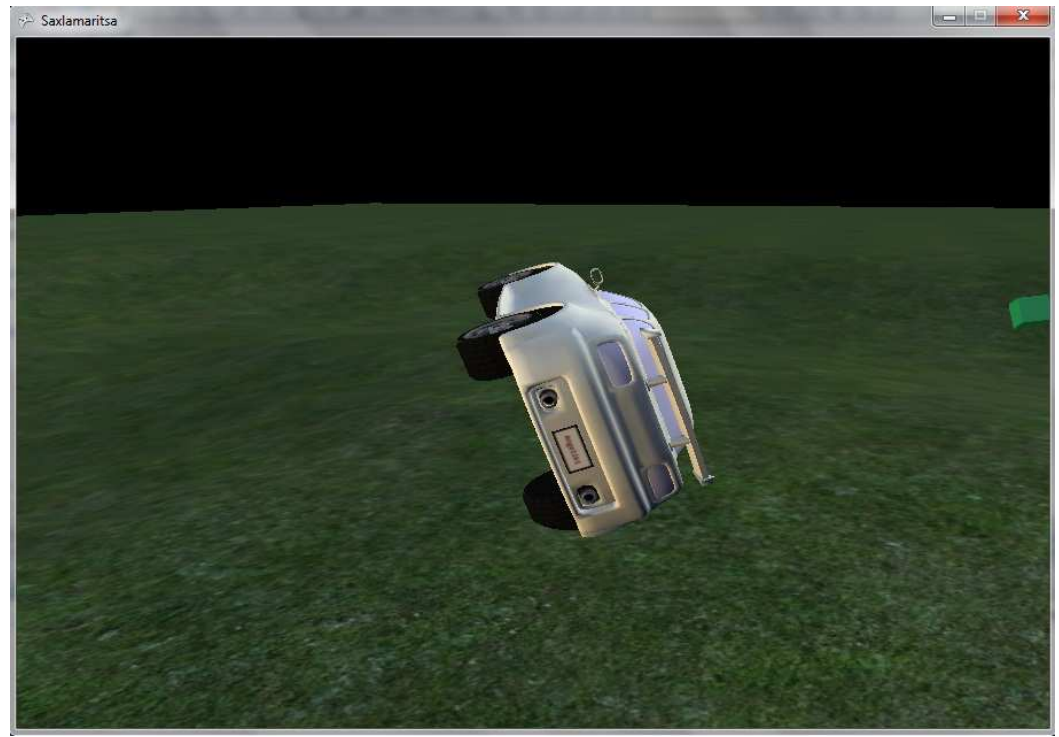

**Εικ. 30** 

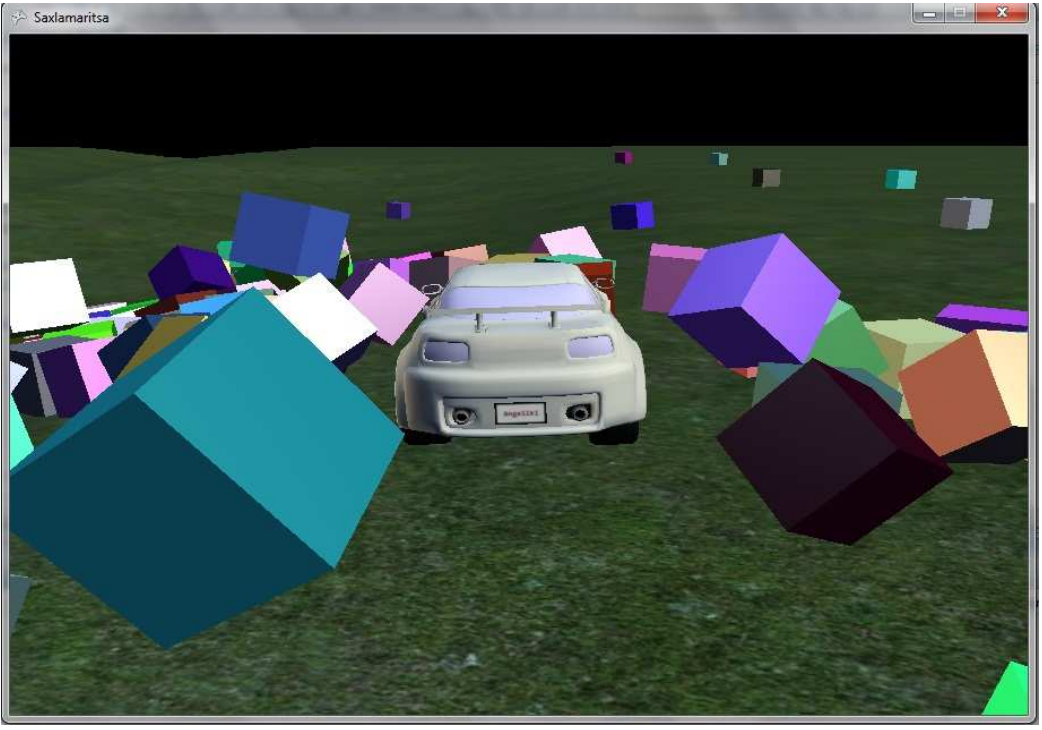

**Εικ. 31** 

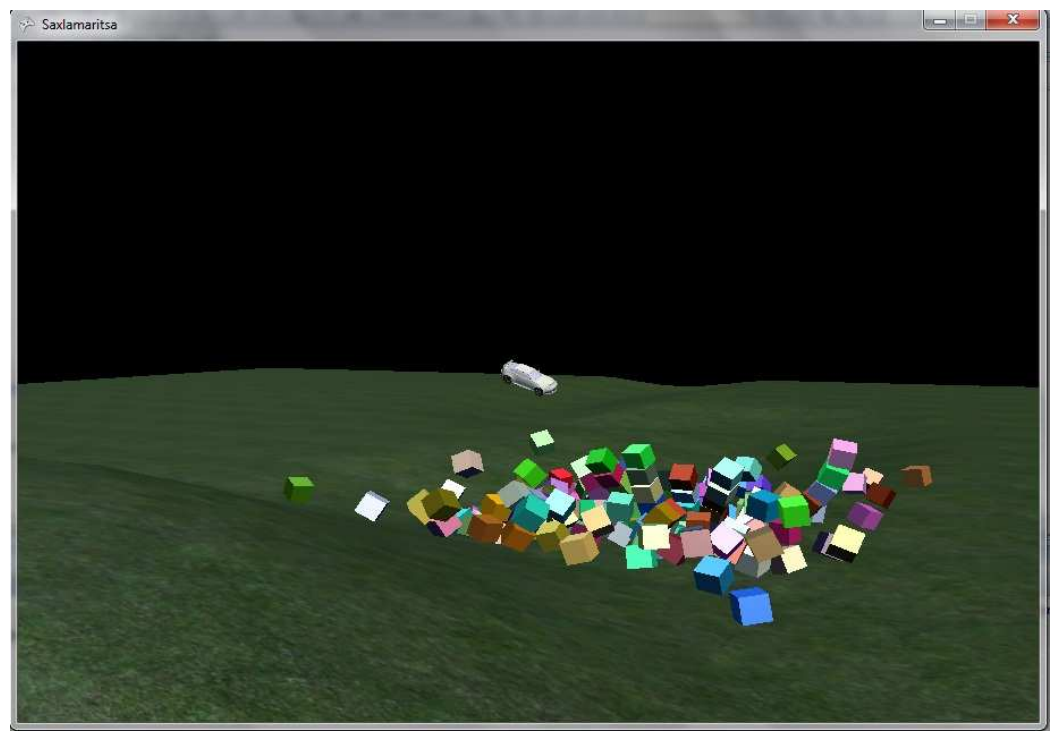

**Εικ. 32** 

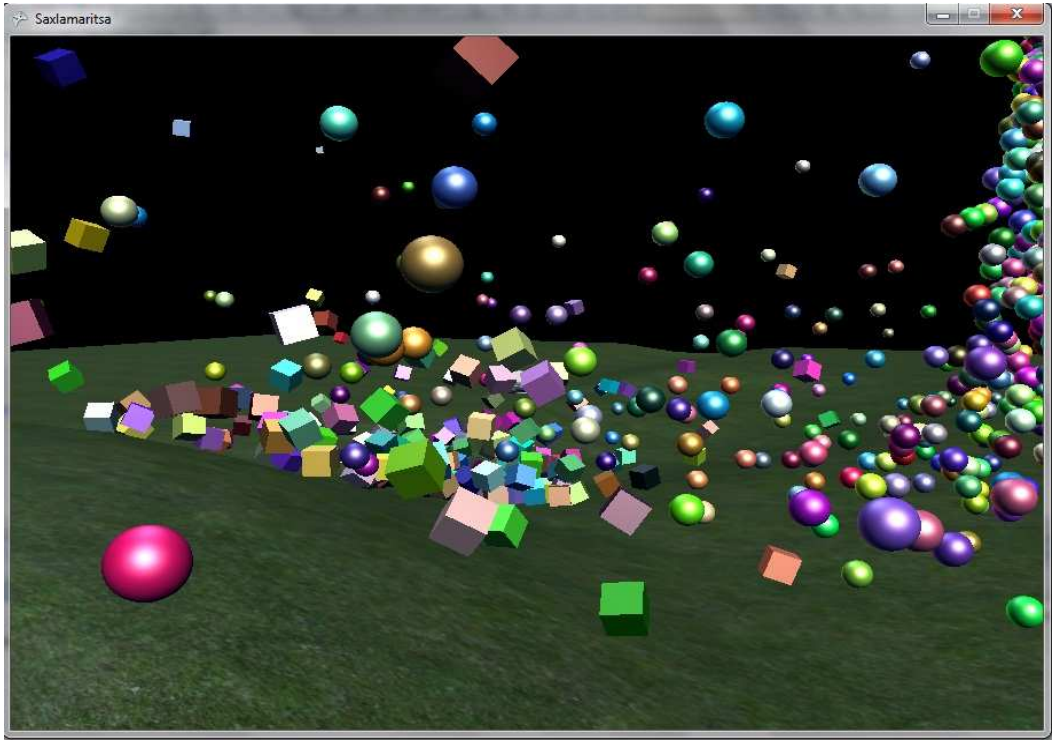

**Εικ. 33** 

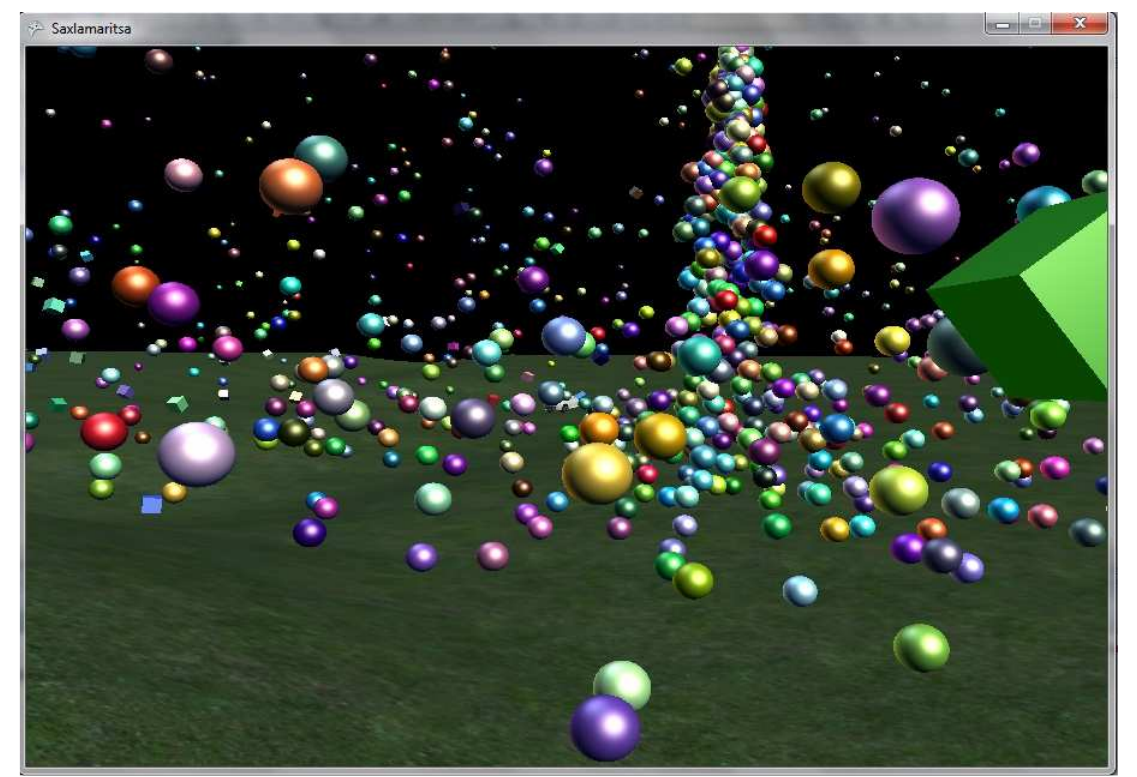

**Εικ.34** 

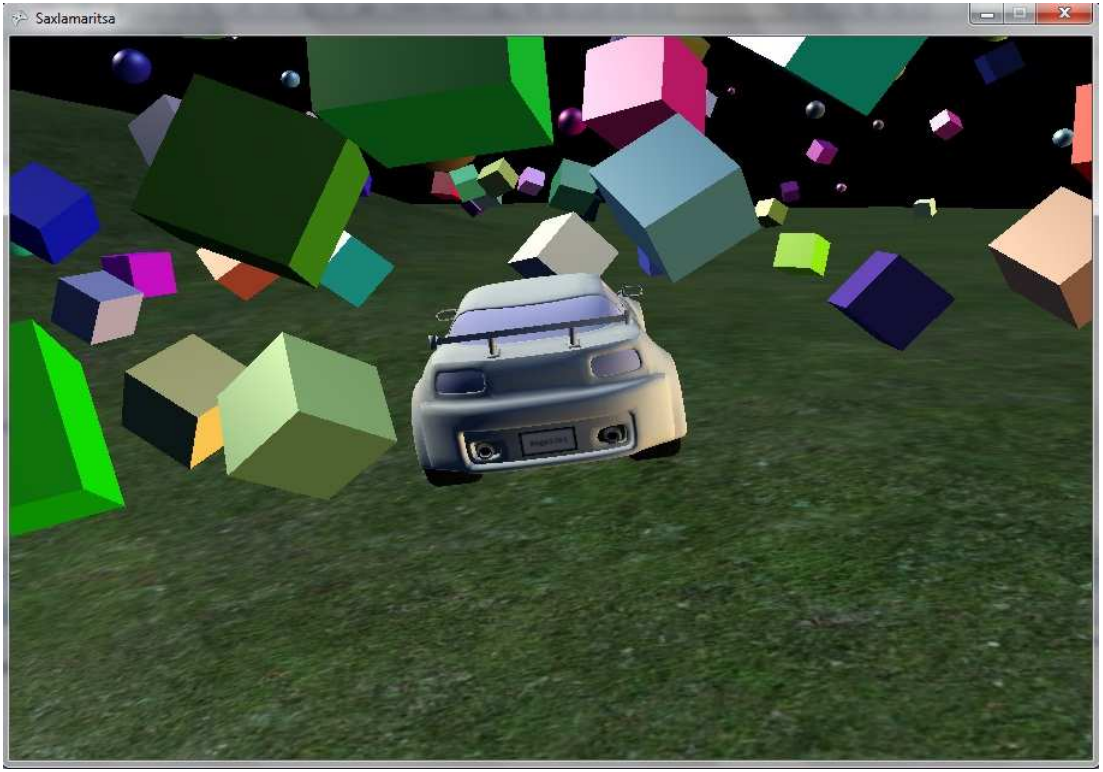

**Εικ. 35** 

*Αναφορά:*  Aaron Reed "O' Reilly Learning Xna 3.0",

Riemer Grootjans "Xna 3.0 Game Programming Recipies, A Problem-Solution Approach" (Apress),

Alexandre Santos Lobao, Bruno Evangelista, Jose Antonio Leal de Farias and Riemer Grootjans "Xna 3.0 Game Programming, From Novice to Professional" (Apress),

Rob Miles "Introduction to Programming Through Game Development Using Microsoft Xna Game Studio" (Academic Edition),

Xna Creator's Club Online (http://creators.xna.com),

Youtube video tutorials (www.youtube.com),

JigLibX wiki page (http://jiglibx.wikidot.com).

# *8*

# *Γνωριµία µε το Xna Game Studio 4.0:*

Το Xna Game Studio 4.0 µόλις κυκλοφόρησε από τη Microsoft. Τώρα υπάρχει µια µεγάλη γκάµα από πλατφόρµες ανάπτυξης ηλεκτρονικών παιχιδιών. Η ανάπτυξή τους πια θα είναι συµβατή µε το λειτουργικό σύστηµα των Windows, της κονσόλας Xbox 360 αλλά και του Windows Phone 7. Μια αρχιτεκτονική για την ανάπτυξη όλων.

**Microsoft.Xna.Framework.Input.Touch:** Όπως είναι γνωστό, το Windows Phone περιλαµβάνει οθόνη αφής (Touch Screen). Για το λόγο αυτό, η οµάδα ανάπτυξης του Xna ήθελε να προσθέσει ένα καινούργιο namespace την αλληλεπίδραση µε τους χρήστες. Ο τρόπος εισαγωγής του στον κώδικα της εφαρµογής, γίνεται ως εξής:

using Microsoft.Xna.Framework.Input.Touch;

Το namespace αυτό περιέχει κάποια εργαλεία:

- o TouchCollection
- o TouchLocation
- o TouchLocationState
- o TouchPanel
- o TouchPanelCapabilities

#### Πιο αναλυτικά:

*TouchCollection:* Εδώ παρέχεται πρόσβαση στην οθόνη αφής του Windows Phone. Υπάρχει δυνατότητα εισαγωγής νέας Touch Screen τιµής ή όλων των Touch Screen.

*TouchLocation:* Είναι το σηµείο όπου παίρνει όλες τις συντεταγµένες της οθόνης αφής.

*TouchLocationState:* Αυτές (Invalid, Moved, Pressed, Released), είναι οι πιθανές καταστάσεις της οθόνης αφής. Μπορούν να χρησµοποιηθούν στην TouchLocation ώστε να γίνεται έλεγχος για το αν η οθόνη έχει πατηθεί (pressed), απελευθερωθεί (released), µετακινηθεί (moved), ή ακυρωθεί (invalid).

*TouchPanel:* Αυτή είναι η οθόνη της συσκευής, από την οποία παρέχονται πληροφορίες για τον τρέχον χειρισµό, την τρέχουσα κατάσταση και τις δυνατότητες που παρέχει η συσκευή.

*TouchPanelCapabilities:* Εδώ βρίσκονται οι ιδιότητες της συσκευής όπως η πίεση (pressure), η σύνδεση (connection), ο µέγιστος ρυθµός αφής (MaxTouchCount).

**Solution Explorer:** Στο Xna 3.1, ο Solution Explorer ήταν όπως φαίνεται και στην εικόνα παρακάτω (Εικ. 36):

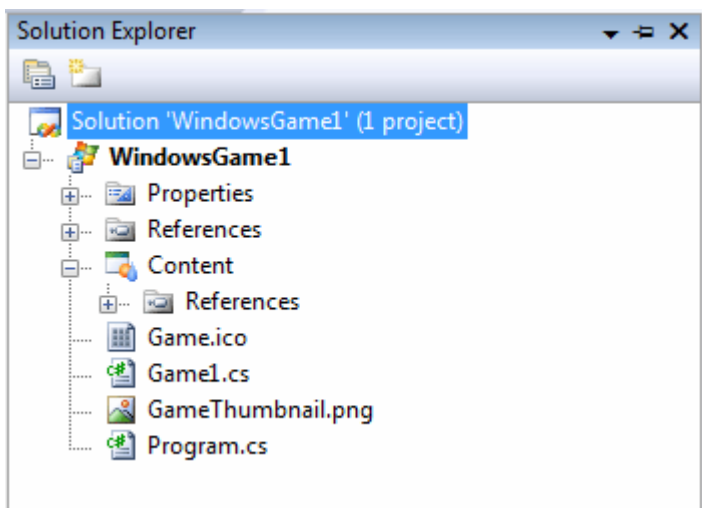

**Εικ.36 Xna Game Studio 3.1 Solution Explorer** 

Στο Xna 4.0 όµως, βρίσκεται ξεχωριστά από το βασικό project, σαν να έχει προστεθεί ως νέο, το οποίο είναι όµως συνδεδεµένο µε το βασικό, όπως φαίνεται και στην Εικ.37:

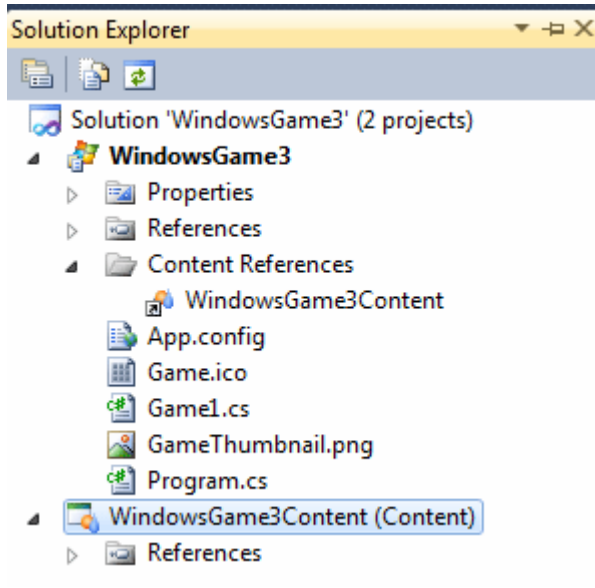

**Εικ.37 Xna Game Studio 4.0 Solution Explorer** 

**Το υλικό (hardware) επιτάχυνε το 3D API στοWindows Phone 7:** Αυτό σηµαίνει πως τα τρισδιάστατα παιχνίδια θα έχουν την δυνατότητα να παίζονται στο Windows 7 κινητό τηλέφωνο. Είναι ένα πολύ βασικά χαρακτηριστκό το οποίο θα αλλάξει και θα διαµορφώσει την βιοµηχανία ανάπτυξης ηλεκτρονικών παιχνιδιών και της αγοράς. Το µόνο που χρειάζεται είναι το Microsoft Visual Studio 2010 και το Xna Game Studio 4.0. είναι ήδη γνωστό πως η συσκευή Zune της Microsoft υποστηρίζει 3D, αλλά είναι αξίσου σπουδαίο το γεγονός ότι υποστηρίζεται και από το Windows Phone.

**Xbox Live Υποστήριξη:** Είναι ένα σπουδαίο χαρακτηριστικό επίσης. Οι χρήστες µπορούν να προσθέσουν ετικέτες στα παιχνίδια (GameTags) και εικόνες που αναπαριστούν τους ίδιους (avatars), χρησιµοποιώντας τις υπηρεσίες του παιχνιδιού που το κάνουν πιο δυναµικό και διασκεδαστικό.

**Όχι Zune στο Xna 4.0:** Δυστυχώς, η ανάπτυξη παιχνιδιών τριών διαστάσεων για το Zune θα είναι διαθέσιμη στο Xna 3.1, όχι όµως στο Xna 4.0. Η οµάδα ανάπτυξης του Xna, αποφάσισε να στοχεύσει µε το Xna 4.0 στην πλατφόρµα Windows Phone 7 και να µην συµπεριλάβει το Zune σ'αυτό.

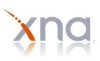

# *Αναφορά:*

Wikipedia (http://en.wikipedia.org),

Xna Creator's Club Online (http://creators.xna.com),

Microsoft Xna official homepage (http://msdn.microsoft.com).

# *9*

# *Βιβλιογραφία και άλλες πηγές*

Aaron Reed "O' Reilly Learning Xna 3.0"

Riemer Grootjans "Xna 3.0 Game Programming Recipies, A Problem-Solution Approach" (Apress)

Alexandre Santos Lobao, Bruno Evangelista, Jose Antonio Leal de Farias and Riemer Grootjans "Xna 3.0 Game Programming, From Novice to Professional" (Apress)

Rob Miles "Introduction to Programming Through Game Development Using Microsoft Xna Game Studio" (Academic Edition)

Microsoft Xna official homepage

Xna Creators Club Online

Xna Community games reviews

JigLibX official homepage

JigLibX wiki page

Wikipedia the free encyclopedia

YouTube: Xna εξήγηση από ειδικούς (video tutorials)

Resources for Xna Game Developers (www.xnaresources.com)

Delta 3D tutorials (www.delta3d.org)